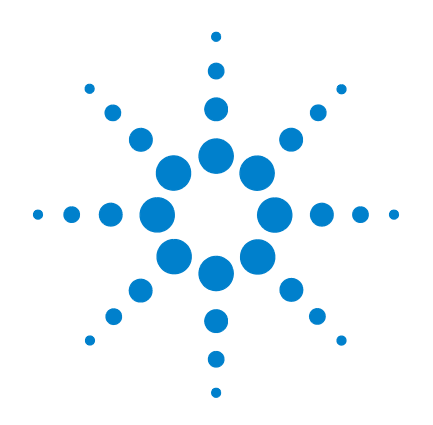

# **Agilent, U1231A, U1232A und U1233A Digitale Handmultimeter**

# **Benutzerhandbuch**

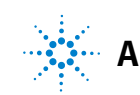

**Agilent Technologies**

## **Hinweise**

© Agilent Technologies, Inc. 2011

Kein Teil dieses Handbuchs darf in irgendwelcher Form oder mit irgendwelchen Mitteln (einschließlich Speicherung und Abruf auf elektronischem Wege sowie Übersetzung in eine fremde Sprache) ohne vorherige Zustimmung und schriftliche Einwilligung von Agilent Technologies, Inc. gemäß der Urheberrechtsgesetzgebung in den USA und international reproduziert werden.

#### **Handbuchteilenummer**

U1231-90027

#### **Ausgabe**

Zweite Ausgabe, November 2011

Agilent Technologies, Inc. 5301, Stevens Creek Blvd. Santa Clara, CA 95051 USA

#### **Garantie**

**Das in diesem Dokument enthaltene Material wird im vorliegenden Zustand zur Verfügung gestellt und kann in zukünftigen Ausgaben ohne vorherige Ankündigung geändert werden. Darüber hinaus übernimmt Agilent keinerlei Gewährleistung für die in dieser Dokumentation enthaltenen Informationen, insbesondere nicht für deren Eignung oder Tauglichkeit für einen bestimmten Zweck Agilent Technologies übernimmt keine Haftung für Fehler, die in diesem Dokument enthalten sind, und für zufällige Schäden oder Folgeschäden im Zusammenhang mit der Lieferung, Ingebrauchnahme oder Benutzung dieser Dokumentation. Falls zwischen Agilent und dem Benutzer eine separate schriftliche Vereinbarung mit Garantiebedingungen bezüglich des in diesem Dokument enthaltenen Materials besteht, die zu diesen Bedingungen im Widerspruch stehen, gelten die Garantiebedingungen in der separaten Vereinbarung.**

#### **Technologielizenzen**

Die in diesem Dokument beschriebene Hardware und/oder Software wird unter einer Lizenz geliefert und darf nur entsprechend den Lizenzbedingungen genutzt oder kopiert werden.

#### **Nutzungsbeschränkungen**

U.S. Government Restricted Rights (eingeschränkte Rechte für die US-Regierung). Die der Bundesregierung gewährten Rechte bezüglich Software und technischer Daten gehen nicht über diese Rechte hinaus, die üblicherweise Endbenutzern gewährt werden. Agilent stellt diese handelsübliche kommerzielle Lizenz für Software und technische Daten gemäß FAR 12.211 (technische Daten) und 12.212 (Computersoftware) – für das

US-Verteidigungsministerium – gemäß DFARS 252.227-7015 (technische Daten – kommerzielle Produkte) und DFARS 227.7202-3 (Rechte an kommerzieller Computersoftware oder Computersoftware-Dokumentation) bereit.

#### <span id="page-1-0"></span>**Sicherheitshinweise**

### **VORSICHT**

Ein Hinweis mit der Überschrift **VORSICHT** weist auf eine Gefahr hin. Er macht auf einen Betriebsablauf oder ein Verfahren aufmerksam, der bzw. das bei unsachgemäßer Durchführung zur Beschädigung des Produkts oder zum Verlust wichtiger Daten führen kann. Setzen Sie den Vorgang nach dem Hinweis **VORSICHT** nicht fort, wenn Sie die darin aufgeführten Hinweise nicht vollständig verstanden haben und einhalten können.

### **WARNUNG**

**Eine WARNUNG weist auf eine Gefahr hin. Sie macht auf einen Betriebsablauf oder ein Verfahren aufmerksam, der bzw. das bei unsachgemäßer Durchführung zu Verletzungen oder zum Tod führen kann. Setzen Sie den Vorgang nach einem Hinweis mit der Überschrift WARNUNG nicht fort, wenn Sie die darin aufgeführten Hinweise nicht vollständig verstanden haben und einhalten können.**

## **Sicherheitssymbole**

Die folgenden Symbole auf dem Gerät und in der Dokumentation deuten auf Vorkehrungen hin, die ausgeführt werden müssen, um den sicheren Betrieb dieses Geräts zu gewährleisten.

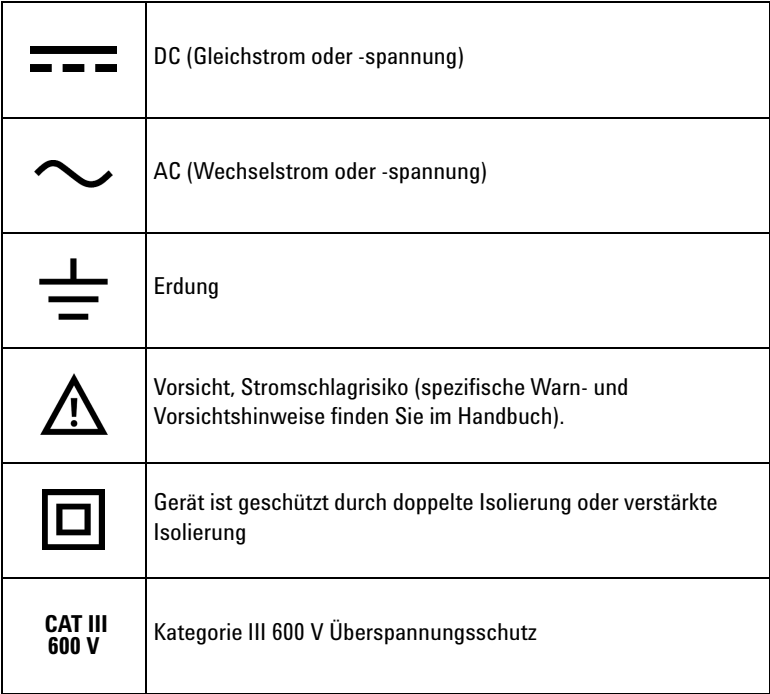

## <span id="page-3-0"></span>**Sicherheitshinweise**

Lesen Sie die folgenden Informationen sorgfältig durch, bevor Sie das Gerät benutzen.

Die folgenden allgemeinen Sicherheitsvorkehrungen müssen während aller Phasen des Betriebs, des Services und der Reparatur dieses Instruments beachtet werden. Durch Missachtung dieser Sicherheitsvorkehrungen oder bestimmter Warnungen an einer anderen Stelle dieses Handbuchs werden die Sicherheitsstandards beim Entwurf, bei der Bereitstellung und bei der vorgesehenen Verwendung dieses Geräts verletzt. Agilent Technologies übernimmt bei Missachtung dieser Voraussetzungen durch den Kunden keine Haftung.

- **VORSICHT •** Trennen Sie alle Schaltkreise und entladen Sie alle Hochspannungskondensatoren, bevor Sie den Widerstand, Durchgang, Dioden oder Kapazität messen.
	- **•** Verwenden Sie die entsprechenden Anschlüsse, Funktionen und Bereiche für die Messungen.
	- **•** Dieses Gerät eignet sich für einen Betrieb bis zu einer Höhe von 2000 m.
	- **•** Messen Sie nie die Spannung, wenn die Strommessung ausgewählt ist.
	- **•** Verwenden Sie immer den angegebenen Batterietyp. Die Spannungsversorgung dieses Messgeräts erfolgt mit vier standardmäßigen AAA-1,5-V-Batterien. Achten Sie darauf, die Batterien ordnungsgemäß, mit richtiger Polarität in das LCR-Messgerät einzulegen.

- **WARNUNG Verwenden Sie das Messgerät nicht, wenn es beschädigt ist. Prüfen Sie vor Benutzung des Geräts das Gehäuse. Achten Sie auf Risse oder fehlende Kunststoffteile. Achten Sie besonders auf die Isolierung, welche die Anschlüsse umgibt.**
	- **Prüfen Sie die Testleitungen auf beschädigte Isolierung und freiliegendes Metall. Prüfen Sie die Testleitungen auf Durchgang. Ersetzen Sie beschädigte Testleitungen vor der Verwendung des Messgeräts.**
	- **Verwenden Sie das Messgerät nicht in der Nähe von explosiven Gasen, bei Vorhandensein von Dampf oder in feuchten Umgebungen.**
	- **Legen Sie höchstens die Nennspannung (wie auf dem Messgerät gekennzeichnet) zwischen den Anschlüssen oder zwischen dem Anschluss und der Erdung an.**

- **WARNUNG Verwenden Sie das Messgerät nie in Umgebungen mit feuchten Bedingungen oder, wenn Wasser auf der Oberfläche ist. Wenn das Messgerät feucht ist, stellen Sie sicher, dass das Gerät nur von dafür geschultem Personal getrocknet wird.**
	- **Prüfen Sie vor dem Benutzen des Multimeters, ob es korrekt funktioniert, indem Sie eine bekannte Spannung messen.**
	- **Trennen Sie bei Stromstärkemessungen den Schaltkreis vor der Verbindung mit dem Instrument von der Spannungsversorgung. Schalten Sie das Instrument mit dem Schaltkreis in Serie.**
	- **Verwenden Sie für Arbeiten am Messgerät immer nur die angegebenen Ersatzteile.**
	- **Gehen Sie bei Arbeiten oberhalb von 60 V DC, 30 Vrms AC oder 42,4 Vpeak AC vorsichtig vor. Es besteht die Gefahr eines elektrischen Schlages.**
	- **Verwenden Sie die VZ<sub>LOW</sub>-Funktion (niedrige Eingangsimpedanz) nicht, um Spannungen in Schaltkreisen zu messen, die durch die niedrige Eingangsimpedanz dieser Funktion (3 k) beschädigt werden könnten.**
	- **Wenn Sie die Sonden verwenden, behalten Sie die Finger immer hinter den Fingerschützern der Sonden.**
	- **Wenn Sie die Sonden verbinden, verbinden Sie immer erst die allgemeine Messsonde, bevor Sie die stromführende Sonde verbinden. Wenn Sie die Sonden trennen, trennen Sie immer erst die stromführende Messsonde.**
	- **Lösen Sie erst die Messsonden vom Messgerät, bevor Sie die Akkufachabdeckung öffnen.**
	- **Verwenden Sie das Messgerät nicht, wenn die Akkufachabdeckung oder ein Teil davon fehlt oder nicht fest sitzt.**
	- **Laden Sie den Akku auf oder ersetzen Sie diesen, sobald die Anzeige des Akkustatus auf dem Bildschirm blinkt. Dadurch werden falsche Messungen vermieden, die möglicherweise zu einem Stromschlag oder zu einer Verletzung führen können.**

## **Umgebungsbedingungen**

Dieses Instrument ist für den Gebrauch in Räumen mit geringer Kondensation konstruiert. Die nachstehende Tabelle enthält die allgemeinen Anforderungen an die Umgebungsbedingungen für dieses Gerät.

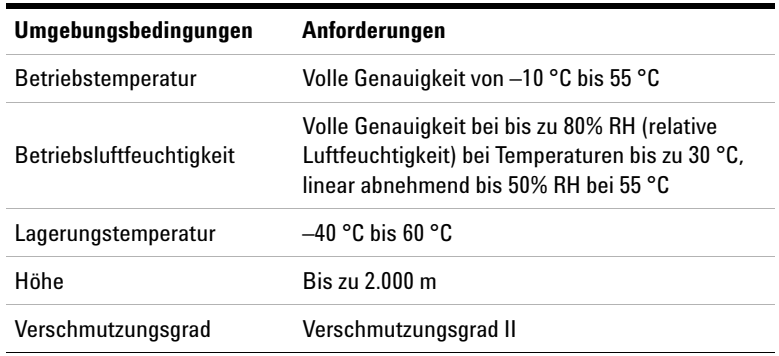

**HINWEIS** Das U1231A/U1232A/U1233A Digitale Handmultimeter entspricht den folgenden Sicherheits- und EMC-Anforderungen:

- **•** EN 61010-1 (IEC 61010-1:2001) für CAT III 600 V
- **•** ANSI/UL 61010-1:2004
- **•** CAN/CSA-C22.2 Nr. 61010-1-04
- **•** Erfüllt die Richtlinien der industriellen Norm EN61326-1

## **Aufsichtsrechtliche Kennzeichnungen**

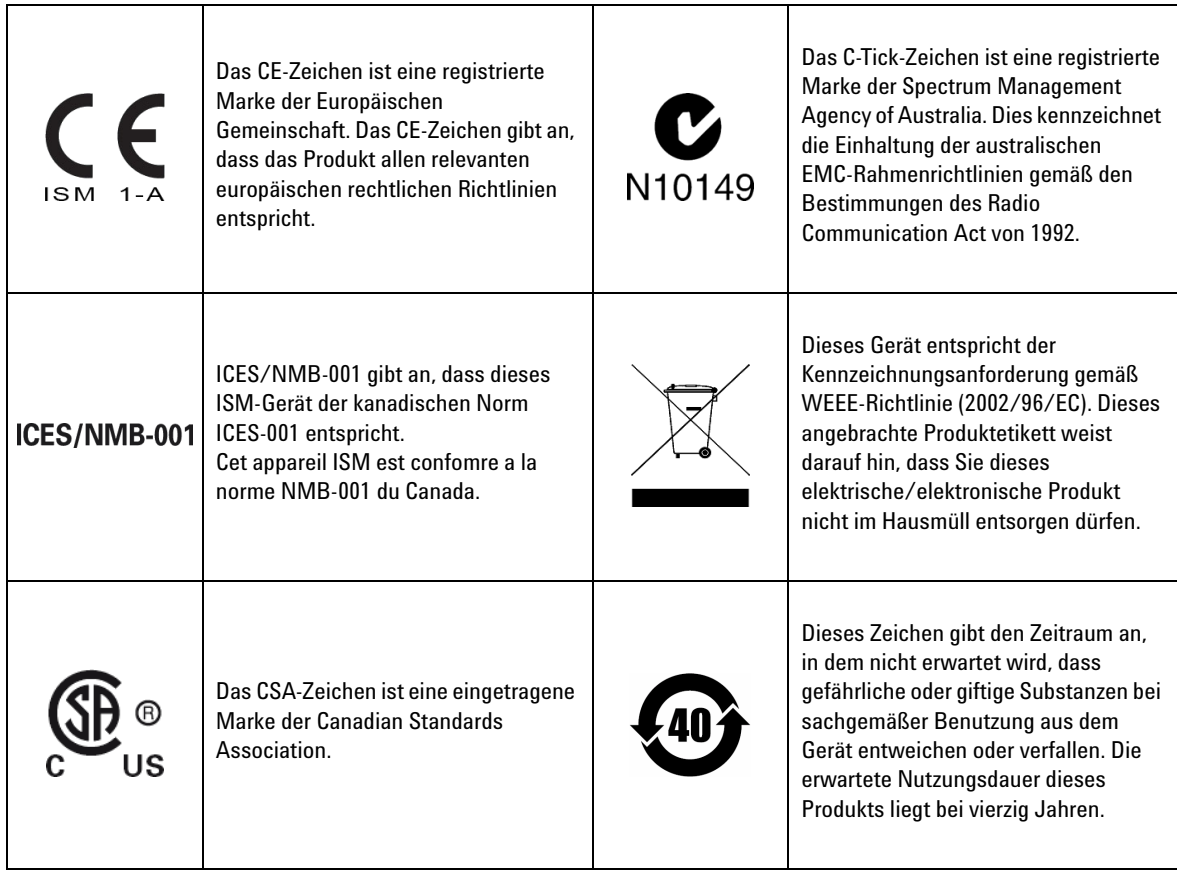

## **Europäische Richtlinie über Elektro- und Elektronik-Altgeräte (Waste Electrical and Electronic Equipment, WEEE) 2002/96/EC**

Dieses Gerät entspricht der Kennzeichnungsanforderung gemäß WEEE-Richtlinie (2002/96/EC). Dieses angebrachte Produktetikett weist darauf hin, dass Sie dieses elektrische/elektronische Produkt nicht im Hausmüll entsorgen dürfen.

#### **Produktkategorie:**

Im Bezug auf die Ausrüstungstypen in der WEEE-Richtlinie Zusatz 1, gilt dieses Instrument als "Überwachungs- und Kontrollinstrument".

Das angebrachte Produktetikett ist unten abgebildet.

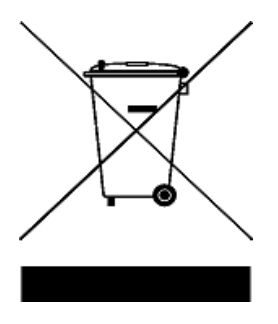

#### **Entsorgen Sie dieses Gerät nicht im Hausmüll.**

Zur Entsorgung dieses Instruments wenden Sie sich an das nächste Agilent Service Centre oder besuchen Sie:

www.agilent.com/environment/product

Dort erhalten Sie weitere Informationen.

## **Konformitätserklärung**

Die Konformitätserklärung (KE) für dieses Gerät ist auf der Website von Agilent verfügbar. Unter Eingabe des Produktmodells oder der Beschreibung können Sie nach der KE suchen.

http://regulations.corporate.agilent.com/DoC/search.htm

**HINWEIS** Wenn Sie die richtige Konformitätserklärung nicht finden, wenden Sie sich an Ihren lokalen Agilent Vertreter.

**DIESE SEITE WURDE ABSICHTLICH LEER GELASSEN.**

## **Inhalt**

### **[1 Einleitung](#page-18-0)**

[Über dieses Handbuch](#page-19-0) 2 [Dokumentationen 2](#page-19-1) [Sicherheitshinweise 2](#page-19-2) [Vorbereiten des Multimeters](#page-20-0) 3 [Überprüfen der Lieferung](#page-20-1) 3 [Einlegen der Batterien 3](#page-20-2) [Einschalten des Multimeters](#page-23-0) 6 [Automatische Ausschaltfunktion \(APO\)](#page-23-1) 6 [Aktivieren der Hintergrundbeleuchtung](#page-24-0) 7 [Aktivieren des Blinklichts](#page-24-1) 7 [Auswählen des Bereichs 9](#page-26-0) [Alarme und Warnungen während Messungen](#page-27-0) 10 [Anpassen des Neigungsständers 1](#page-28-0)1 [Anschließen des IR-USB-Kabels](#page-28-1) 11 [Einschaltoptionen 1](#page-30-0)3 [Kurzbeschreibung des Multimeter](#page-32-0) 15 [Maße 1](#page-32-1)5 [Übersicht 1](#page-34-0)7 [Drehregler 1](#page-36-0)9 [Tastenfeld 2](#page-39-0)2 [Bildschirmanzeige](#page-41-0) 24 [Eingangsanschlüsse](#page-45-0) 28 [Reinigen des Multimeter](#page-47-0) 30 **[2 Messungen vornehmen](#page-48-0)** [Messen der AC-Spannung](#page-49-0) 32

[Messen der DC-Spannung](#page-51-0) 34

[Messen von AC/DC mV messen](#page-51-1) 34 Verwenden von VZ<sub>LOW</sub> für Spannungsmessungen 36 [Widerstandsmessung](#page-56-0) 39 [Durchgangstest](#page-58-0) 41 [Testen von Dioden](#page-62-0) 45 [Messen der Kapazität](#page-66-0) 49 [Messen der Temperatur](#page-68-0) 51 [Messen von AC- oder DC-Stromstärke](#page-73-0) 56 [Frequenzmessung](#page-78-0) 61

#### **[3 Multimeterfunktionen](#page-82-0)**

[Erkennen von AC-Spannungspräsenz \(Vsense\)](#page-83-0) 64 [Durchführen relativer Messungen \(Null\)](#page-85-0) 66 [Erfassen von Maximum- und Minimum-Werten \(MaxMin\)](#page-87-0) 68 [Sperren der Anzeige \(Trig Hold-Protokoll und Auto](#page-89-0)  [Hold-Protokoll\)](#page-89-0) 70 [Trig Hold-Protokolloperation](#page-89-1) 70 [Auto Hold-Protokolloperation 7](#page-89-2)0 [Abrufen früher aufgezeichneter Messwerte\(Abrufen\)](#page-91-0) 72

[Durchführen von Skalierungsübertragungen \(Scale\)](#page-93-0) 74

#### **[4 Einrichtungsoptionen des Multimeters](#page-96-0)**

[Verwenden des Menüs "Setup"](#page-97-0) 78 [Bearbeiten von numerischen Werten 7](#page-98-0)9 [Zusammenfassung - Menü "Setup"](#page-99-0) 80 [Setup-Menüelemente](#page-101-0) 82 [Ändern des Abweichungszählers](#page-101-1) 82

[Aktivieren und verändern der Smooth-Aktualisierungsrate 8](#page-102-0)3 [Aktivieren und verändern der Spannungswarnebene](#page-103-0) 84 [Ändern der Warntonfrequenz 8](#page-104-0)5 [Ändern der automatischen Zeitabschaltung \(APO\) 8](#page-105-0)6 [Ändern der Zeitabschaltung für die](#page-106-0)  [LCD-Hintergrundbeleuchtung](#page-106-0) 87 [Einstellen der Helligkeit der LCD-Hintergrundbeleuchtung](#page-107-0) 88 [Aktivieren der Zeitabschaltung des LED-Blinklichts 8](#page-108-0)9 [Einstellen der Helligkeit des LED-Blinklichts](#page-109-0) 90 [Ändern der minimal messbaren Frequenz](#page-110-0) 91 [Ändern der Durchgangstest-Warnungen](#page-110-1) 91 [Ändern des Begrüßungstons beim Einschalten](#page-112-0) 93 [Zurücksetzen der Setup-Elemente 9](#page-113-0)4 [Ändern des Umwandlungswerts der Skalierung 9](#page-113-1)4 [Aktivieren der AC/DC mV-Messung](#page-115-0) 96 [Standardmäßiges Aktivieren des offenen Durchgangstests](#page-116-0) 97 [Ändern der Temperatureinheit](#page-116-1) 97

#### **[5 Eigenschaften und Spezifikationen](#page-118-0)**

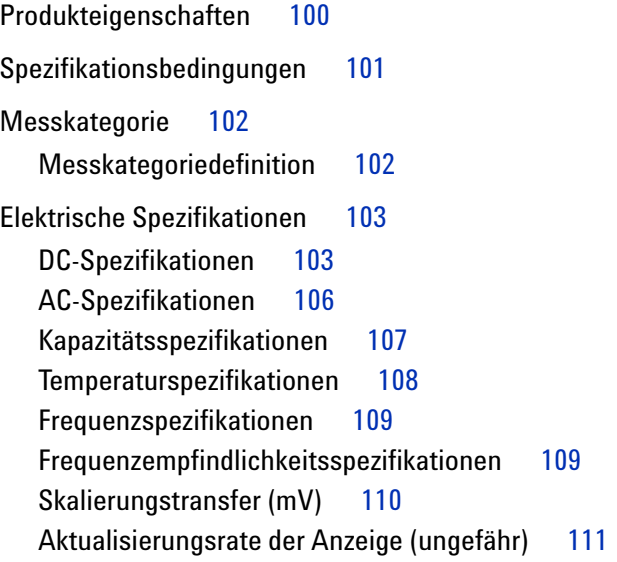

### **Liste der Abbildungen**

[Abbildung 1-1](#page-21-0) Einlegen der Batterien 4 [Abbildung 1-2](#page-23-2) Einschalten des Multimeters 6 [Abbildung 1-3](#page-28-2) Anpassung des Neigungsständers und IR-USB-Kabelverbindung 11 [Abbildung 1-4](#page-29-0) Agilent GUI Data Logger Software 12 [Abbildung 1-5](#page-32-2) Breite 15 [Abbildung 1-6](#page-33-0) Höhen- und Tiefenmaße 16 [Abbildung 1-7](#page-34-1) Vorderes Bedienfeld 17 [Abbildung 1-8](#page-35-0) Hinteres Bedienfeld 18 [Abbildung 2-1](#page-49-1) AC-Spannungsanzeige 32 [Abbildung 2-2](#page-50-0) Messen der AC-Spannung 33 [Abbildung 2-3](#page-51-2) DC-Spannungsanzeige 34 [Abbildung 2-4](#page-52-0) Messen der DC-Spannung 35 [Abbildung 2-5](#page-53-1) VZ<sub>LOW</sub>-Spannungsanzeige 36<br>Abbildung 2-6 Messen der VZ<sub>LOW</sub>-Spannung Messen der VZ $_{LOM}$ -Spannung 37 [Abbildung 2-7](#page-55-0) Ablauf der automatischen Erkennung von  $VZ<sub>L</sub>$  OW 38 [Abbildung 2-8](#page-56-1) Widerstandsanzeige 39 [Abbildung 2-9](#page-57-0) Widerstandsmessung 40 [Abbildung 2-10](#page-59-0) Ablauf des Durchgangstests 42 [Abbildung 2-11](#page-61-0) Durchgangstest 44 [Abbildung 2-12](#page-62-1) Diodenanzeige 45 [Abbildung 2-13](#page-63-0) Anzeige offener Diode 46 [Abbildung 2-14](#page-64-0) Testen der Durchlass-Diode 47 [Abbildung 2-15](#page-65-0) Testen der Sperrspannungs-Diode 48 [Abbildung 2-16](#page-66-1) Kapazitätsanzeige 49 [Abbildung 2-17](#page-67-0) Messen der Kapazität 50 [Abbildung 2-18](#page-68-1) Temperaturanzeige 51 [Abbildung 2-19](#page-69-0) Messen der Oberflächentemperatur 52 [Abbildung 2-20](#page-70-0) Verwendung der Temperaturmessfunktion AUX 53 [Abbildung 2-21](#page-72-0) Temperaturmessungen ohne Umgebungskompensation 55 [Abbildung 2-22](#page-74-0) DC-Stromstärkeanzeige 57 [Abbildung 2-23](#page-74-1) AC-Stromstärkeanzeige 57

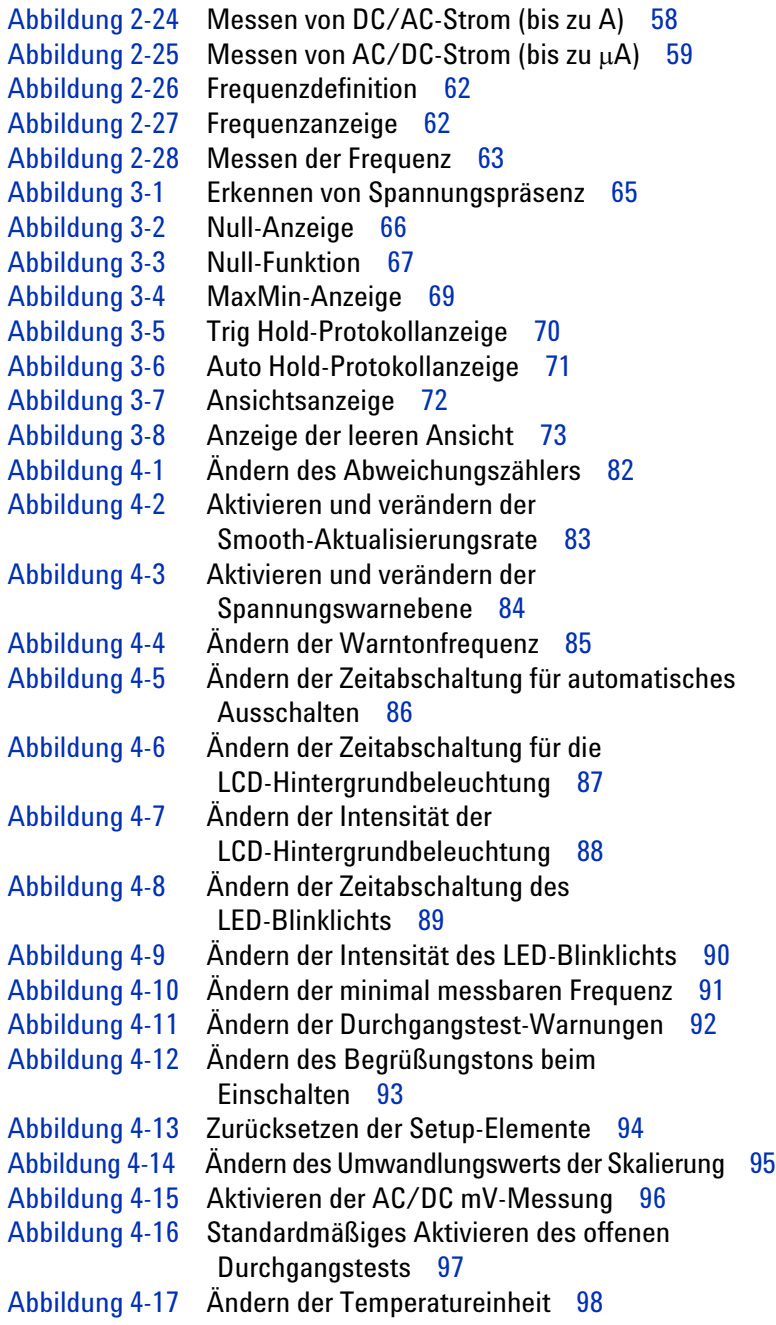

## **Liste der Tabellen**

[Tabelle 1-1](#page-22-0) Batteriestandsanzeige 5 [Tabelle 1-2](#page-30-1) Einschaltoptionen 13 [Tabelle 1-3](#page-34-2) Teile des vorderen Bedienfelds 17 [Tabelle 1-4](#page-35-1) Teile auf der Rückseite 18 [Tabelle 1-5](#page-37-0) U1231A/U1232A/U1233A-Drehreglerfunktionen 20 [Tabelle 1-6](#page-39-1) Tastenfeldfunktionen 22 [Tabelle 1-7](#page-41-1) Allgemeine Meldeanzeigen 24 [Tabelle 1-8](#page-43-0) Maßeinheitenanzeige 26 [Tabelle 1-9](#page-44-0) Analoge Balkendiagrammanzeige 27 [Tabelle 1-10](#page-45-1) U1231A Anschlüsse für verschiedene Messfunktionen 28 [Tabelle 1-11](#page-46-0) U1232A und U1233A Anschlüsse für verschiedene Messfunktionen 29 [Tabelle 2-1](#page-58-1) Widerstandsschwellenwerte 41 [Tabelle 2-2](#page-78-1) Funktionen, die Frequenzmessungen ermöglichen 61 [Tabelle 3-1](#page-93-1) Verfügbare Konvertierungen 74 [Tabelle 5-1](#page-122-2) DC-Spezifikationen 103 [Tabelle 5-2](#page-125-1) AC-Spezifikationen 106 [Tabelle 5-3](#page-126-1) Kapazitätsspezifikationen 107 [Tabelle 5-4](#page-127-1) Temperaturspezifikationen 108 [Tabelle 5-5](#page-128-2) Frequenzspezifikationen 109 [Tabelle 5-6](#page-128-3) Frequenzempfindlichkeits- und Triggerpegelspezifikationen für Spannungsmessungen 109 [Tabelle 5-7](#page-129-1) Frequenzempfindlichkeits- und Triggerpegelspezifikationen für Stromstärkemessungen 110 [Tabelle 5-8](#page-129-2) Spezifikationen für Skalierungstransfer (mV) 110 [Tabelle 5-9](#page-130-1) Aktualisierungsrate der Anzeige (ungefähr) 111

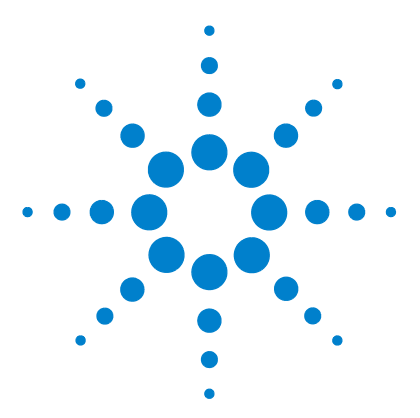

**U1231A/U1232A/U1233A Digitale Handmultimeter Benutzerhandbuch**

# <span id="page-18-0"></span>**Einleitung**

**1**

[Über dieses Handbuch 2](#page-19-0) [Dokumentationen 2](#page-19-1) [Sicherheitshinweise 2](#page-19-2) [Vorbereiten des Multimeters 3](#page-20-0) [Überprüfen der Lieferung 3](#page-20-1) [Einlegen der Batterien 3](#page-20-2) [Einschalten des Multimeters 6](#page-23-0) [Automatische Ausschaltfunktion \(APO\) 6](#page-23-1) [Aktivieren der Hintergrundbeleuchtung 7](#page-24-0) [Aktivieren des Blinklichts 7](#page-24-1) [Auswählen des Bereichs 9](#page-26-0) [Alarme und Warnungen während Messungen 10](#page-27-0) [Anpassen des Neigungsständers 11](#page-28-0) [Anschließen des IR-USB-Kabels 11](#page-28-1) [Einschaltoptionen 13](#page-30-0) [Kurzbeschreibung des Multimeter 15](#page-32-0) [Maße 15](#page-32-1) [Übersicht 17](#page-34-0) [Drehregler 19](#page-36-0) [Tastenfeld 22](#page-39-0) [Bildschirmanzeige 24](#page-41-0) [Eingangsanschlüsse 28](#page-45-0) [Reinigen des Multimeter 30](#page-47-0)

In diesem Kapitel wird beschrieben, wie Sie Ihr Multimeter bei der ersten Inbetriebnahme einrichten. Weiterhin enthält das Kapitel eine Einführung für alle Funktionen des Multimeters.

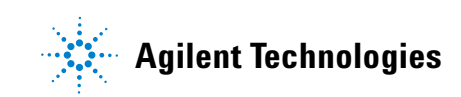

## <span id="page-19-0"></span>**Über dieses Handbuch**

Die Beschreibungen und Anweisungen in diesem Handbuch gelten für die Agilent U1231AU1232A und U1233ADigitale Handmultimeter (im Folgenden nur noch als Multimeter bezeichnet).

In allen Abbildungen wird das Modell U1233A dargestellt.

### <span id="page-19-1"></span>**Dokumentationen**

Die folgenden Handbücher und Software sind für Ihr Multimeter verfügbar: Die aktuellen Versionen finden Sie auf unserer Webseite unter: http://www.agilent.com/find/hhTechLib.

Prüfen Sie die Änderungsstandversion des jeweiligen Handbuchs auf der ersten Seite.

- **Benutzerhandbuch.** Dieses Handbuch.
- **Schnellstarthandbuch** Gedruckte Kopie zur Verwendung im Freien, in der Lieferung enthalten.
- **Servicehandbuch.** Kostenfreier Download von der Agilent-Webseite.
- **Agilent GUI Data Logger Software, Hilfe und Schnellstarthandbuch.** Kostenfreier Download von der Agilent-Webseite.

## <span id="page-19-2"></span>**Sicherheitshinweise**

In diesem Handbuch werden Sicherheitshinweise verwendet. (Formatbeispiele finden Sie im Abschnitt ["Sicherheitshinweise"](#page-1-0)). Machen Sie sich mit den Sicherheitshinweisen und deren Bedeutung vertraut, bevor Sie das Multimeter in Betrieb nehmen.

Weitere wichtige Sicherheitshinweise zur Verwendung dieses Produkts befinden sich im Abschnitt ["Sicherheitshinweise".](#page-3-0)

Setzen Sie den Vorgang nach einem Sicherheitshinweis nicht fort, wenn Sie die darin aufgeführten Hinweise nicht vollständig verstanden haben und nicht einhalten können.

## <span id="page-20-1"></span><span id="page-20-0"></span>**Vorbereiten des Multimeters**

## **Überprüfen der Lieferung**

Wenn Sie das Multimeter erhalten, sollten Sie die Lieferung nach folgendem Verfahren überprüfen.

- **1** Überprüfen Sie die Transportverpackung auf Schäden. Zeichen einer Beschädigung können eine verbeulte oder zerrissene Transportverpackung oder eine unnormale Verdichtung oder Risse im Polstermaterial sein. Bewahren Sie das Verpackungsmaterial für den Fall auf, dass das Multimeter zurückgesandt werden muss.
- **2** Nehmen Sie den Inhalt vorsichtig aus der Transportverpackung und stellen Sie sicher, dass das Standardzubehör und Ihre bestellten Optionen in der Lieferung enthalten sind. Vergleichen Sie hierzu den Inhalt mit der Liste Mitgeliefertes Zubehör, die sich im *U1231A/U1232A/U1233A Schnellstarthandbuch* befindet.
- **3** Wenden Sie sich mit Fragen und Problemen an die Agilent-Kontakttelefonnummern auf der Rückseite dieses Handbuchs.

## <span id="page-20-2"></span>**Einlegen der Batterien**

Das Multimeter wird mit vier 1,5 V AAA Alkalibatterien betrieben (im Lieferumfang enthalten). Bei Lieferung des Multimeters sind die AAA Alkalibatterien nicht im Gerät eingelegt.

Gehen Sie zum Einlegen der Batterie nach folgendem Verfahren vor.

**VORSICHT** Bevor Sie die Batterien einlegen, müssen Sie alle Kabelverbindungen von den Anschlüssen trennen und sicherstellen, dass der Drehregler auf der Position OFF steht. Verwenden Sie nur Batterien, die im Abschnitt ["Produkteigenschaften" auf Seite 100](#page-119-1) angegeben sind.

#### **1 Einleitung**

Vorbereiten des Multimeters

- **1 Öffnen der Batterieabdeckung.**Lösen Sie die Schrauben mit einem Kreuzschlitzschraubendreher und entfernen Sie anschließend die Batterieabdeckung wie in [Abbildung 1-1](#page-21-0) gezeigt.
- **2 Legen Sie die Batterien ein.** Achten Sie beim Einlegen auf die korrekte Batterienpolarität. Die Anschlussenden jeder Batterie sind im Batteriefach angezeigt.
- **3 Schließen der Batterieabdeckung.** Positionieren Sie die Batterieabdeckung wieder in der Ursprungsposition und befestigen Sie die Schraube.

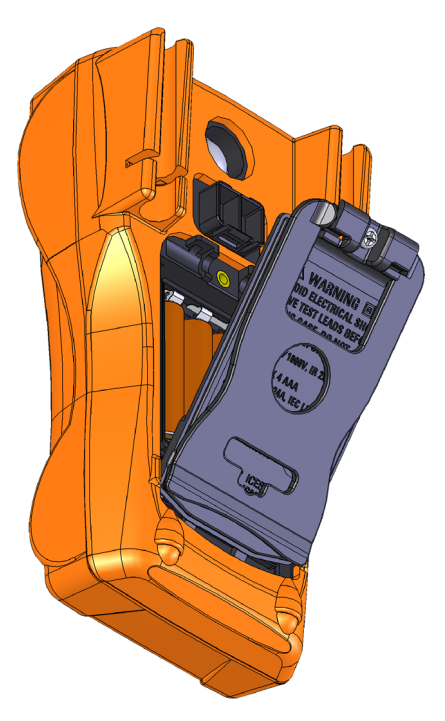

**Abbildung 1-1** Einlegen der Batterien

<span id="page-21-0"></span>Die Batteriestandsanzeige in der unteren rechten Ecke der Anzeige zeigt den Batterieladestand an. In [Tabelle 1-1](#page-22-0) sind die verschiedenen angezeigten Ladezustände beschrieben.

| Anzeige                 | <b>Ladezustand</b>       |
|-------------------------|--------------------------|
| $\overline{\mathbf{m}}$ | Voll geladen             |
| $\Box$                  | $2/3$ geladen            |
| $\Box$                  | 1/3 geladen              |
| (periodisches Blinken)  | Fast leer <sup>[1]</sup> |

<span id="page-22-0"></span>**Tabelle 1-1** Batteriestandsanzeige

[1] Batteriewechsel erforderlich. Verwenden Sie nur die auf [Seite 100](#page-119-1) angegebenen Batterietypen.

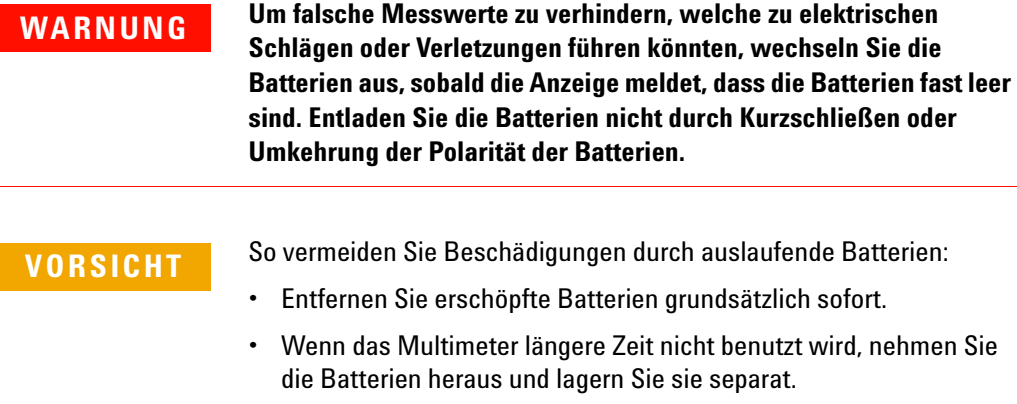

## <span id="page-23-0"></span>**Einschalten des Multimeters**

Drehen Sie zum Einschalten des Multimeters den Drehregler auf eine beliebige Position (außer **OFF**). Die Modellnummer des Multimeters erscheint kurz auf der Anzeige.

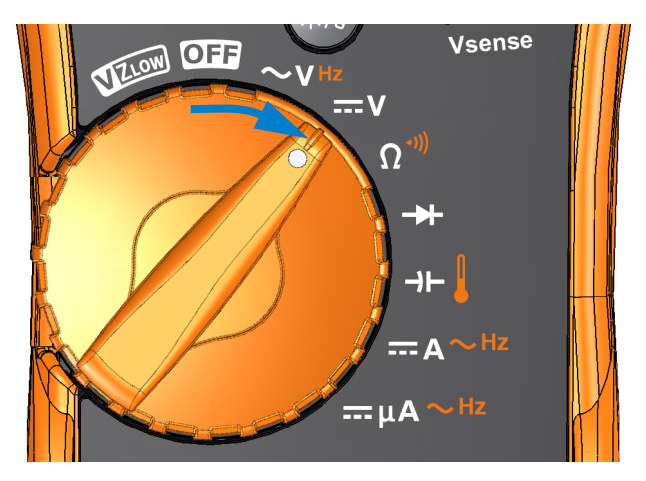

**Abbildung 1-2** Einschalten des Multimeters

<span id="page-23-2"></span>Um das Multimeter auszuschalten, drehen Sie den Drehregler auf die Position **on**.

## <span id="page-23-1"></span>**Automatische Ausschaltfunktion (APO)**

Das Multimeter wird automatisch nach 15 Minuten ausgeschaltet, wenn der Drehknopf nicht bewegt oder keine Taste gedrückt wird (standardmäßig). Durch Drücken einer Taste wird das Multimeter nach der autom. Ausschaltung sofort wieder eingeschaltet.

Das Symbol **N20** wird unten links in der Anzeige eingeblendet, wenn die APO-Funktion aktiviert ist.

**HINWEIS** Informationen über das Ändern der Zeit bis zur autom. Ausschaltung und zum Deaktivieren dieser Funktion finden Sie unter "Ändern der [automatischen Zeitabschaltung \(APO\)" auf Seite 86.](#page-105-2)

## <span id="page-24-0"></span>**Aktivieren der Hintergrundbeleuchtung**

Wenn Sie in Umgebungen mit schlechten Lichtverhältnissen arbeiten, drücken Sie auf , um die LCD-Hintergrundbeleuchtung zu aktivieren.

Drücken Sie erneut auf (\*/\*), um die LCD-Hintergrundbeleuchtung zu deaktivieren.

- **HINWEIS •** Um Batterie zu sparen, gibt es eine Zeitabschaltung für die Hintergrundbeleuchtung, die benutzerdefiniert eingestellt werden kann. Standardmäßig schaltet sich die Hintergrundbeleuchtung nach 15 Sekunden wieder aus. Um die Zeitabschaltungsfrist zu ändern oder die Zeitabschaltung bei der Hintergrundbeleuchtung völlig zu deaktivieren siehe "Ändern der Zeitabschaltung für die [LCD-Hintergrundbeleuchtung" auf Seite 87](#page-106-2).
	- **•** Sie können auch die Helligkeit der Hintergrundbeleuchtung einstellen, um die Lebensdauer der Batterie zu verlängern. Die Standardintensität ist zu hoch. Informationen zum Ändern der Helligkeit der Hintergrundbeleuchtung finden Sie unter "Einstellen der Helligkeit der [LCD-Hintergrundbeleuchtung" auf Seite 88](#page-107-2).

## <span id="page-24-1"></span>**Aktivieren des Blinklichts**

Wenn Sie das Multimeter an gering beleuchteten Orten verwenden, drücken und halten Sie länger als 1 Sekunde, um das LED-Blinklicht zur besseren Sichtbarkeit der Testpunkte zu aktivieren.

Drücken Sie länger als 1 Sekunde auf (\*), um das LED-Blinklicht zu deaktivieren.

## **WARNUNG WARNUNG VOR AUGENSCHÄDEN**

**Schauen Sie nicht direkt in das LED-Blinklicht. Wie jede helle Lichtquelle kann es Augenschäden verursachen, wenn Sie zu lange hineinschauen.**

Vorbereiten des Multimeters

- **HINWEIS •** Um die Lebensdauer der Batterie zu verlängern, können Sie eine benutzerdefinierte Zeitabschaltung für das Blinklicht einstellen. Informationen zur Einstellung einer Zeitabschaltung finden Sie unter ["Aktivieren der Zeitabschaltung des LED-Blinklichts" auf Seite 89.](#page-108-2)
	- **•** Sie können auch die Helligkeit des Blinklichts einstellen, um die Lebensdauer der Batterie zu verlängern. Die Standardintensität ist zu hoch. Informationen zum Ändern der Helligkeit des Blinklichts finden Sie unter ["Einstellen der Helligkeit des LED-Blinklichts" auf Seite 90.](#page-109-2)
	- **Verwenden Sie die Einschaltoption ( während Einschalten des** Multimeters halten), um das Blinklicht ohne Multimeteroperation zu aktivieren. In diesem Modus können Sie die Helligkeit des Blinklichts mit der Taste oder einstellen als auch zwischen **HELP**-, **dEMo**-**Max Min** und Blinklichtmodus mithilfe der Taste  $\left(\frac{R_{\text{max}}}{R_{\text{max}}}\right)$  oder  $\left(\frac{R_{\text{max}}}{R_{\text{max}}}\right)$  wechseln. Weitere Informationen siehe ["HELP- und dEMo-Modus" auf Seite 8](#page-25-0) und ["Einschaltoptionen" auf Seite 13.](#page-30-0)

#### <span id="page-25-0"></span>**HELP- und dEMo-Modus**

**HELP**- und **dEMo**-Modus können über die Einschaltoptionen aktivert werden (siehe [Seite 13](#page-30-0)).

- **1** Drücken Sie im Blinklichteinschaltmodus  $\left[\frac{R_{\text{Hill}}}{R_{\text{Hill}}}\right]$  oder  $\left[\frac{R_{\text{Hill}}}{R_{\text{Hill}}}\right]$ , bis HELP angezeigt wird, um den **HELP**-Modus zu aktivieren.
- **HINWEIS** Wenn der **HELP**-Modus aktiviert ist, blinkt auf dem Multimeter wiederholt das internationale Morse-Notsignal ( $\cdots$  — —  $\cdots$  ) auf. Verwenden Sie diese Option, um bei Auftreten eines Problems eines visuelle Warnung oder Benachrichtigung zu senden.
	- **2** Drücken Sie im Blinklichteinschaltmodus  $\left(\frac{m\mu}{R_{\text{total}}} \right)$  oder  $\left(\frac{R_{\text{total}}}{R_{\text{AUS}}} \right)$ , bis angezeigt wird, um den **dEMO**-Modus zu aktivieren.
- **HINWEIS** Wenn der **dEMO**-Modus aktiviert ist, demonstriert das Multimeter die Blinklicht- und Akustikfunktion durch wiederholtes, von einer Melodie begleitetes Blinken.

**3** Drücken Sie  $\frac{N_{\text{Mul}}}{R_{\text{Nul}}}\$  oder  $\frac{R_{\text{Mul}}}{R_{\text{Mul}}}\$ , um zwischen **HELP**-, **dEMo**- und Blinklichtmodus zu wechseln. Drücken und halten Sie für mehr als 1 Sekunde, um das Blinklicht ein- oder auszuschalten (für beliebigen Modus — **HELP**, **dEMo** oder Blinklichtmodus).

### <span id="page-26-0"></span>**Auswählen des Bereichs**

Der im Multimeter ausgewählte Bereich wird immer über dem rechten Ende des Balkendiagramms als Bereichsanzeige angezeigt.

Durch Drücken auf  $\sqrt{\frac{R_{\text{amp}}}{\text{A} \cdot \text{M}}}$  wechselt das Multimeter zwischen automatischer und manueller Bereichseinstellung. Wenn die manuelle Einstellung aktiviert ist, werden hiermit auch die verfügbaren Multimeterbereiche angezeigt.

Die Automatische Bereichsauswahl ist praktisch, da das Multimeter automatisch einen geeigneten Bereich für das Lesen und Anzeigen einer jeden Messung auswählt. Bei der manuellen Bereichsauswahl werden jedoch bessere Leistungen erzielt, da das Multimeter den für jede Messung zu verwendeten Bereich nicht erst ermitteln muss.

**HINWEIS** Der Bereich ist festgelegt für Diodentests, Temperatur-, VZ<sub>LOW</sub>- und AC/DC-mV-Messungen.

> Im autom. Bereichsauswahlmodus wählt das Multimeter den niedrigsten Bereich, um die höchstverfügbare Genauigkeit (Auflösung) für das Eingangssignal anzuzeigen. Wenn die manuelle Bereichsauswahl bereits ausgewählt ist, drücken Sie länger als 1 Sekunde auf , um in den autom. **Auto Range** Bereichsauswahlmodus zu wechseln.

Wenn die autom. Bereichsauswahl aktiviert ist, drücken Sie auf , um in den manuellen Modus zu wechseln. **Auto Range**

Bei jedem weiteren Drücken auf  $\sqrt{\frac{\text{Range}}{\text{Area}}}$  wechselt das Multimeter zum nächsthöhreren Bereich, außer der höchste Bereich wird bereits angezeigt, dann wechselt das Gerät in den niedrigsten Bereich.

#### **1 Einleitung**

<span id="page-27-0"></span>Vorbereiten des Multimeters

## **Alarme und Warnungen während Messungen**

#### **Spannungswarnung**

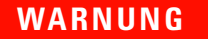

**WARNUNG Beachten Sie die Spannungswarnung zu Ihrer eigenen Sicherheit. Wenn das Multimeter Sie mit einem Spannungsalarm warnt, müssen Sie auf vorhandene hohe Spannungen achten und die Messungen mit entsprechender Sorgfalt ausführen.**

> Das Multimeter gibt Warnungen für Spannungsmessungen in beiden Modi aus, sowohl bei manueller als auch bei automatischer Bereichsauswahl. Das Multimeter gibt einen regelmäßigen Warnton aus, sobald die Messspannung den im Setupmenü eingestellten Alarmwert (polaritätsunabhängig) überschreitet.

Diese Funktion ist standardmäßig deaktiviert. Stellen Sie den Schwellenwert für die Spannungswarnung entsprechend Ihren Testanforderungen ein. Informationen zum Ändern der Spannungshöhe finden Sie unter "Aktivieren und verändern der [Spannungswarnebene" auf Seite 84.](#page-103-2)

#### **Anzeige für gefährliche Spannung**

Am Multimeter wird auch das Symbol für gefährliche Spannung ( $\blacklozenge$ ) angezeigt. Dies dient als Sicherheitsvorkehrung, wenn die Messspannung gleich oder größer als 30 V in allen Spannungsmessmodi beträgt.

## <span id="page-28-0"></span>**Anpassen des Neigungsständers**

Um das Multimeter auf eine Standposition mit 60° einzustellen, ziehen Sie den Neigungsständer wie in [Abbildung 1-3](#page-28-2) gezeigt heraus.

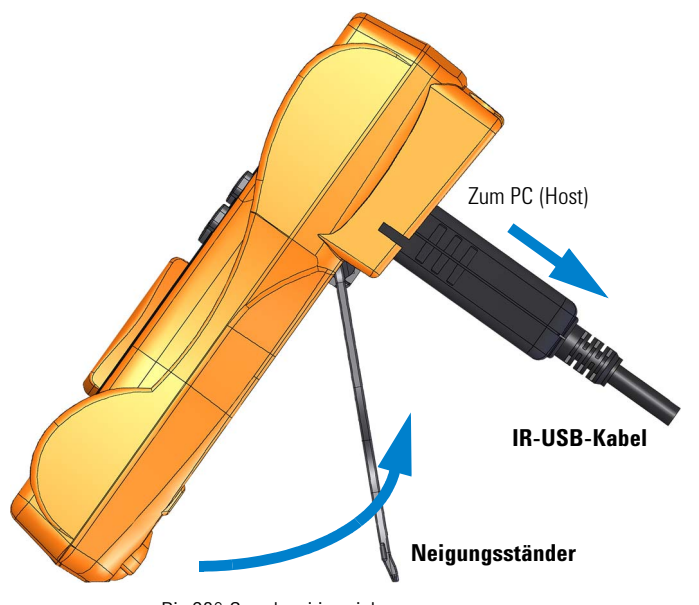

Bis 60°-Standposition ziehen

<span id="page-28-2"></span>**Abbildung 1-3** Anpassung des Neigungsständers und IR-USB-Kabelverbindung

## <span id="page-28-1"></span>**Anschließen des IR-USB-Kabels**

Sie können mit der IR-Kommunikationsverbindung (IR-Kommunikationsanschluss auf der Rückseite) und der Agilent GUI Data Logger-Software das Multimeter fernsteuern, Datenprotokollierungsoperationen ausführen und Daten vom Speicher des Multimeters an einen PC übermitteln.

#### **1 Einleitung**

Vorbereiten des Multimeters

Stellen Sie dabei sicher, dass das Agilent-Logo auf dem am Multimeter angeschlossenen U1173A IR-USB-Kabel (separat erhältlich) nach oben zeigt. Drücken Sie den IR-Stecker fest in den IR-Kommunikationsanschluss des Multimeters bis er einrastet (Siehe [Abbildung 1-3\)](#page-28-2)

## **HINWEIS Kommunikationseinstellungen für U1231A/U1232A/U1233A**

Baudrate, Datenbits und Parität sind für das U1231A/U1232A/U1233A Digitale Handmultimeter jeweils auf 9.600 bit/s, 8 Bit und keine eingestellt. Achten Sie darauf, dass die Kommunikationseinstellungen des Agilent GUI Data Logger den in diesem Hinweis erwähnten Kommunikationseinstellungen entsprechen.

Weitere Informationen über die IR-Kommunikationsverbindung und die Agilent GUI Data Logger-Software finden Sie in der *Hilfe der Agilent GUI Data Logger Software* und im *Schnellstarthandbuch*.

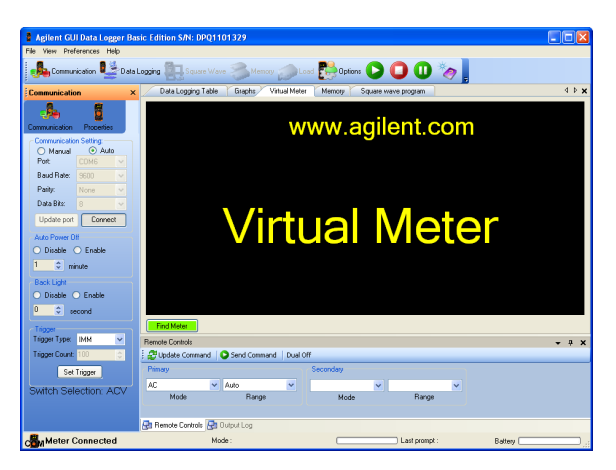

**Abbildung 1-4** Agilent GUI Data Logger Software

<span id="page-29-0"></span>Die Agilent GUI Data Logger Software und unterstützende Dokumente (Hilfe und Schnellstarthandbuch) sind als kostenlose Downloads verfügbar unter http://www.agilent.com/find/hhTechLib.

Das U1173A IR-USB-Kabel können Sie bei einem Agilent-Fachhändler in Ihrer Nähe erwerben.

## <span id="page-30-0"></span>**Einschaltoptionen**

Einige Optionen können nur ausgewählt werden, während Sie das Multimeter einschalten. Diese Einschaltoptionen sind in untenstehender Liste angegeben.

Zum Auswählen einer Einschaltoption halten Sie die in [Tabelle 1-2](#page-30-1) angegebene Taste gedrückt, während Sie den Drehregler von OFF auf eine andere Position drehen. Die Einschaltoptionen bleiben bis zum erneuten Ausschalten des Multimeters aktiv.

<span id="page-30-1"></span>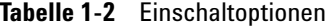

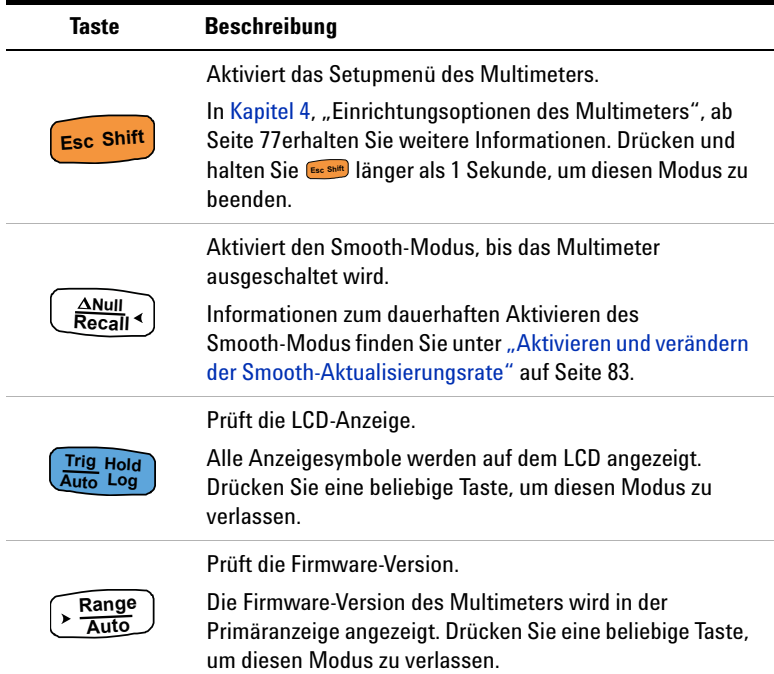

### **1 Einleitung**

Vorbereiten des Multimeters

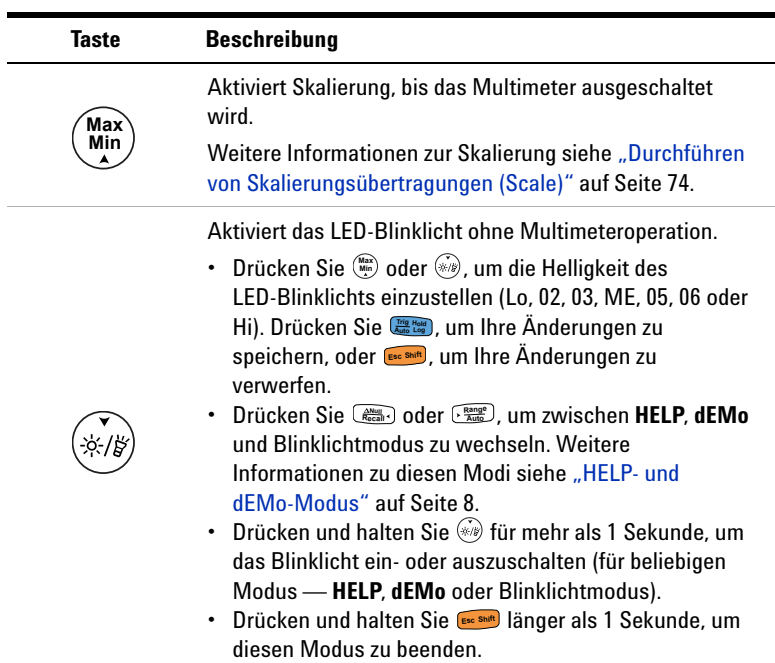

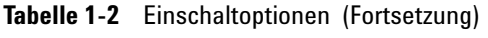

#### **Einleitung 1** Kurzbeschreibung des Multimeter

## <span id="page-32-1"></span><span id="page-32-0"></span>**Kurzbeschreibung des Multimeter**

## **Maße**

### **Vorderansicht**

<span id="page-32-2"></span>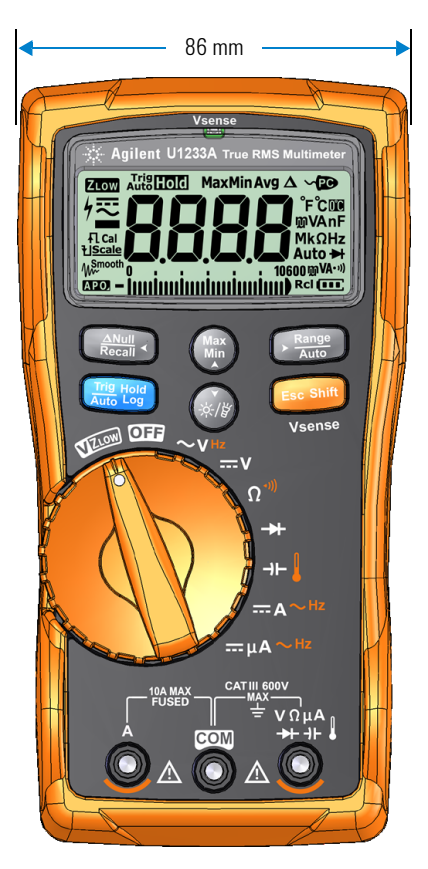

**Abbildung 1-5** Breite

### **1 Einleitung**

Kurzbeschreibung des Multimeter

### **Rück- und Seitenansicht**

<span id="page-33-0"></span>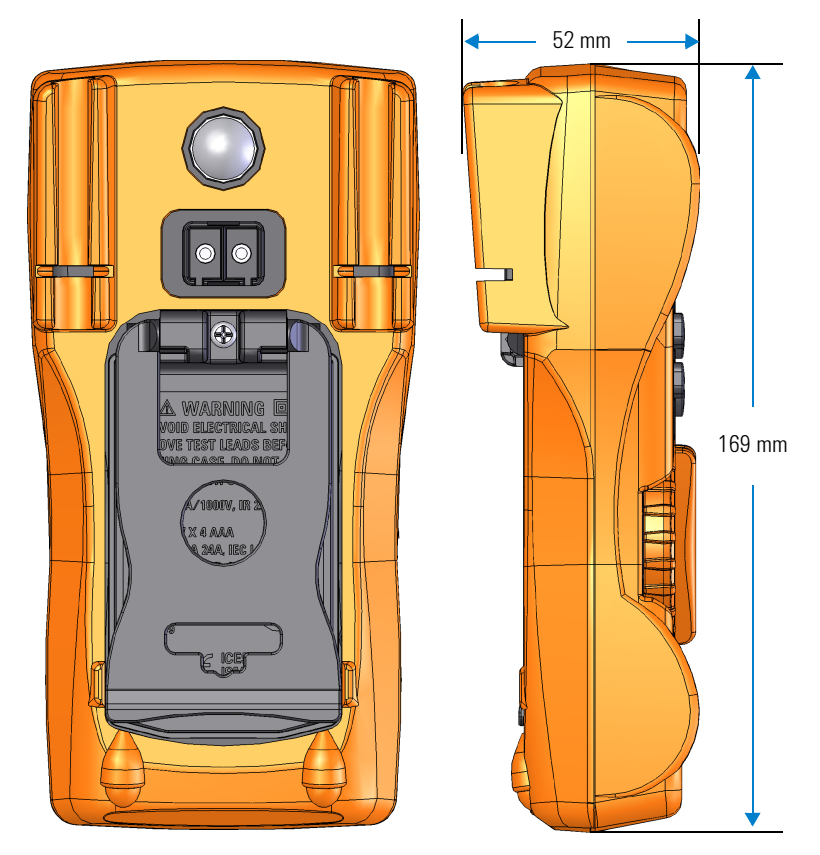

**Abbildung 1-6** Höhen- und Tiefenmaße

## <span id="page-34-0"></span>**Übersicht**

#### **Vorderes Bedienfeld**

In diesem Abschnitt werden die vorderen Bedienfeldteile beschrieben. Klicken Sie auf die entsprechenden Seiten "Weitere Informationen" in [Tabelle 1-3,](#page-34-2) um mehr Informationen zu jedem Teil zu erhalten.

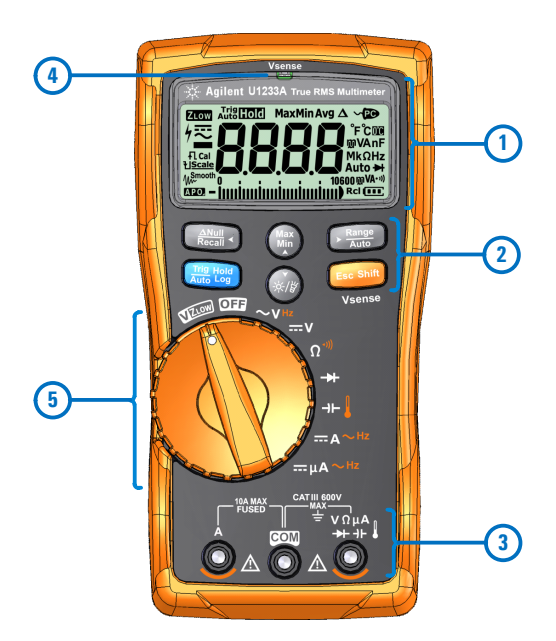

**Abbildung 1-7** Vorderes Bedienfeld

<span id="page-34-2"></span><span id="page-34-1"></span>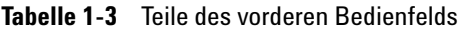

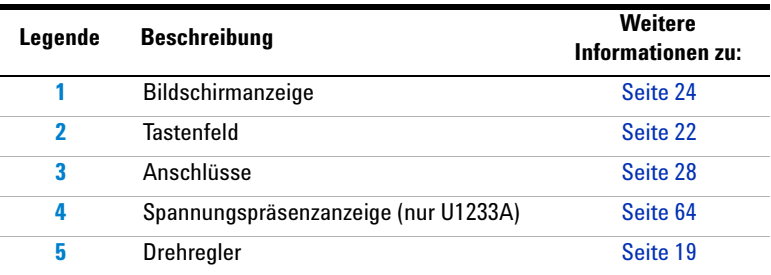

#### **1 Einleitung**

Kurzbeschreibung des Multimeter

#### **Hinteres Bedienfeld**

In diesem Abschnitt werden die Teile auf der Rückseite des Bedienfelds beschrieben. Klicken Sie auf die entsprechenden Seiten "Weitere Informationen" in [Tabelle 1-4,](#page-35-1) um mehr Informationen zu jedem Teil zu erhalten.

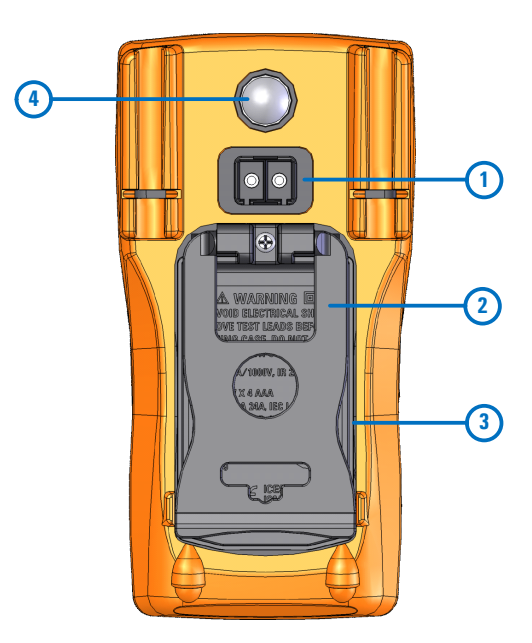

**Abbildung 1-8** Hinteres Bedienfeld

<span id="page-35-1"></span><span id="page-35-0"></span>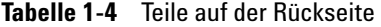

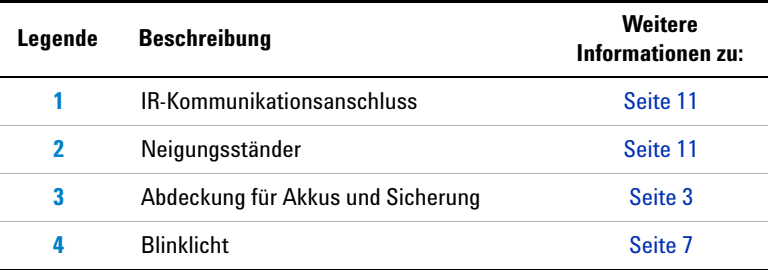
## **Drehregler**

Die Messfunktionen für die einzelnen Drehreglerpositionen werden in [Tabelle 1-5 auf Seite 20](#page-37-0) beschrieben. Durch Drehen des Drehreglers ändert sich die Messfunktion und alle anderen Messoptionen werden zurückgesetzt.

Klicken Sie auf die entsprechenden Seiten "Weitere Informationen" in [Tabelle 1-5](#page-37-0), um weitere Informationen zu jeder Funktion zu erhalten.

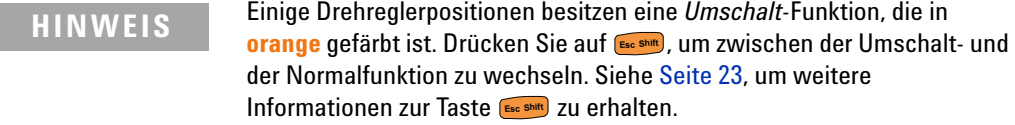

## **WARNUNG Entfernen Sie die Testleitungen von der Messquelle oder dem Messziel, bevor Sie die Drehreglerposition verändern.**

Alle Positionen des Drehreglers für U1231A, U1232A und U1233A (dargestellt in [Tabelle 1-5\)](#page-37-0) werden in [Abbildung 1-7](#page-34-0) beschrieben.

**HINWEIS** Unten finden Sie eine List einiger in [Tabelle 1-5](#page-37-0) verwendeter Abkürzungen.

- VZ<sub>LOW</sub>: Spannungsmessung bei niedriger Eingangsimpedanz zur Vermeidung von Phantomspannungen
- **AC V**: AC-Spannungsmessung
- **DC V:**DC-Spannungsmessungen
- **AC Hz**: AC-Koppelfrequenzmessung
- **AC A**: AC-Stromstärkenmessung
- **DC A**: DC-Stromstärkenmessung
- **Zange AC A (Aux)**: Zangen-AC-Aux-Stromstärkenmessung
- **Zange DC A (Aux)**: Zangen-DC-Aux-Stromstärkenmessung
- **AC A**: AC-Stromstärkemessung (bis zu Mikroampere)
- **DC A**: DC-Stromstärkemessung (bis zu Mikroampere)

Kurzbeschreibung des Multimeter

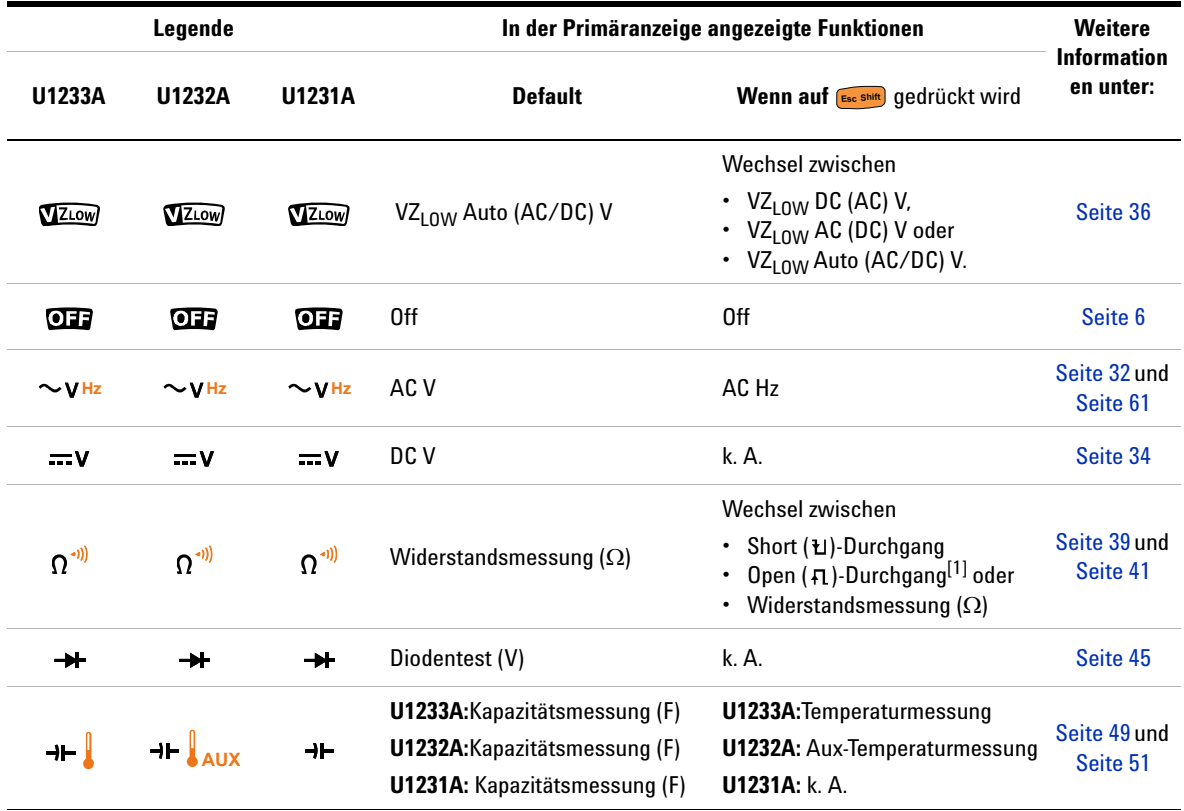

## <span id="page-37-0"></span>**Tabelle 1-5** U1231A/U1232A/U1233A-Drehreglerfunktionen

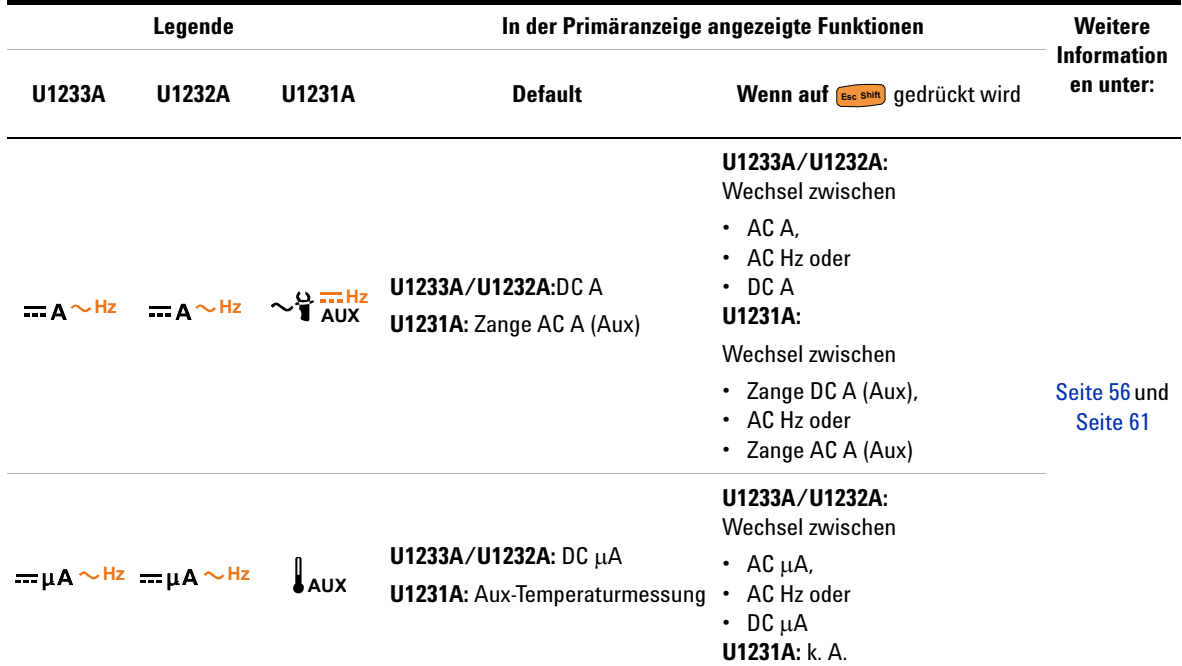

## **Tabelle 1-5** U1231A/U1232A/U1233A-Drehreglerfunktionen (Fortsetzung)

[1] Die Option für den Open-Durchgangstest muss über das Setupmenü aktiviert werden. Weitere Informationen finden Sie unter ["Standardmäßiges Aktivieren des offenen Durchgangstests" auf Seite 97.](#page-116-0) Die Option für den Open-Durchgangstest ist standardmäßig deaktiviert.

Kurzbeschreibung des Multimeter

## **Tastenfeld**

Die Funktion jeder Taste ist nachstehend dargestellt. Durch Drücken einer Taste wird eine Funktion aktiviert, das entsprechende Symbol angezeigt und ein Ton ausgegeben. Bei Drehen des Drehreglers in eine andere Position wird die aktuelle Funktion der Taste zurückgesetzt.

Klicken Sie auf die entsprechenden Seiten "Weitere Informationen" in [Tabelle 1-6](#page-39-0), um weitere Informationen zu jeder Funktion zu erhalten.

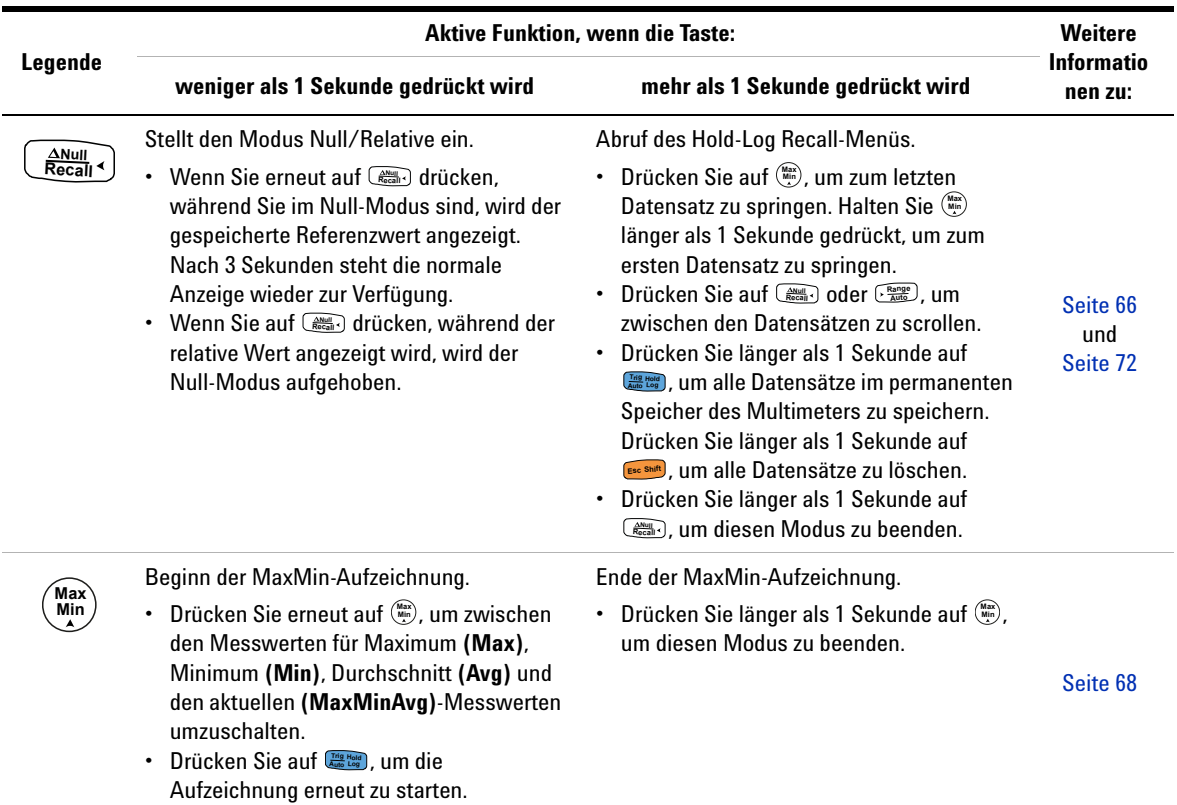

### <span id="page-39-0"></span>**Tabelle 1-6** Tastenfeldfunktionen

Kurzbeschreibung des Multimeter

<span id="page-40-0"></span>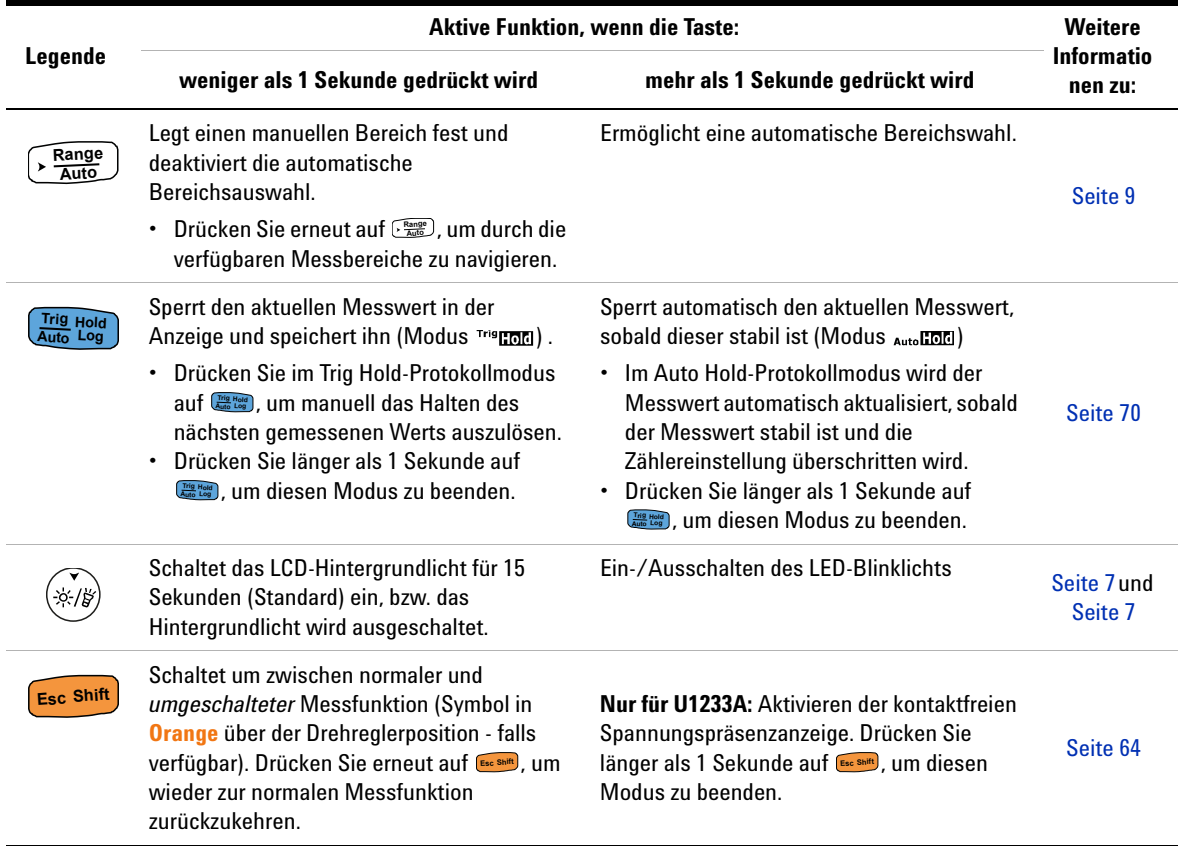

## **Tabelle 1-6** Tastenfeldfunktionen (Fortsetzung)

Kurzbeschreibung des Multimeter

## **Bildschirmanzeige**

In diesem Kapitel werden die Meldungsanzeigen des Multimeter beschrieben. Eine Liste der verfügbaren Messsymbole und Messbezeichnungen finden Sie auch unter "Maßeinheiten" auf [Seite 26](#page-43-0). Eine Anleitung zum analogen Balkendiagramm am unteren Rand der Anzeige finden Sie unter "Analoges [Balkendiagramm" auf Seite 27](#page-44-0).

### **Allgemeine Meldeanzeigen**

Die allgemeinen Meldeanzeigen des Multimeters werden in untenstehender Tabelle beschrieben.

Klicken Sie auf die entsprechenden Seiten "Weitere Informationen" in [Tabelle 1-7](#page-41-0), um mehr Informationen zu jeder Meldeanzeige zu erhalten.

| Legende               | <b>Beschreibung</b>                                                                   | <b>Weitere</b><br>Informationen zu: |
|-----------------------|---------------------------------------------------------------------------------------|-------------------------------------|
| ZLOW                  | Niedrigimpedanzmessung aktiviert                                                      | Seite 36                            |
|                       | Symbol für gefährliche Spannung für<br>Spannungsmessungen ≥30 V oder<br>Überspannung  | Seite 10                            |
|                       | Anzeige für DC (Gleichstrom) und AC<br>(Wechselstrom)                                 |                                     |
| Ł.                    | • Kondensator wird aufgeladen (während<br>Kapazitätsmessung)<br>• Open-Durchgangstest | Seite 49<br>und<br>Seite 41         |
| ŦI                    | • Kondensator wird entladen (während<br>Kapazitätsmessung)<br>Short-Durchgangstest    |                                     |
| Cal                   | Kalibrierung aktiviert                                                                |                                     |
| Scale                 | Skalierungstransfer aktiviert                                                         | Seite 74                            |
| M <sub>w</sub> Smooth | Smooth-Modus aktiviert                                                                | Seite 83                            |
| IAPO.                 | APO (autom. Ausschaltung) aktiviert                                                   | Seite 6                             |

<span id="page-41-0"></span>**Tabelle 1-7** Allgemeine Meldeanzeigen

| Legende                              | <b>Beschreibung</b>                                       | <b>Weitere</b><br>Informationen zu: |
|--------------------------------------|-----------------------------------------------------------|-------------------------------------|
| Trig <sub>Hold</sub>                 | Triggerhalten aktiviert                                   | Seite 70                            |
| Auto <b>nol</b> e                    | Autom. Halten aktiviert                                   | Seite 70                            |
| Max                                  | Höchster Messwert wird auf<br>Primäranzeige angezeigt     |                                     |
| Min                                  | Niedrigster Messwert wird auf<br>Primäranzeige angezeigt  | Seite 68                            |
| Avg                                  | Durchschnittsmesswert wird auf<br>Primäranzeige angezeigt |                                     |
| <b>MaxMin Avg</b>                    | Aktueller Messwert wird auf<br>Primäranzeige angezeigt    |                                     |
| л                                    | Relativ (Null) aktiviert                                  | Seite 66                            |
| -8888                                | Primärmessanzeige                                         |                                     |
| - Înnimainnimainnim <sup>10600</sup> | Analoges Balkendiagramm                                   | Seite 27                            |
| ∽⊡⊳                                  | Fernsteuerung aktiviert                                   | Seite 11                            |
| ືFໂ<br>mVAnF<br><b>MkΩHz</b>         | Maßeinheiten                                              |                                     |
| <b>OC</b>                            | Temperaturmessung ohne<br>Umgebungsausgleich ausgewählt   | Seite 51                            |
| Auto                                 | Automatische Bereichsauswahl aktiviert                    | Seite 9                             |
| ₩                                    | Diodentest ausgewählt                                     | Seite 45                            |
| 10600 m VA                           | Messbereich ausgewählt                                    | Seite 9                             |
| ((۱۰                                 | Akustischer Durchgangstest ausgewählt                     | Seite 41                            |
| Rcl                                  | Hold-Log-Abrufmodus aktiviert                             | Seite 72                            |

**Tabelle 1-7** Allgemeine Meldeanzeigen (Fortsetzung)

Kurzbeschreibung des Multimeter

| Legende    | <b>Beschreibung</b>                                         | <b>Weitere</b><br>Informationen zu: |
|------------|-------------------------------------------------------------|-------------------------------------|
| <b>Tur</b> | Akkuladezustandsanzeige                                     | Seite 5                             |
| <b>CL</b>  | Uberlast (der Messwert überschreitet den<br>Anzeigebereich) | ۰                                   |

**Tabelle 1-7** Allgemeine Meldeanzeigen (Fortsetzung)

## <span id="page-43-0"></span>**Maßeinheiten**

Die für jede Messfunktion im Multimeter verfügbaren Symbole und Kennzeichnungen werden in [Tabelle 1-8](#page-43-1) beschrieben. Die unten aufgelisteten Einheiten sind für die Primäranzeigenmessungen des Multimeters gültig.

<span id="page-43-1"></span>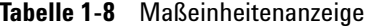

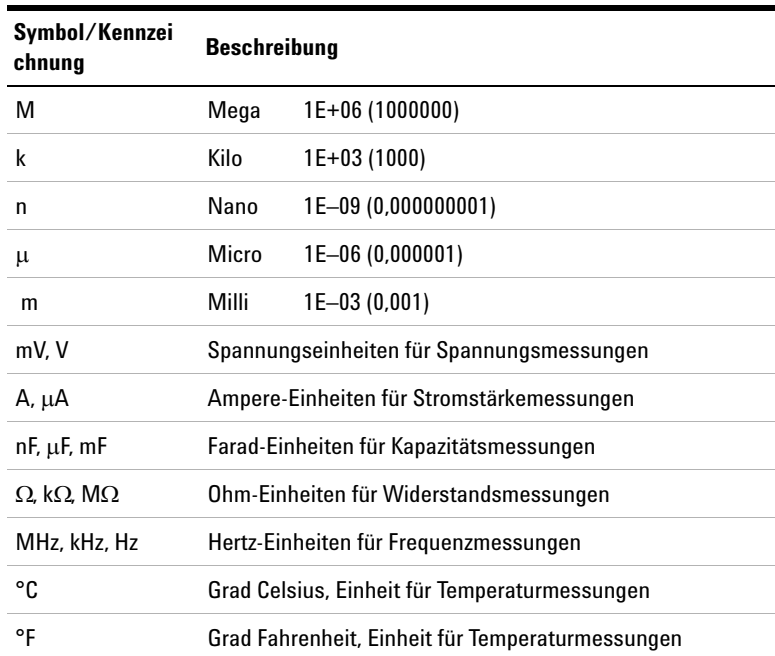

## <span id="page-44-0"></span>**Analoges Balkendiagramm**

Das analoge Balkendiagramm emuliert die Nadel auf einem analogen Multimeter, ohne die Überschwingweite anzuzeigen. Wenn Sie Peak- oder Null-Anpassungen messen und sich schnell ändernde Eingangsignale beobachten, bietet das Balkendiagramm eine nützliche Anzeige, da sie eine schnellere Aktualisierungsrate [1] besitzt, um schneller auf schnell reagierende Anwendungen anzusprechen.

Wird z. B die Frequenz während einer Spannungs- oder Stromstärkemessung auf der Primäranzeige angezeigt, stellt das Balkendiagramm den Spannungs- oder Stromstärkewert dar (nicht den Frequenzwert).

Das Zeichen "–" gibt an, ob der berechnete oder gemessene Wert negativ ist. Jedes Segment stellt abhängig von dem auf der Balkendiagrammanzeige für den Spitzenwert angezeigten Bereich 33.34 oder 200 Zahlen dar.

| <b>Bereich</b>               | Zähler/<br><b>Segmente</b> | Verwendung für<br><b>Funktion</b> |
|------------------------------|----------------------------|-----------------------------------|
| $-$ <u>iminuimimimimi</u>    | 33.34                      | A - H                             |
| - <sup>0</sup> imimimimimimi | 200                        | $V, A, \Omega, \rightarrow$       |

**Tabelle 1-9** Analoge Balkendiagrammanzeige

Ein instabiles Balkendiagramm und eine uneinheitliche Primäranzeige bei der Messung einer DC-Spannung weist normalerweise darauf hin, dass im Schaltkreis AC-Spannungen vorhanden sind.

[1] Die Aktualisierungsrate der Anzeige des analogen Balkendiagramms beträgt ungefähr 33/Sekunde für DC-Spannungs-, Stromstärke-, und Widerstandsmessungen.

Kurzbeschreibung des Multimeter

## **Eingangsanschlüsse**

Die Verbindungsanschlüsse für die verschiedenen Messfunktionen des Multimeters sind in folgender Tabelle beschrieben: Beachten Sie die Position des Drehreglers am Multimeter, bevor Sie die Testleitungen an die Verbindungsanschlüsse anschließen.

## **WARNUNG Achten Sie darauf, dass das Sondenzubehör mit den richtigen Eingangsanschlüssen für die ausgewählte Messfunktion verbunden wird, bevor Sie eine Messung starten.**

**VORSICHT** Um eine Beschädigung des Geräts zu vermeiden, überschreiten Sie nicht die Eingangsbeschränkung.

## **Tabelle 1-10** U1231A Anschlüsse für verschiedene Messfunktionen

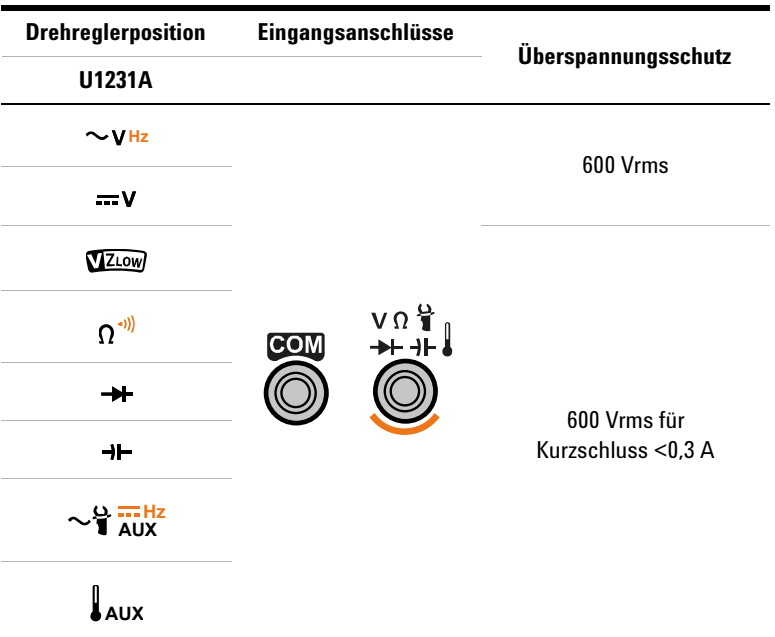

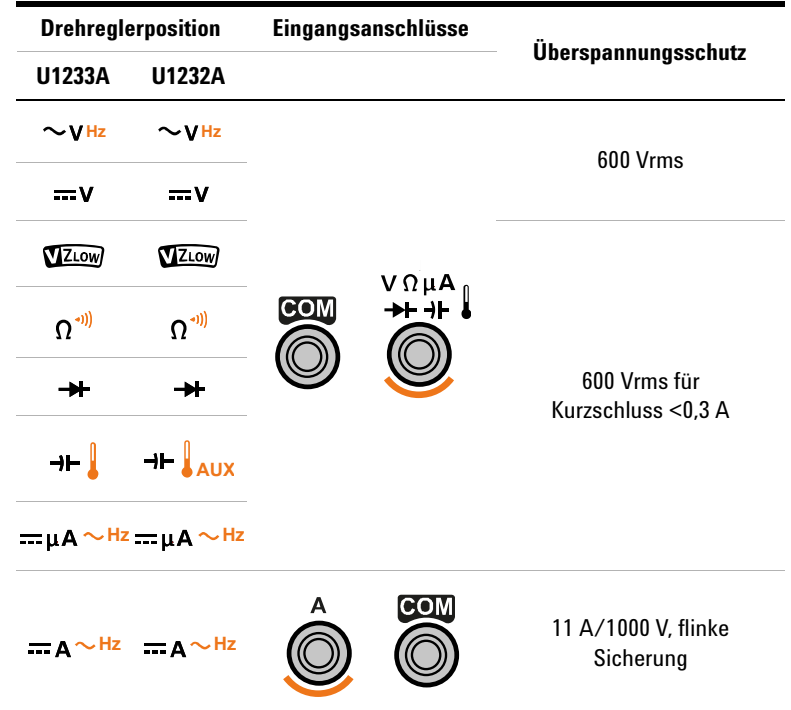

## **Tabelle 1-11** U1232A und U1233A Anschlüsse für verschiedene Messfunktionen

# **Reinigen des Multimeter**

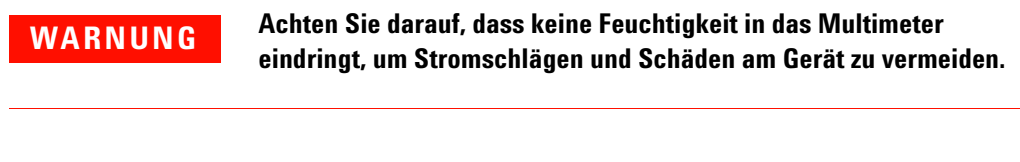

Schmutz oder Feuchtigkeit in den Anschlüssen kann die Messwerte verzerren. Führen Sie zum Reinigen des Multimeter folgende Schritte aus.

- **1** Schalten Sie das Multimeter aus und entfernen Sie die Testleitungen.
- **2** Drehen Sie das Multimeter um, und schütteln Sie den Schmutz heraus, der sich eventuell in den Anschlüssen angesammelt hat.

Wischen Sie das Gehäuse mit einem feuchten Tuch und einem milden Reinigungsmittel ab – verwenden Sie keine Scheueroder Lösungsmittel. Reinigen Sie die Kontakte jedes Anschlusses mit einem sauberen, alkoholgetränkten Wattetupfer.

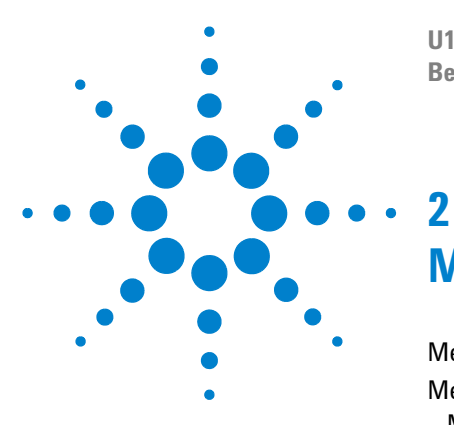

**U1231A/U1232A/U1233A Digitale Handmultimeter Benutzerhandbuch**

# **Messungen vornehmen**

[Messen der AC-Spannung 32](#page-49-1) [Messen der DC-Spannung 34](#page-51-1) [Messen von AC/DC mV messen 34](#page-51-2) [Verwenden von VZLOW für Spannungsmessungen 36](#page-53-1) [Widerstandsmessung 39](#page-56-1) [Durchgangstest 41](#page-58-1) [Testen von Dioden 45](#page-62-1) [Messen der Kapazität 49](#page-66-1) [Messen der Temperatur 51](#page-68-1) [Messen von AC- oder DC-Stromstärke 56](#page-73-1) [Frequenzmessung 61](#page-78-1)

In diesem Kapitel wird beschrieben, wie Sie mit Ihrem Multimeter Messungen durchführen können.

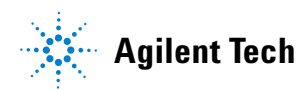

# <span id="page-49-1"></span><span id="page-49-0"></span>**Messen der AC-Spannung**

Richten Sie das Multimeter wie in [Abbildung 2-2](#page-50-0) ein, um AC-Spannung zu messen. Prüfen Sie die Testpunkte und lesen Sie die Anzeige.

**HINWEIS** Mit diesem Multimeter gemessene AC-Spannungsmessungen werden als<br> **HINWEIS** Abbeyme Werte (Effektiverente) zurückgegeben, Biege Messurate sind echte rms-Werte (Effektivwerte) zurückgegeben. Diese Messwerte sind präzise für Sinuskurven und andere Wellenformen (ohne DC-Offset) wie Rechteck-, Dreieck- oder Treppensignale.

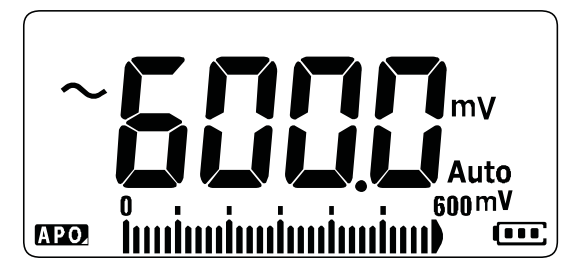

**Abbildung 2-1** AC-Spannungsanzeige

**HINWEIS** Drücken Sie **Leap**, um die Frequenz der AC-Spannungsquelle zu messen.<br>RINWEIS Weitere Informationen finden Sie unter "Frequenzmessung" auf Seite 61 Weitere Informationen finden Sie unter ["Frequenzmessung" auf Seite 61](#page-78-1).

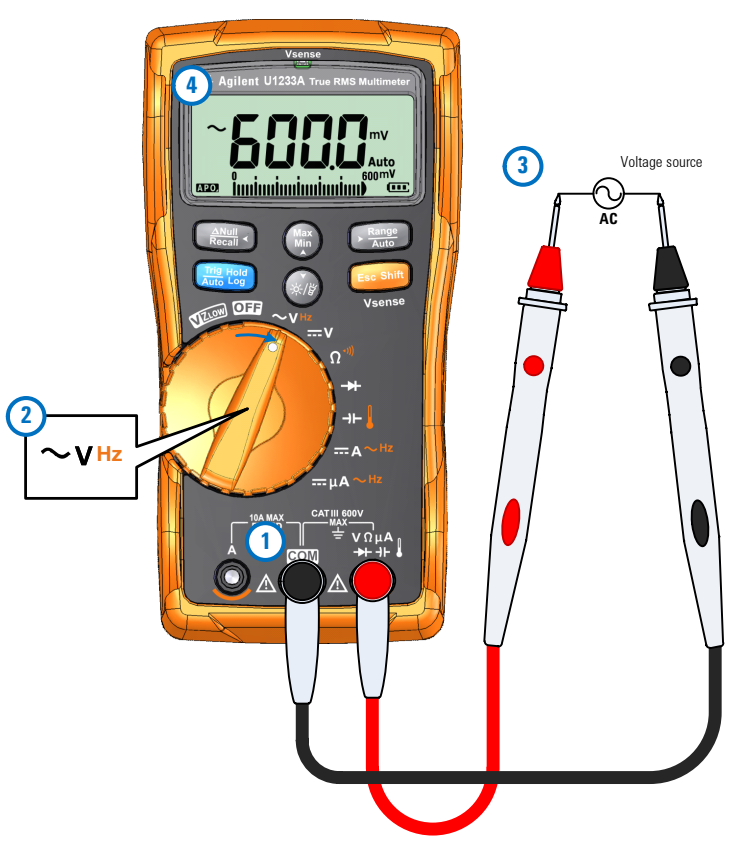

<span id="page-50-0"></span>**Abbildung 2-2** Messen der AC-Spannung

# <span id="page-51-1"></span><span id="page-51-0"></span>**Messen der DC-Spannung**

Richten Sie das Multimeter wie in [Abbildung 2-4](#page-52-0) ein, um DC-Spannung zu messen. Prüfen Sie die Testpunkte und lesen Sie die Anzeige.

**HINWEIS** Dieses Multimeter zeigt sowohl DC-Spannungswerte als auch deren<br>Relativities on Negative DC Spannungen werden mit einem Minuszeich Polarität an. Negative DC-Spannungen werden mit einem Minuszeichen auf der linken Seite angezeigt.

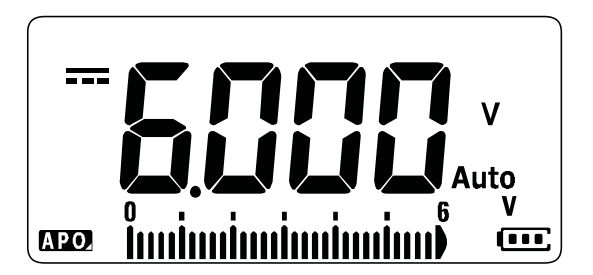

**Abbildung 2-3** DC-Spannungsanzeige

## <span id="page-51-2"></span>**Messen von AC/DC mV messen**

Über die unten gezeigten Drehpositionen können Sie die Messung von AC oder DC mV einstellen.

- $U1233A: +$
- U1232A:  $+$  **AUX**
- $\bullet$  U1231A:  $\sim$ **T** AUX

Mit dem Setup-Menü können Sie die Messungen von AC/DC mV aktivieren. Weitere Informationen finden Sie unter "Aktivieren [der AC/DC mV-Messung" auf Seite 96.](#page-115-0)

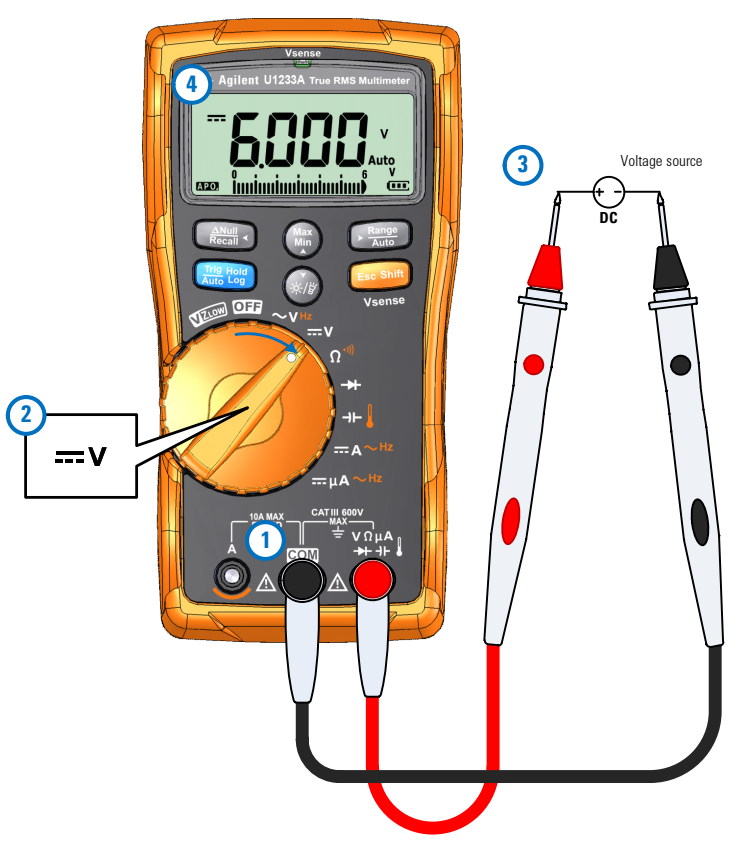

<span id="page-52-0"></span>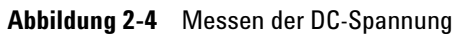

Verwenden von VZ<sub>LOW</sub> für Spannungsmessungen

# <span id="page-53-1"></span><span id="page-53-0"></span>Verwenden von VZ<sub>I OW</sub> für Spannungsmessungen

Richten Sie das Multimeter ein, um die Spannung mit VZLOW (niedriger Eingangsimpedanz) zu messen, wie in [Abbildung 2-6](#page-54-0) gezeigt. Prüfen Sie die Testpunkte und lesen Sie die Anzeige.

**VORSICHT** Verwenden Sie die VZLOW-Funktion nicht, um Spannungen in Schaltkreisen zu messen, die durch die niedrige Impedanz ( $\approx$ 3 k $\Omega$ ) dieser Funktion beschädigt werden könnten.

### **HINWEIS Verwenden Sie die VZLOW-Funktion, um Phantom- oder induzierte Spannungen aus Ihren Messungen zu entfernen.**

Streuspannungen sind in Schaltkreisen vorhandene Spannungen, die nicht energetisiert werden dürfen. Sie werden normalerweise durch kapazitive Kopplung zwischen energetisierten Schaltungen und benachbarten unbenutzten Schaltungen verursacht. Die VZ<sub>LOW</sub>-Funktion kann Phantomspannungen aus Ihren Messungen entfernen, indem sie die Koppelspannung zerstreut. Verwenden Sie die VZ<sub>LOW-</sub>Funktion, um die Möglichkeit einer Fehlmessung in Bereichen zu reduzieren, in denen Phantomspannungen vermutet werden.

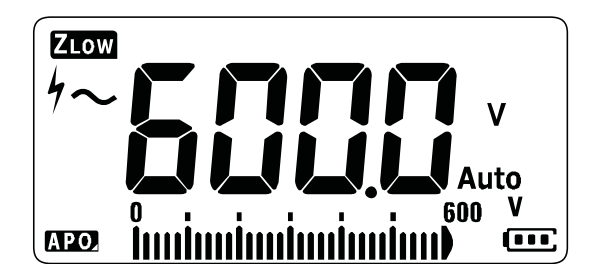

**Abbildung 2-5** VZ<sub>LOW</sub>-Spannungsanzeige

**HINWEIS** Bei VZ<sub>LOW</sub>-Messungen ist der Messbereich des Multimeters auf 600 V festaeleat.

> Das analoge Balkendiagramm repräsentiert den kombinierten AC- und DC-Spannungswert.

Verwenden von VZ<sub>LOW</sub> für Spannungsmessungen

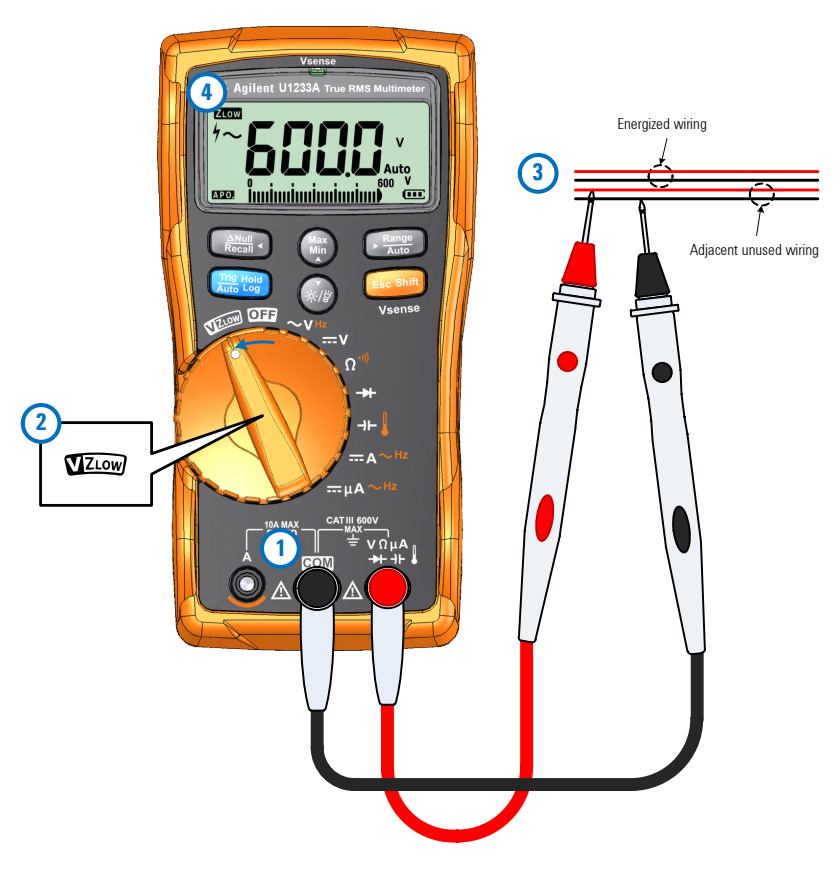

<span id="page-54-0"></span>**Abbildung 2-6** Messen der VZ<sub>LOW</sub>-Spannung

- **HINWEIS •** Das Multimeter identifiziert die Spannungsmessung automatisch auf Basis der folgenden Kriterien:
	- Wenn AC V > 0,5 V oder AC V ≥ der Absolutwert von DC V, so wird AC V<br>ausgewählt.
	- Andernfalls wird DC V ausgewählt.
	- **•** Drücken Sie einmal auf **Geraun**, um die anfängliche Signalerkennung (AC V oder DC V) zu sperren. Drücken Sie erneut auf , um die AC- und DC-Spannungsanzeige auf der primären Anzeige zu wechseln. Wenn Sie zum dritten Mal auf drücken, wird die automatische **Esc Shift**Erkennung des Signals neugestartet. Weitere Informationen finden Sie unter [Abbildung 2-7.](#page-55-0)

Verwenden von VZ<sub>LOW</sub> für Spannungsmessungen

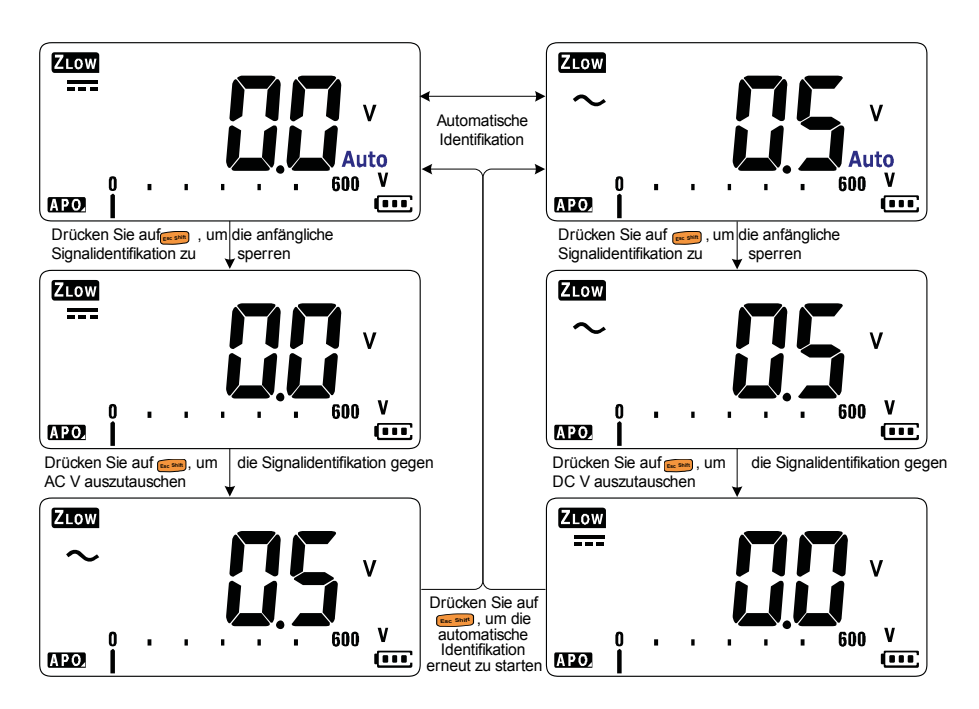

<span id="page-55-0"></span>Abbildung 2-7 Ablauf der automatischen Erkennung von VZ<sub>LOW</sub>

### Verwendung von VZ<sub>I OW</sub>, um den Ladezustand eines Akkus zu **testen**

Mit der DC-Spannungsmessfunktion können Sie nicht nur den Spannungspegel eines Akkus messen, Sie können die VZLOW-Funktion auch einsetzen, um den Zustand eines Akkus testen.

Wenn Sie feststellen, dass die in der VZ<sub>LOW</sub>-Funktion angezeigte gemessene Spannung eines Akkus allmählich nachlässt, bedeutet dies, dass die Kapazität des getesteten Akkus nicht ausreicht, um reguläre Funktionen durchzuführen. Mit diesem einfachen und schnellen Test können Sie feststellen, ob eine Batterie genug Spannung aufweist, um normale Funktionen auszuführen.

**HINWEIS** Eine längere Verwendung der VZ<sub>LOW</sub>-Funktion verbraucht die Kapazität des getesteten Akkus.

## <span id="page-56-1"></span><span id="page-56-0"></span>**Widerstandsmessung**

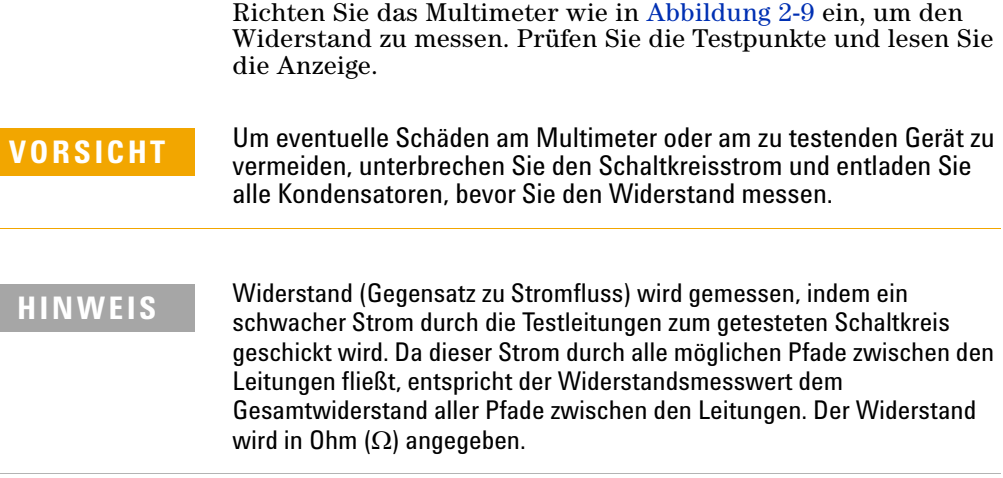

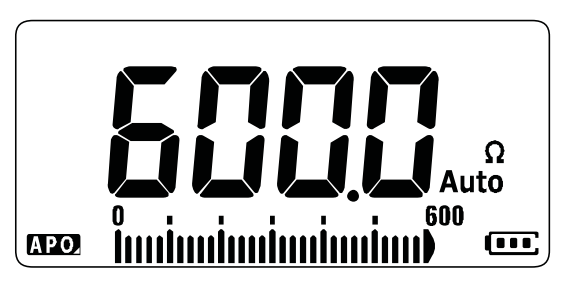

**Abbildung 2-8** Widerstandsanzeige

**HINWEIS** Beachten Sie folgenden Punkte, wenn Sie den Widerstand messen.<br>Die Testleitungen erhöhen die Widerstandsmessungen mit einem

**•** Die Testleitungen erhöhen die Widerstandsmessungen mit einem Fehlerwert von 0,1  $\Omega$  bis 0,2  $\Omega$ . Halten Sie die Testspitzen aneinander und lesen Sie den Widerstand der Leitungen ab, um die Leitungen zu prüfen. Um den Leitungswiderstand aus der Messung zu entfernen, halten Sie die Testleitungsspitzen aneinander und drücken Sie auf **Langl**en. Nun wird der Widerstand an den Spitzen von allen zukünftigen Anzeigewerten abgezogen.

- **HINWEIS •** Da der Teststrom des Multimeters durch alle möglichen Pfade zwischen den Testspitzen fließt, unterscheidet sich der Messwert eines Widerstands in einem Schaltkreis oft vom Nennwert des Widerstands.
	- **•** Die Widerstandsfunktion kann genug Spannung erzeugen, um Siliziumdioden- oder Transistorsperrschichten in Vorwärtsrichtung vorzuspannen, damit diese leiten. Wenn dies vermutet wird, drücken Sie auf , um einen schwächeren Strom im nächsthöheren Bereich **Auto Range** anzuwenden.

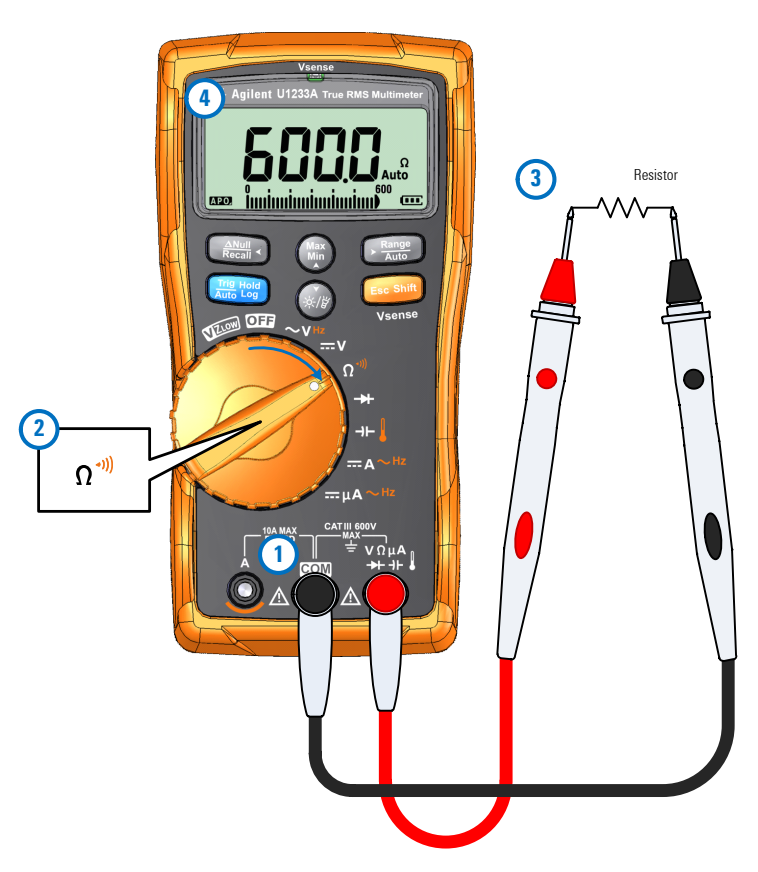

<span id="page-57-0"></span>**Abbildung 2-9** Widerstandsmessung

## <span id="page-58-1"></span><span id="page-58-0"></span>**Durchgangstest**

Richten Sie das Multimeter für einen Durchgangstest ein wie in [Abbildung 2-11](#page-61-0) gezeigt. Prüfen Sie die Testpunkte und lesen Sie die Anzeige.

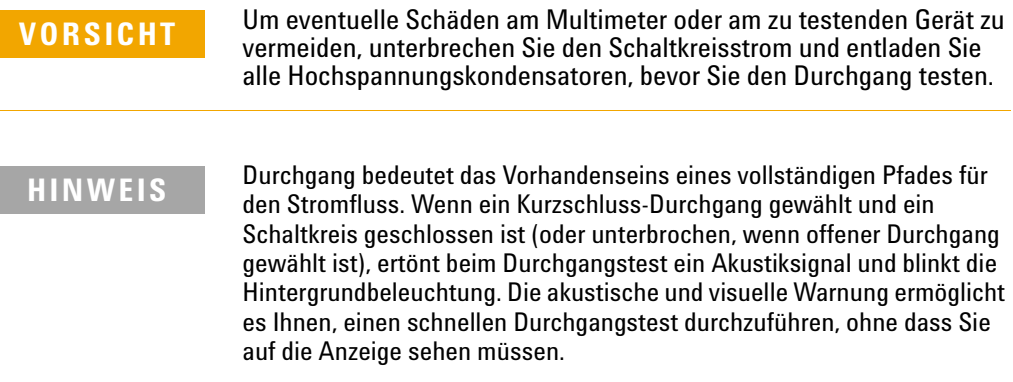

beim Durchgang bedeutet ein Kurzschluss, dass ein gemessener Wert niedriger ist, als die in [Tabelle 2-1](#page-58-2) angegebenen Widerstandsschwellenwerte.

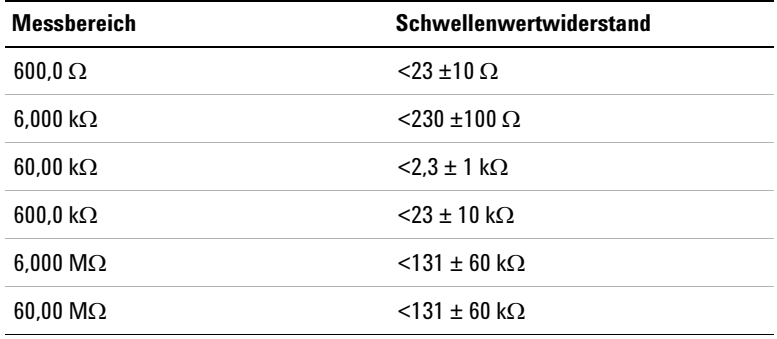

<span id="page-58-2"></span>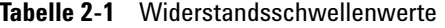

Drücken Sie <sub>(Esc</sub>sant), um zwischen Widerstandsmessung, Drucken Sie <sub>L‱</sub> um zwischen widerstandsmessung,<br>Kurzschluss-Durchgangstest (<del>1</del>) oder offenem Durchgangstest  $($  $\P$ ) umzuschalten. Weitere Informationen finden Sie unter [Abbildung 2-10](#page-59-0).

## **HINWEIS Offener Durchgang ist standardmäßig deaktiviert**

Die Option des offenen Durchgangstests muss im Setupmenü aktiviert werden, bevor sie über die Taste ausgewählt werden kann. Weitere **Esc Shift** Informationen finden Sie unter "Standardmäßiges Aktivieren des offenen [Durchgangstests" auf Seite 97](#page-116-0).

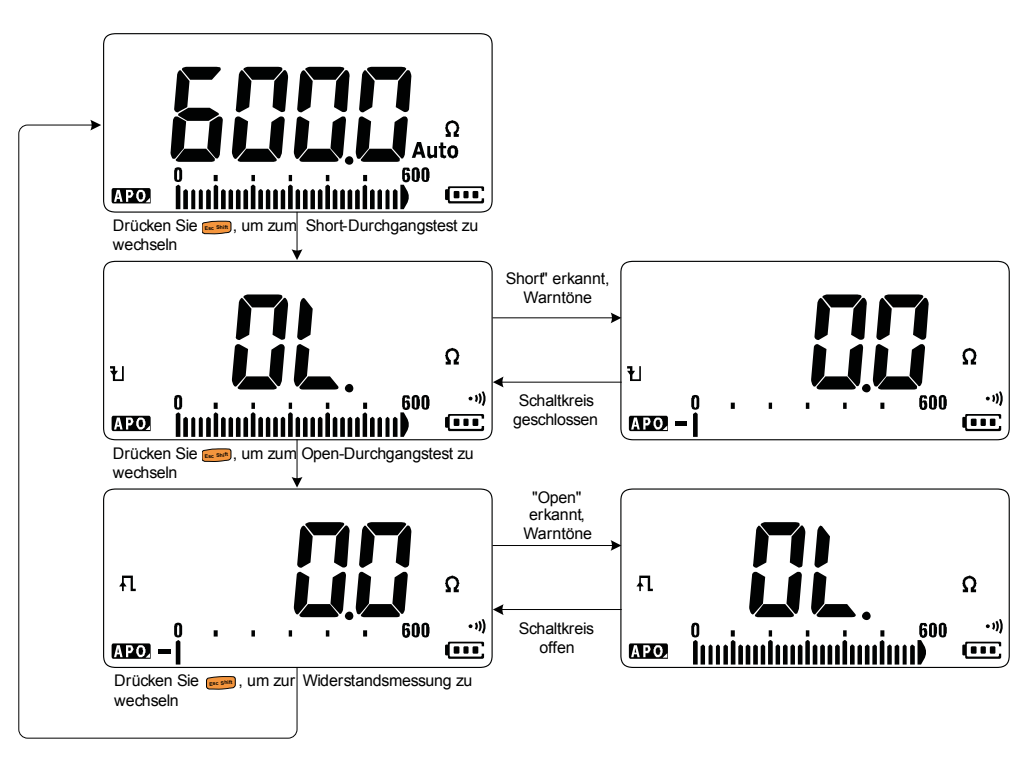

<span id="page-59-0"></span>**Abbildung 2-10** Ablauf des Durchgangstests

- **HINWEIS •** Sie können festlegen, dass als Durchgangsanzeige ein Signal ertönt und die Hintergrundbeleuchtung blinkt, unabhängig davon, ob der getestete Schaltkreis unter dem Schwellenwiderstand liegt (kurzgeschlossen) oder ihm entspricht bzw. ihn überschreitet (offen).
	- **•** Die Durchgangsfunktion erfasst selbst periodische Kurzschlüsse und Öffnungen, die nur 1ms lang dauern. Bei einem kurzen "short" oder "open" ertönt ein kurzer Ton und das Multimeter blinkt kurz.
	- **•** Im Setupmenü können Sie die akustischen und visuellen Warnsignale aktivieren und deaktivieren. Weitere Informationen zu den akustischen und visuellen Warnoptionen finden Sie unter "Ändern der [Durchgangstest-Warnungen" auf Seite 91](#page-110-0).

Durchgangstest

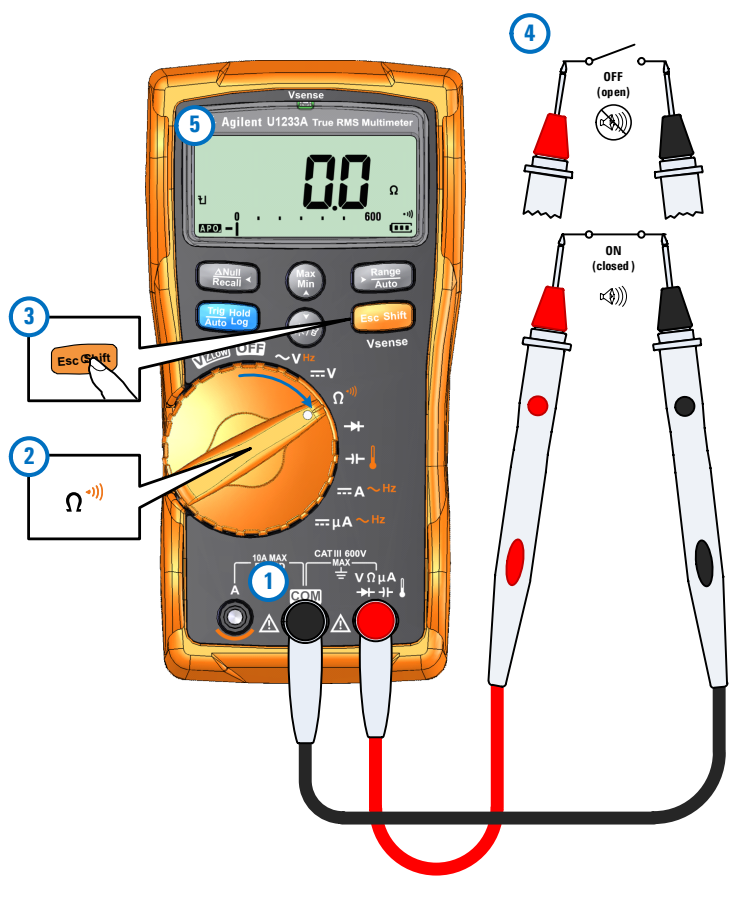

<span id="page-61-0"></span>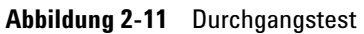

## <span id="page-62-1"></span><span id="page-62-0"></span>**Testen von Dioden**

Richten Sie das Multimeter für den Diodentest so ein, wie in [Abbildung 2-14](#page-64-0) gezeigt. Prüfen Sie die Testpunkte und lesen Sie die Anzeige.

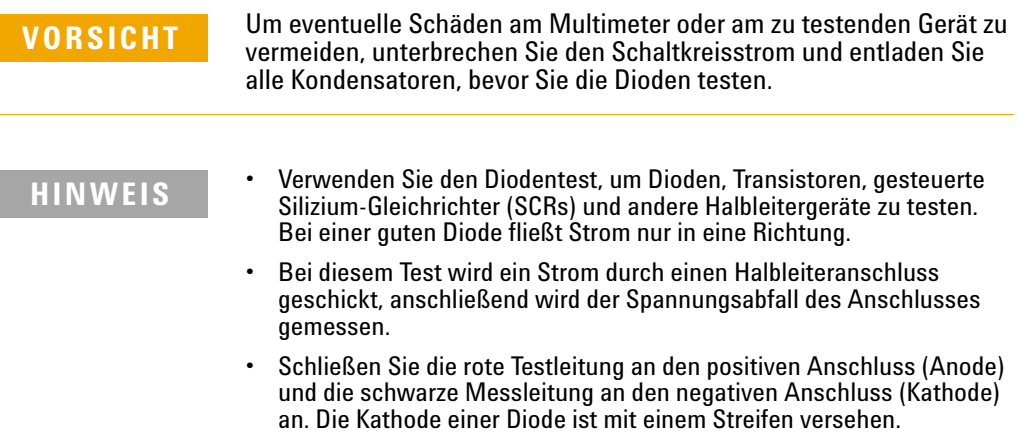

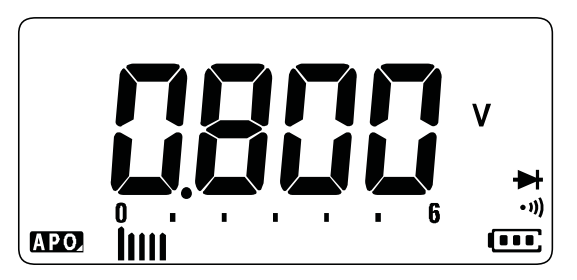

**Abbildung 2-12** Diodenanzeige

**HINWEIS** Das Multimeter kann eine Dioden-Durchlassspannung von bis zu ungefähr 2,1 V anzeigen. Die Durchlassspannung einer üblichen Diode liegt innerhalb des Bereichs von 0,3 V bis 0,8 V. Der Messwert kann jedoch abhängig vom Widerstand anderer Pfade zwischen den Sondenspitzen variieren.

**HINWEIS** Wenn der Warnton während des Diodentests aktiviert ist, erklingt der Warnton kurz bei normalem Anschluss und dauerhaft bei kurzgeschlossenem Anschluss, unter 0,050 V. Siehe "Ändern der [Warntonfrequenz" auf Seite 85,](#page-104-0) um den Warnton zu deaktivieren.

> Drehen Sie die Sonden um (wie in [Abbildung 2-15](#page-65-0) gezeigt) und messen Sie die Spannung an der Diode erneut. Bewerten Sie die Diode gemäß den folgenden Richtlinien:

- **•** Eine Diode wird als gut betrachtet, wenn das Multimeter im Sperrvorspannungsmodus  $\mathbb I$  anzeigt.
- **•** Eine Diode wird als kurzgeschlossen betrachtet, wenn das Multimeter ungefähr 0 V im Durchlassvorspannungsmodus und im Sperrvorspannungsmodus anzeigt und ein durchgängiges akustisches Signal ertönt.
- **•** Eine Diode wird als offen betrachtet, wenn das Multimeter im Durchlassvorspannungsmodus und im Sperrvorspannungsmodus  $\mathbb I$  anzeigt.

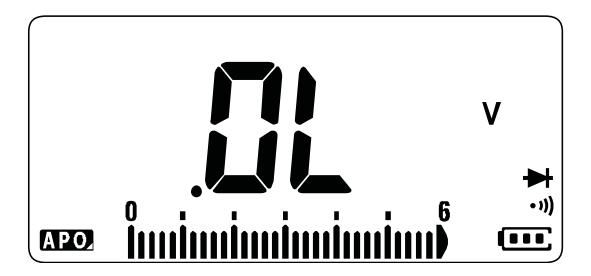

**Abbildung 2-13** Anzeige offener Diode

<span id="page-64-0"></span>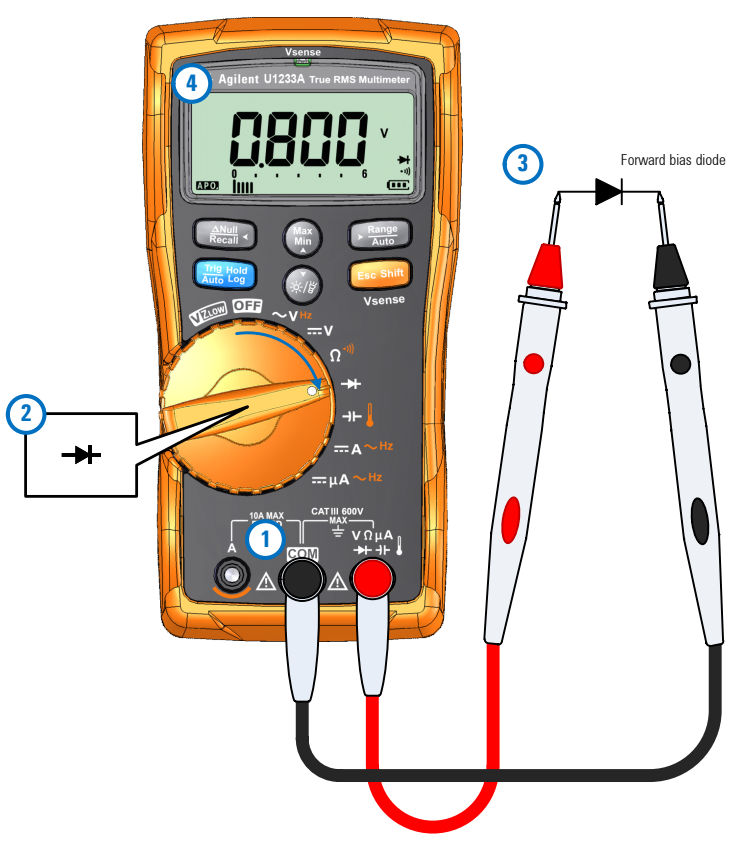

**Abbildung 2-14** Testen der Durchlass-Diode

Testen von Dioden

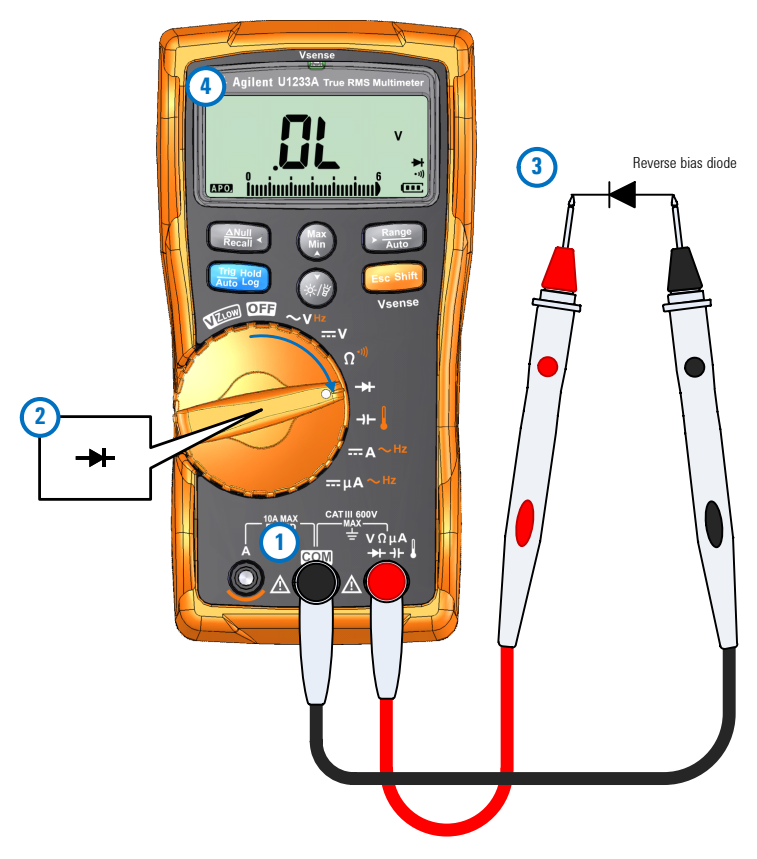

<span id="page-65-0"></span>**Abbildung 2-15** Testen der Sperrspannungs-Diode

## <span id="page-66-1"></span><span id="page-66-0"></span>**Messen der Kapazität**

Richten Sie das Multimeter wie in [Abbildung 2-17](#page-67-0) ein, um Kapazität zu messen. Prüfen Sie die Testpunkte und lesen Sie die Anzeige.

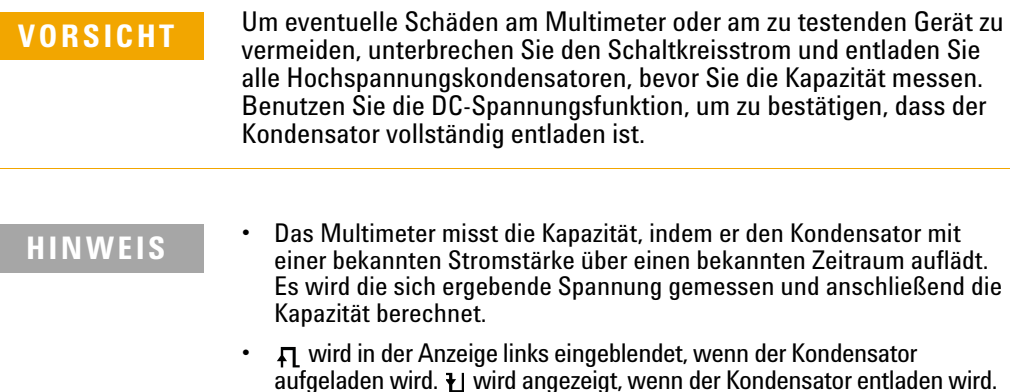

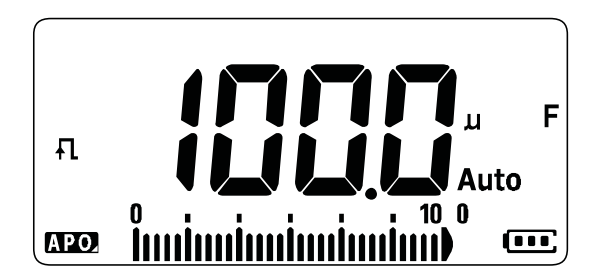

**Abbildung 2-16** Kapazitätsanzeige

- **HINWEIS •** Um die Messgenauigkeit von Kondensatoren mit kleinen Werten zu verbessern, drücken Sie bei offenen Testleitungen auf **Gegan**, um die Restkapazität des Multimeters und der Leitungen zu subtrahieren.
	- Zum Messen von Kapazitäten über 1000 µF, entladen Sie zunächst den Kondensator, und wählen anschließend einen angemessenen Bereich für die Messung aus. Dadurch wird die Messgeschwindigkeit beschleunigt und zudem sichergestellt, dass der richtige Kapazitätswert erhalten wird.

Messen der Kapazität

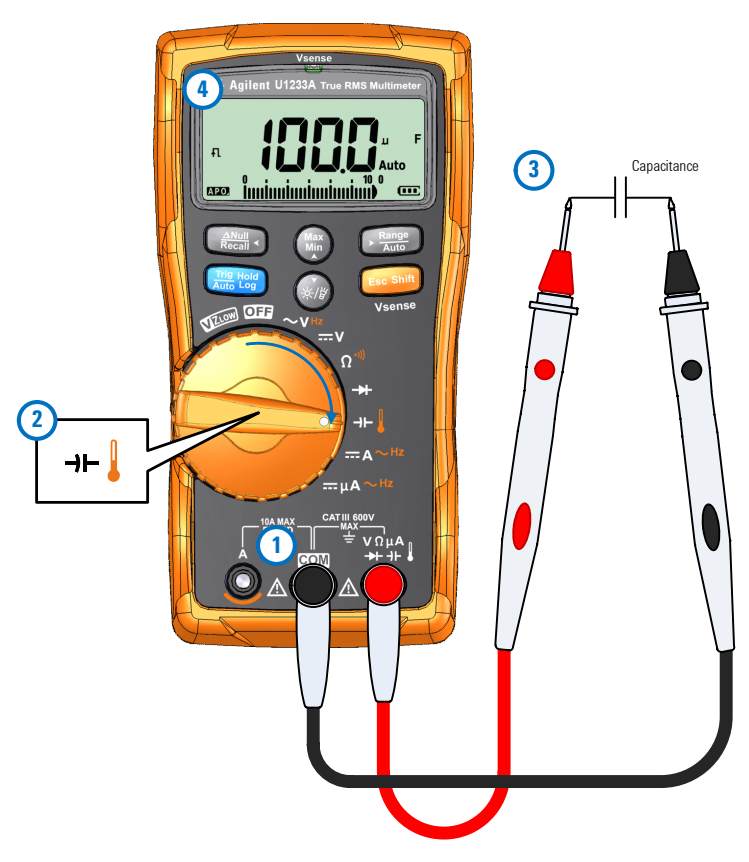

<span id="page-67-0"></span>**Abbildung 2-17** Messen der Kapazität

## <span id="page-68-1"></span><span id="page-68-0"></span>**Messen der Temperatur**

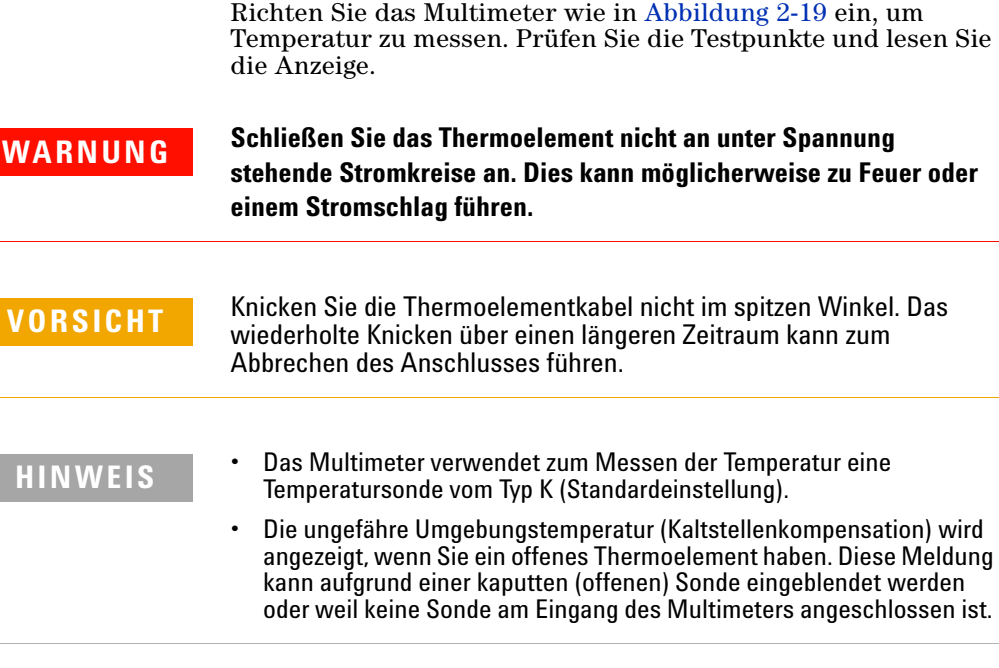

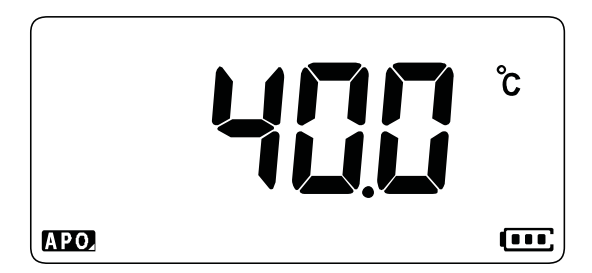

**Abbildung 2-18** Temperaturanzeige

Drücken Sie auf , um die Temperatureinheit zwischen °C **Auto Range**und °F zu ändern (Sie müssen zuerst die Temperatureinheit von nur **°C** zu **°C°F** oder **°F°C** ändern. In "Ändern der [Temperatureinheit" auf Seite 97](#page-116-1) erhalten Sie weitere Informationen.

**VORSICHT** Stellen Sie die Anzeige für die Temperatureinheit immer entsprechend<br>
den Gesetzen Ibres Landes ein den offiziellen Anforderungen und den Gesetzen Ihres Landes ein.

- **HINWEIS •** Das Multimeter setzt einen K-Typ-Thermoelementtastkopf (U1186A, senarat erhältlich) zur Temperaturmessung ein separat erhältlich) zur Temperaturmessung ein.
	- Kurzschließen des  $\overline{\bullet}$  Anschlusses mit dem **COM**-Anschluss führt dazu, dass die Temperatur an den Anschlüssen des Multimeters angezeigt wird.

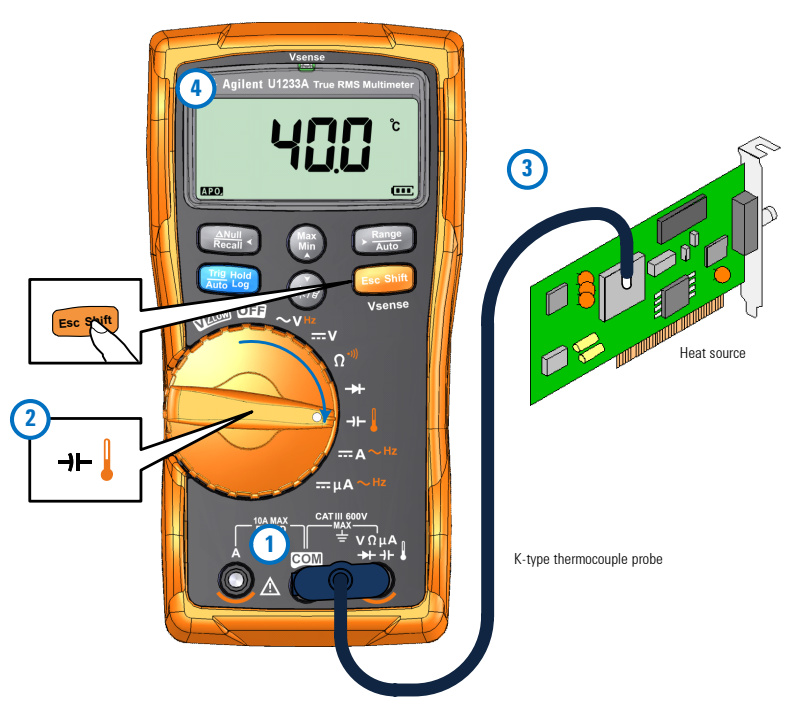

<span id="page-69-0"></span>**Abbildung 2-19** Messen der Oberflächentemperatur

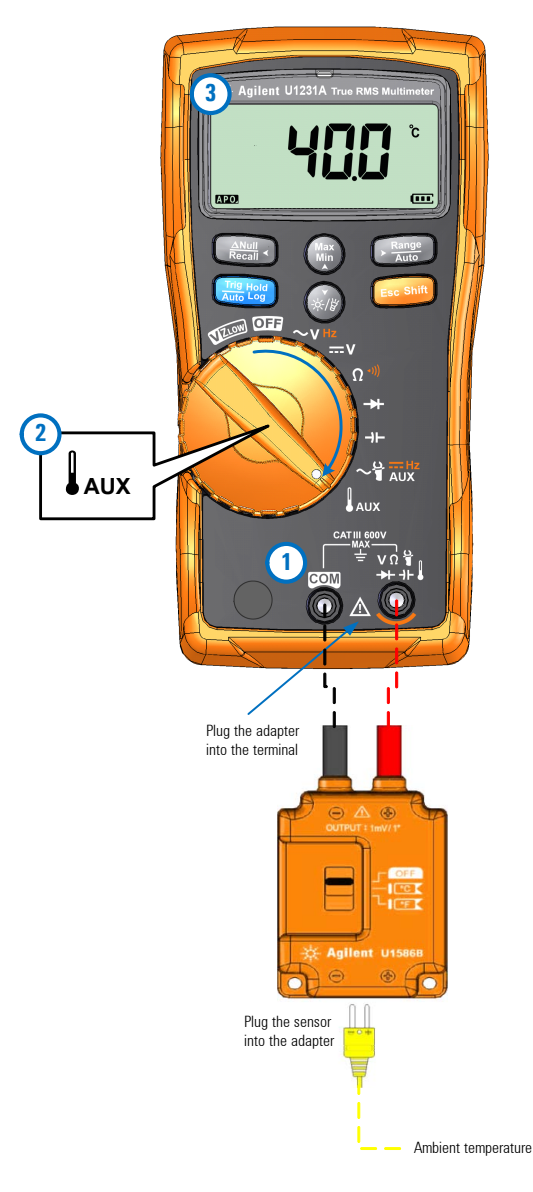

**Abbildung 2-20** Verwendung der Temperaturmessfunktion AUX

Messen der Temperatur

**HINWEIS** Die flanschartige Thermoelementsonde eignet sich für das Messen von Temperaturen von –40 °C bis 204 °C (399 °F) in teflonkompatiblen Umgebungen. Oberhalb dieser Temperatur kann die Sonde möglicherweise toxische Gase absondern. Tauchen Sie die Thermoelementsonde nicht in Flüssigkeiten ein. Um beste Ergebnisse zu erzielen, verwenden Sie eine anwendungsspezifische Thermoelementsonde – eine Immersionssonde für Flüssigkeiten oder Gel und eine Luftsonde für Luftmessungen.

Befolgen Sie die folgenden Messtechniken:

- **•** Reinigen Sie die Messoberfläche und achten Sie darauf, dass die Sonde die Oberfläche sicher berührt. An der Oberfläche darf keine Spannung anliegen.
- **•** Wenn Sie über der Außentemperatur messen, verschieben Sie das Thermoelement entlang der Oberfläche, bis Sie zum höchsten Temperaturmesswert kommen.
- **•** Wenn Sie unter der Außentemperatur messen, verschieben Sie das Thermoelement entlang der Oberfläche, bis Sie zum niedrigsten Temperaturmesswert kommen.
- **•** Platzieren Sie das Multimeter in der Betriebsumgebung für zunächst 1 Stunde, da das Multimeter einen Übertragungsadapter ohne Ausgleich mit Miniaturwärmesonde verwendet.
- **Verwenden Sie für schnelle Messungen die <b>DO**-Kompensation, um die Temperaturschwankung der Thermoelementsonde anzuzeigen. Die  $m$ . Kompensation unterstützt Sie beim sofortigen Messen der relativen Temperatur.

## **Ändern der standardmäßigen Temperatureinheit**

Sie können die Temperatureinheit im Setupmenü ändern (nur Celsius, Celsius/Fahrenheit, nur Fahrenheit oder Fahrenheit/Celsius).

- **1** Halten Sie gedrückt, während Sie das Multimeter **E Shift sc** einschalten, um zum Setupmenü zu gelangen.
- **2** Drücken Sie länger als 1 Sekunde auf  $\frac{N_{\text{Mull}}}{R_{\text{local}}^2}$ , bis  $\frac{d}{d}$  in der Anzeige erscheint.
- **3** Drücken Sie (*w*a) oder (\*/\*), um die standardmäßige Temperatureinheit der Anzeige zu verändern.
Verfügbare Optionen:

- **• °C** Temperatur wird nur in °C gemessen.
- **• °C°F** Drücken Sie während einer Temperaturmessung auf , um zwischen °C und °F zu wechseln. **Auto Range**
- **• °F** Temperatur wird nur in °F gemessen.
- **• °F°C**Drücken Sie während Temperaturmessungen auf  $\frac{(\text{Range})}{\text{Area}}$ , um zwischen °F und °C zu wechseln.
- **4** Drücken Sie auf (ﷺ), um die Änderungen zu speichern. Drücken Sie auf und halten Sie die Taste gedrückt, bis **E Shift sc** das Multimeter erneut startet.

### **Temperaturmessungen ohne Umgebungskompensation**

Wenn Sie in einer Umgebung arbeiten, in der die Umgebungstemperaturen nicht konstant sind, gehen Sie wie folgt vor:

- **1** Halten Sie  $\sqrt{\frac{R_{\text{ang}}}{R_{\text{aug}}}}$  länger als 1 Sekunde gedrückt, um die 0°-Kompensation auszuwählen Dies ermöglicht Ihnen eine schnelle Messung der relativen Temperatur.
- **2** Vermeiden Sie den Kontakt zwischen der Thermoelementsonde und der Messoberfläche.
- **3** Nachdem Sie eine konstante Messung erhalten haben, drücken Sie <sub>(Recall</sub><sup>c</sup>), um eine Messung als relative Referenztemperatur festzulegen.
- **4** Berühren Sie die Oberfläche mit der Thermoelementsonde und lesen Sie die Anzeige.

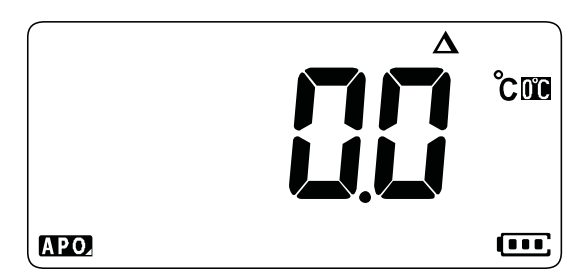

**Abbildung 2-21** Temperaturmessungen ohne Umgebungskompensation

### **2 Messungen vornehmen**

Messen von AC- oder DC-Stromstärke

# **Messen von AC- oder DC-Stromstärke**

Richten Sie das Multimeter wie in [Abbildung 2-24](#page-75-0) und [Abbildung 2-25](#page-76-0) gezeigt ein, um die AC- oder DC-Stromstärke zu messen. Prüfen Sie die Testpunkte und lesen Sie die Anzeige.

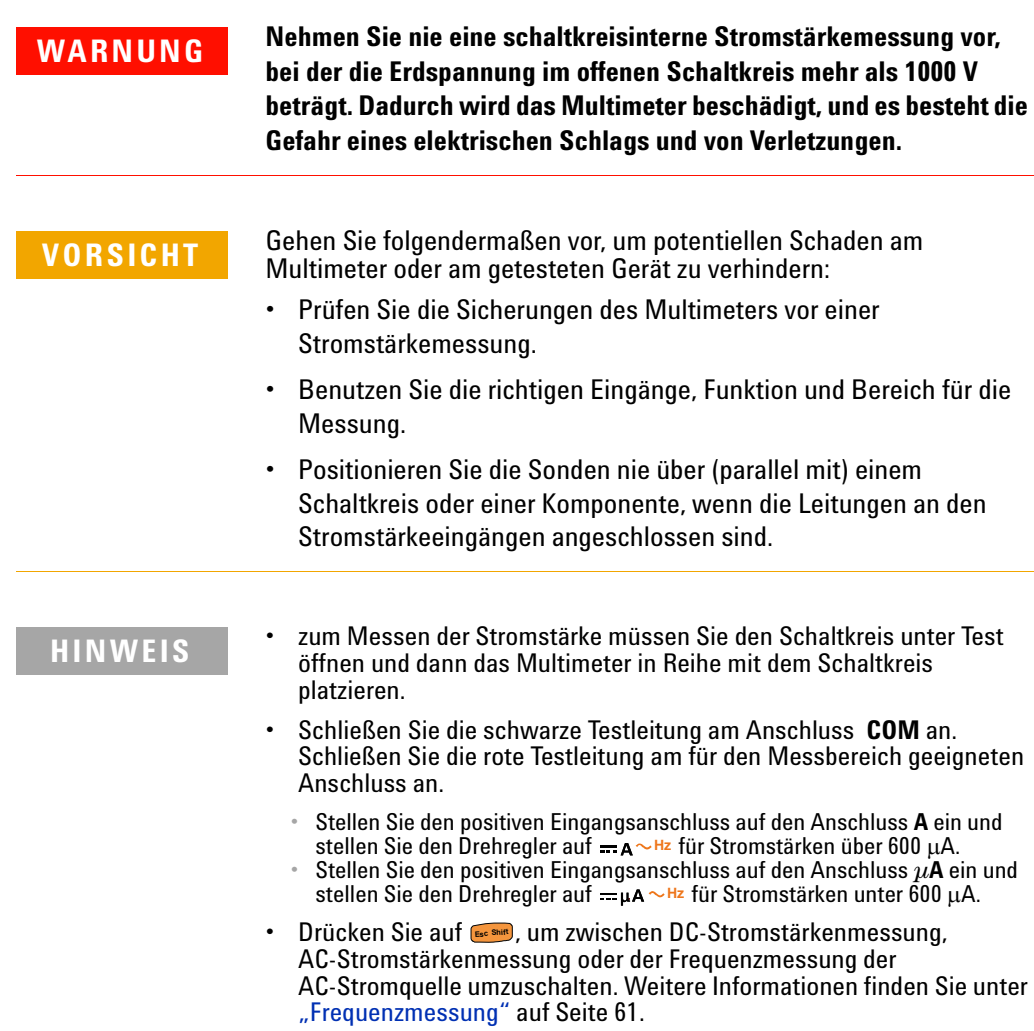

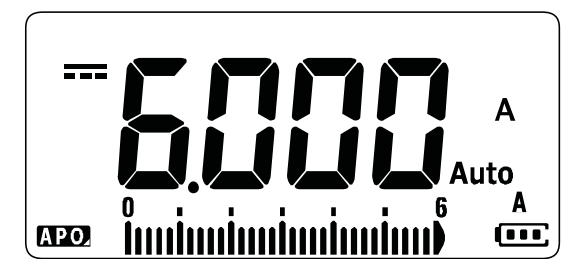

**Abbildung 2-22** DC-Stromstärkeanzeige

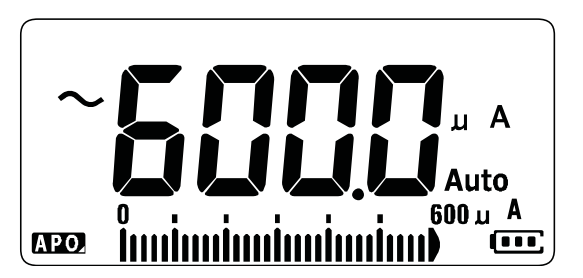

**Abbildung 2-23** AC-Stromstärkeanzeige

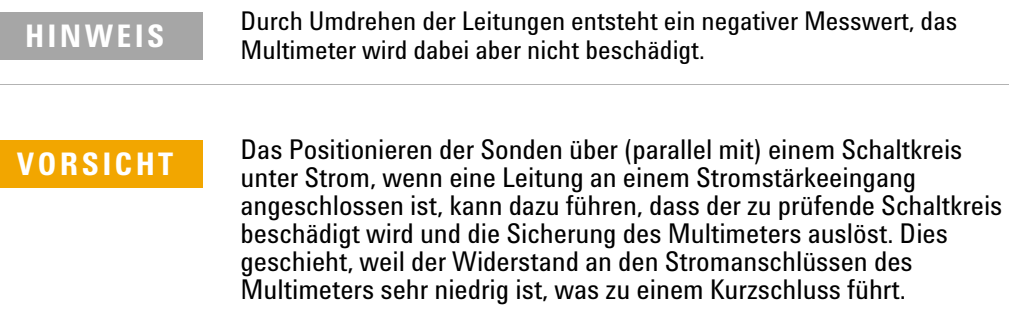

### **2 Messungen vornehmen**

Messen von AC- oder DC-Stromstärke

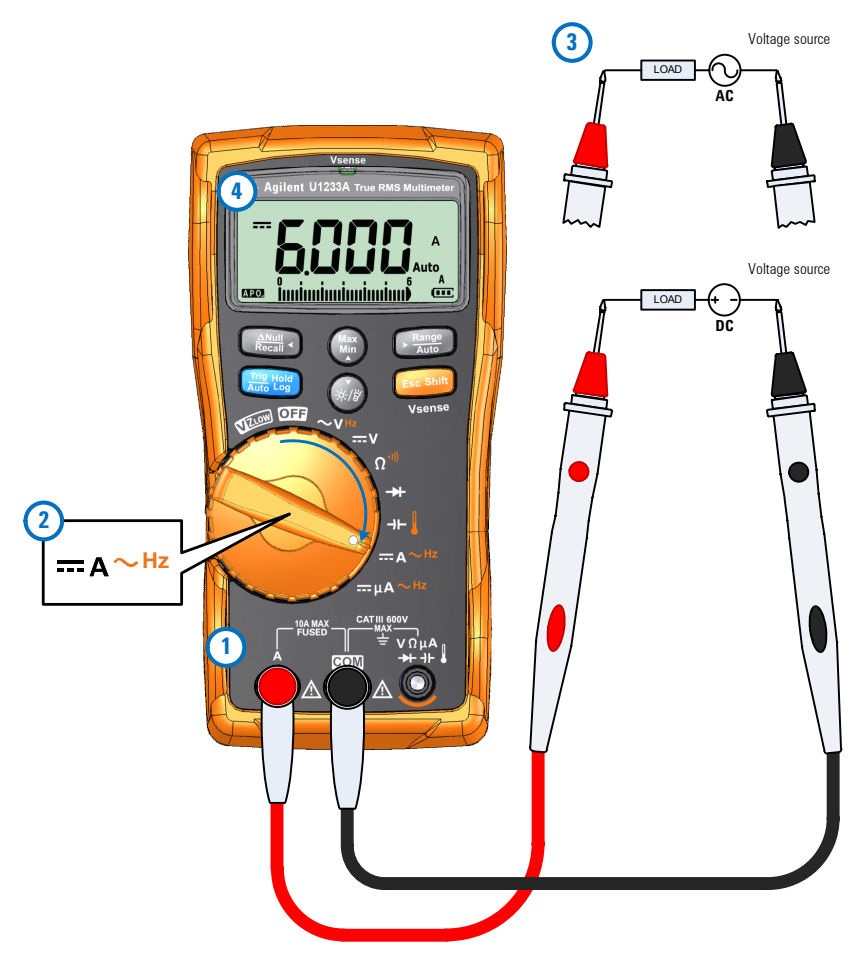

<span id="page-75-0"></span>**Abbildung 2-24** Messen von DC/AC-Strom (bis zu A)

Messen von AC- oder DC-Stromstärke

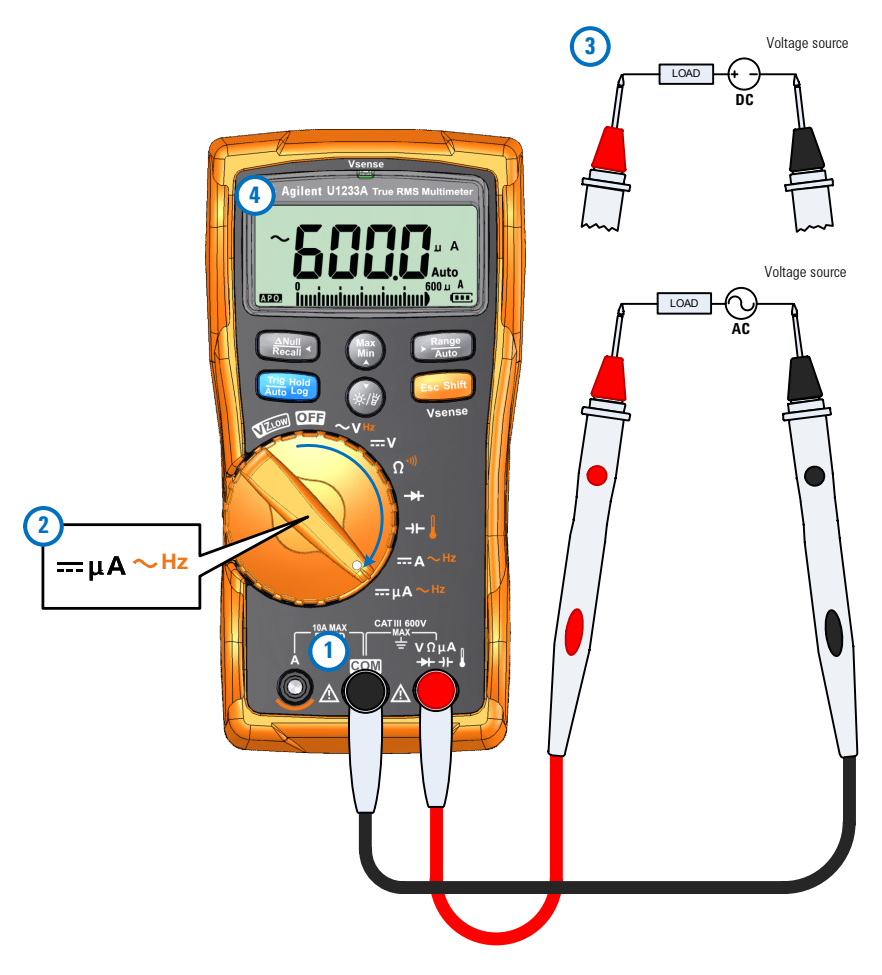

<span id="page-76-0"></span>Abbildung 2-25 Messen von AC/DC-Strom (bis zu µA)

### **2 Messungen vornehmen**

Messen von AC- oder DC-Stromstärke

### **Verwenden der A-Funktion zum Messen von Flammen-Gleichrichtungsschaltungen**

Sie können die µA-Messung des Multimeters verwenden, um Flammen-Gleichrichtungsschaltungen (Flammensensoren) auf bis zu 0,01µA zu messen.

Flammensensoren können in Öfen im privaten Bereich oder in großen Industriekochern verwendet werden, um die Präsenz einer Flamme anzugeben; sie sind Teil der Sicherheitsschaltung. Diese Arten von Flammensensoren setzen einen Prozess der Flammen-Gleichrichtung ein, um zu erkennen, ob eine Flamme vorhanden ist. In der Regel müssen diese Flammensensoren in die Brennerflamme versenkt werden, um zu funktionieren.

Flammen-Gleichrichtung arbeitet mit der Tatsache, dass die Flamme eine AC-Spannung als DC-Spannung gleichrichtet; so kann der DC-Strom durch eine Flamme hindurch fließen, um die Flamme zu erkennen.

Normalerweise wird eine AC-Spannung am Flammensensor angelegt, der über einen Draht vom Zündmodul verfügt. Wenn der Flammensensor von einer Flamme umschlossen ist, wird die AC-Spannung gleichgerichtet und es fließt ein DC-Strom, in der Regel mit 4 bis  $12 \mu A$ , vom Zündmodul durch den Draht zum Flammensensor und durch die Flamme zur Masse des Ofengehäuses.

Das Zündkontrollmodul verfügt über eine Schaltung, um den DC-Strom zu erkennen, und es schließt häufig ein Relais, wenn der DC-Strom erkannt wird; dieses Relais verifiziert, dass der Brenner korrekt gezündet ist. Wenn sich der Brenner nicht zünden lässt oder aus irgendeinem Grund gelöscht wird, verschwindet der DC-Strom und das Kontrollmodul schaltet den Brenner aus.

Messen von Schaltkreisen zur Flammen-Gleichrichtung:

- **1** Richten Sie das Multimeter zur Messung von  $\mu$ A ein wie in [Abbildung 2-25](#page-76-0) gezeigt.
- **2** Schließen Sie das Multimeter zwischen der Flammensensorsonde (**COM**-Anschluss) und dem Zündkontrollmodul  $(\mu$ **A**-Anschluss) an.
- **3** Prüfen Sie die Testpunkte und lesen Sie die Anzeige.

## <span id="page-78-2"></span><span id="page-78-0"></span>**Frequenzmessung**

Das Multimeter ermöglicht die gleichzeitige Überwachung von Echtzeitspannung oder -strom mit Frequenzmessungen. [Tabelle 2-2](#page-78-1) hebt die Funktionen für die Frequenzmessungen des Multimeters hervor.

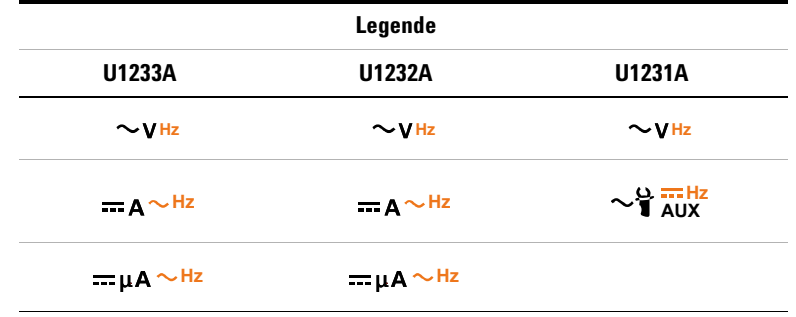

<span id="page-78-1"></span>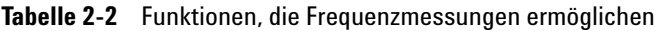

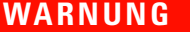

**WARNUNG Messen Sie nie die Frequenz, wenn der Spannungs- oder Stromstärkepegel den angegebenen Bereich überschreitet. Legen Sie den Spannungs- oder Stromstärkebereich manuell fest, um Frequenzen unter 20 Hz zu messen.**

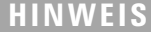

- Das Messen der Frequenz eines Signals hilft dabei, das Vorhandensein von Oberschwingströmen in neutralen Adern zu ermitteln. Außerdem ermittelt die Frequenzmessung, ob diese neutralen Ströme das Ergebnis unsymmetrischer Phasen oder nichtlinearer Lasten sind.
	- **•** Die Frequenz ist die Anzahl an Zyklen, die ein Signal pro Sekunde abschließt. Die Frequenz ist als 1/Zeitraum definiert. Die Periode ist definiert als die Zeit zwischen den Durchquerungen der mittleren Schwellenwerte von zwei aufeinander folgenden, gleichpolaren Kanten, wie in [Abbildung 2-26](#page-79-0) gezeigt.
	- **•** Das Multimeter misst die Frequenz eines Spannungs- oder Stromsignals, indem es die die Male zählt, die das Signal einen Schwellenwert innerhalb eines bestimmten Zeitraums überquert.

### **2 Messungen vornehmen**

Frequenzmessung

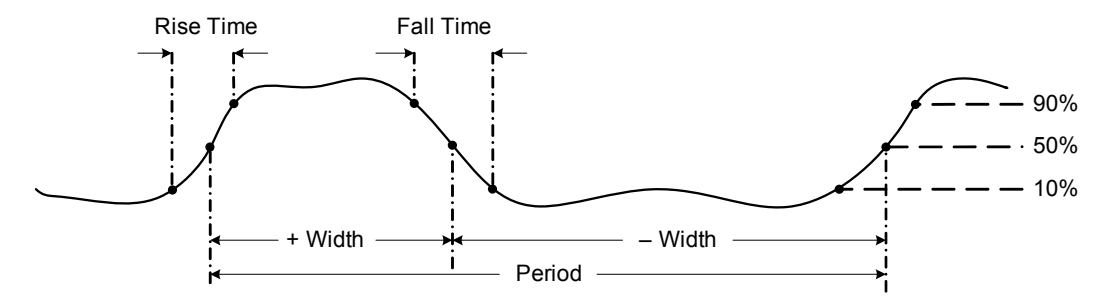

<span id="page-79-0"></span>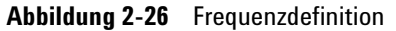

- **HINWEIS •** Durch Drücken auf **wird der Eingangsbereich der Primärfunktion**<br>
Spannung oder Ampere) und nicht der Frequenzbereich gesteuert (Spannung oder Ampere) und nicht der Frequenzbereich gesteuert.
	- **•** Die Frequenz des Eingangssignals wird in der Hauptanzeige angezeigt; die Balkenanzeige bezieht sich nicht auf den Frequenzwert, sondern auf den Spannungs- oder Ampere-Wert des Eingangssignals.

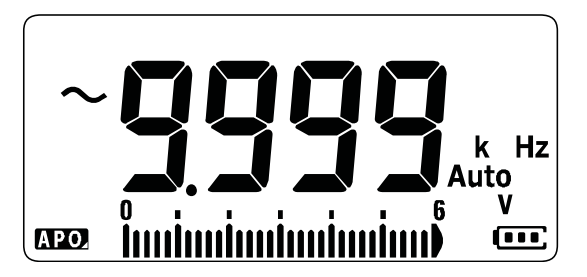

**Abbildung 2-27** Frequenzanzeige

**HINWEIS** Befolgen Sie die folgenden Messtechniken:

**•** Wenn ein Messwert 0 Hz anzeigt oder instabil ist, dann ist das Signal möglicherweise unter oder nahe am Auslöselevel. Diese Probleme können Sie normalerweise lösen, indem Sie manuell einen niedrigeren Eingangsbereich auswählen, der die Empfindlichkeit des Multimeter erhöht.

**HINWEIS •** Wenn ein Messwert deutlich höher als erwartet ist, ist das Eingangssignal möglicherweise verzerrt. Eine Verzerrung kann zu mehrfachem Auslösen des Frequenzzählers führen. Dieses Problem kann möglicherweise durch Wählen eines höheren Spannungsbereich gelöst werden, da somit die Empfindlichkeit des Multimeters abnimmt. Im Allgemeinen ist die niedrigste angezeigte Frequenz, die korrekte Frequenz.

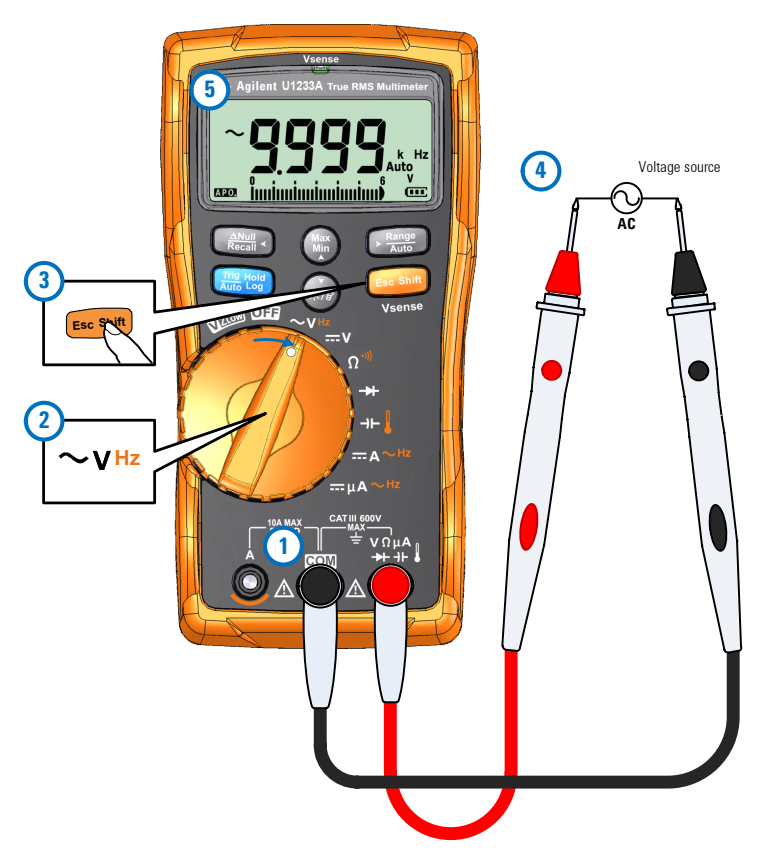

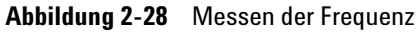

## **2 Messungen vornehmen**

Frequenzmessung

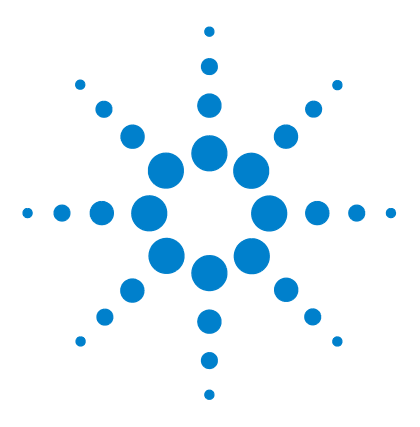

**U1231A/U1232A/U1233A Digitale Handmultimeter Benutzerhandbuch**

# **Multimeterfunktionen**

**3**

[Erkennen von AC-Spannungspräsenz \(Vsense\) 64](#page-83-0) [Durchführen relativer Messungen \(Null\) 66](#page-85-0) [Erfassen von Maximum- und Minimum-Werten \(MaxMin\) 68](#page-87-0) [Sperren der Anzeige \(Trig Hold-Protokoll und Auto Hold-Protokoll\) 70](#page-89-0) [Trig Hold-Protokolloperation 70](#page-89-1) [Auto Hold-Protokolloperation 70](#page-89-2) [Abrufen früher aufgezeichneter Messwerte\(Abrufen\) 72](#page-91-0) [Durchführen von Skalierungsübertragungen \(Scale\) 74](#page-93-0)

In diesem Kapitel werden die zusätzlichen in Ihrem Multimeter verfügbaren Funktionen beschrieben.

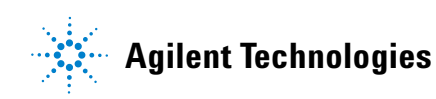

Erkennen von AC-Spannungspräsenz (Vsense)

# <span id="page-83-0"></span>**Erkennen von AC-Spannungspräsenz (Vsense)**

Der Vsense-Detektor ist ein kontaktfreier Spannungsdetektor (nur für Modell U1233A), der das Vorhandensein von AC-Spannungen in der Nähe erkennt.

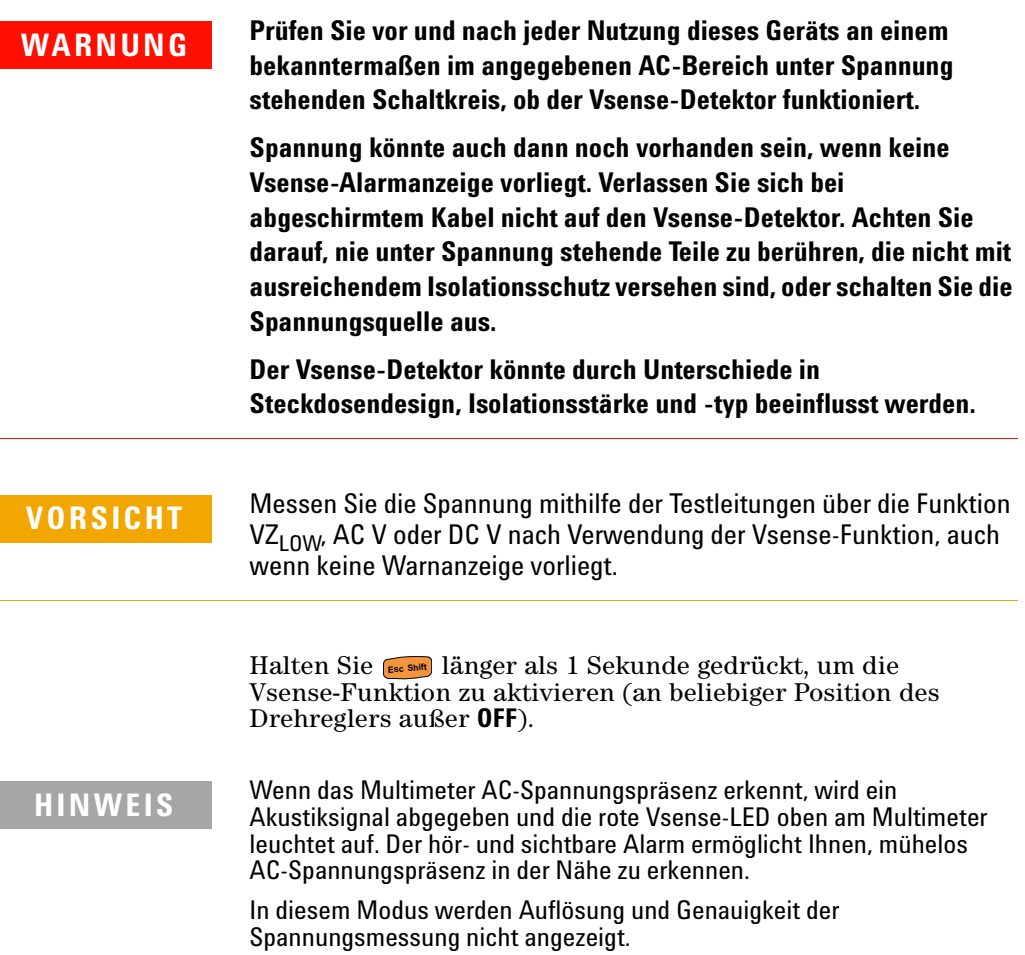

Drücken Sie , um die Empfindlichkeit des Vsense-Detektors Drücken Sie <u>(<sub>\* \*\*\*</sub>),</u> um die Empfindlichkeit des Vsense-Detek<br>zwischen H. 5E (hohe Empfindlichkeit) und L**o5E** (niedrige Empfindlichkeit) umzuschalten.

- **HINWEIS •** Platzieren Sie den oberen Teil des Multimeters (mit der **Vsense**-Anzeige) in der Nähe eines Leiters, um AC-Spannungen (bis minimal 24 V in der Einstellung **Hi.SE**) zu erkennen.
	- **•** Die niedrige Empfindlichkeitseinstellung kann für Unterputzsteckdosen und verschiedene Steckerleisten und Kabel verwendet werden.
	- **•** Die hohe Empfindlichkeitseinstellung ermöglicht die AC-Spannungserkennung bei anderen Arten versenkter Spannungsversorgungsanschlüsse oder Steckdosen, wo die eigentliche AC-Spannung innerhalb des Anschlusses vorliegt.

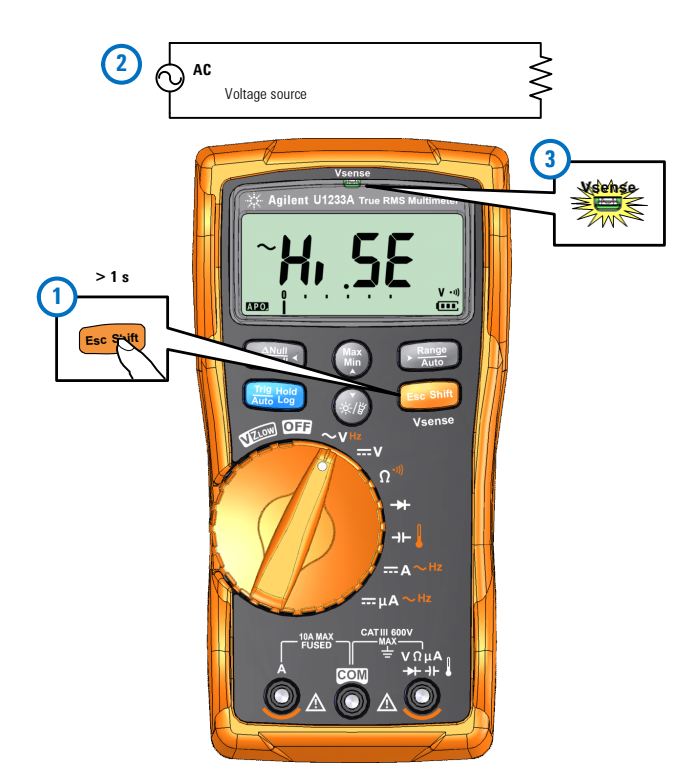

**Abbildung 3-1** Erkennen von Spannungspräsenz

Halten Sie länger als 1 Sekunde gedrückt, um die **E Shift sc**Vsense-Funktion zu deaktivieren.

Durchführen relativer Messungen (Null)

# <span id="page-85-0"></span>**Durchführen relativer Messungen (Null)**

Beim Durchführen von Nullmessungen, ebenfalls als relativ bezeichnet, steht jeder Messwert für den Unterschied zwischen einem gespeicherten (gemessenen) Nullwert und dem Eingangssignal.

Ein möglicher Anwendungsbereich ist das Verbessern der Genauigkeit von Widerstandsmessungen durch Nullsetzen der Testleitungswiderstände. Die Nullsetzung der Testleitungen ist vor der Durchführung von Kapazitätsmessungen ebenfalls besonders wichtig.

**HINWEIS** Null kann sowohl für die automatische als auch für die manuelle<br>Persiehenungel festgelegt werden, eber nicht im Fell einer Bereichsauswahl festgelegt werden, aber nicht im Fall einer Überspannung.

> **1** Drücken Sie zum Aktivieren des relativen Modus auf die  $\text{Taste }(\overbrace{\text{Recall}}^{\text{Augl}}).$  Der Messwert zum Zeitpunkt, an dem Null ( $\boldsymbol{\Delta}$ ) aktiviert wurde, wird als Referenzwert gespeichert.

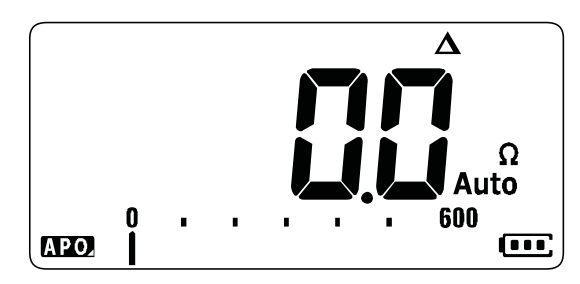

**Abbildung 3-2** Null-Anzeige

- <span id="page-85-1"></span>**2** Drücken Sie erneut auf  $\left[\frac{N\text{tr}}{\text{Regal}}\right]$ , um den gespeicherten Referenzwert anzuzeigen. Nach 3 Sekunden steht die normale Anzeige wieder zur Verfügung.
- **3** Drücken Sie zum Deaktivieren der Null-Funktion auf  $\left(\frac{N\text{Mull}}{\text{Recall}^2}\right)$ , während der gespeicherte Referenzwert angezeigt wird ([Schritt 2](#page-85-1)).

Bei jeder Messfunktion können Sie den Nullwert direkt messen und speichern, indem Sie bei geöffneten Testleitungen (setzt die Testleitungskapazität auf ), kurzgeschlossenen Testleitungen (setzt den Testleitungswiderstand auf null) oder in einem Nullwertschaltkreis auf  $\frac{dN_{\text{total}}}{R_{\text{C}}c_{\text{all}}}$ Null drücken.

- **HINWEIS •** Bei der Widerstandsmessung gibt das Multimeter einen Nicht-Null-Wert zurück, auch wenn die zwei Testleitungen direkten Kontakt haben. Dies liegt am Widerstand der zwei Leitungen. Verwenden Sie die NULL-Funktion, um die Anzeige auf null einzustellen.
	- **•** Bei DC-Spannungsmessungen beeinflusst der Wärmeeffekt die Genauigkeit der Messungen. Schließen Sie die Testleitungen kurz und drücken Sie auf  $\left(\frac{\partial M_{\text{max}}}{\partial \sigma_{\text{max}}}\right)$ , wenn der angezeigte Wert stabil ist, um die Anzeige Null-anzupassen.

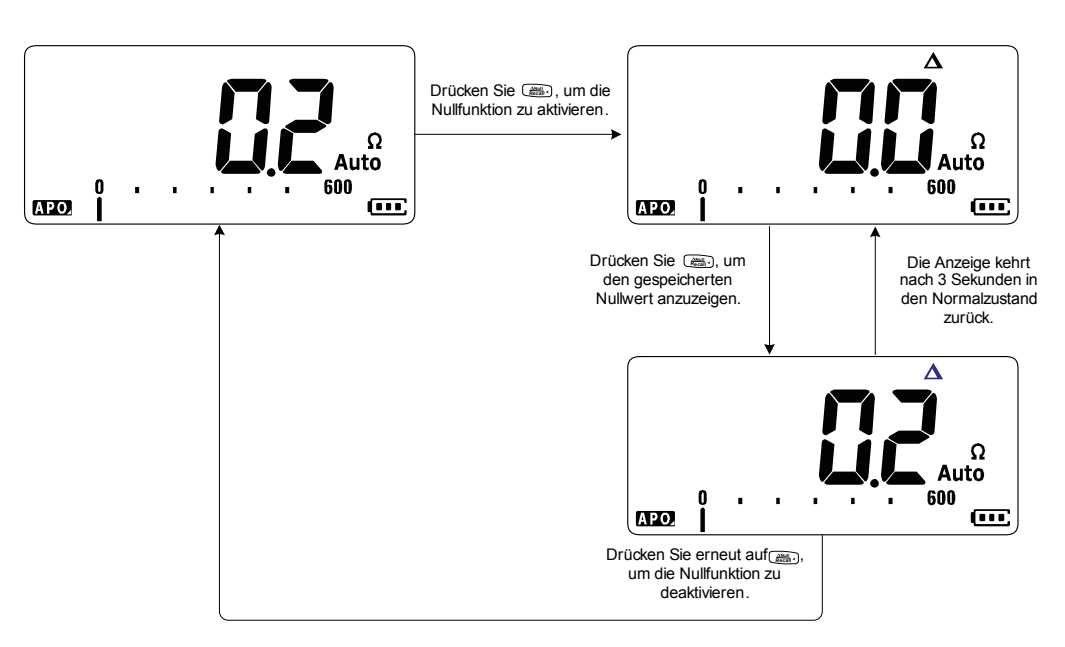

**Abbildung 3-3** Null-Funktion

# <span id="page-87-0"></span>**Erfassen von Maximum- und Minimum-Werten (MaxMin)**

Die MaxMin-Funktion speichert die Maximum-, Minimum- und Durchschnittseingangswerte während einer Reihe von Messungen.

Wenn das Eingangssignal unter dem aufgezeichneten Minimumwert oder über dem aufgezeichneten Maximumwert liegt, gibt das Multimeter einen Ton aus und erfasst den neuen Wert. Das Multimeter berechnet auch einen Durchschnitt aller Messwerte, die seit der Aktivierung des MaxMin-Modus gemessen wurden.

In der Anzeige des Multimeters können Sie die folgenden statistischen Daten für alle Messwerte anzeigen lassen:

- **•** Max: Höchster Messwert seit Aktivierung der MaxMin-Funktion
- **•** Min: Niedrigster Messwert seit Aktivierung der MaxMin-Funktion
- **•** Avg: Durchschnittswert aller Messwerte seit Aktivierung der MaxMin-Funktion
- **•** MaxMinAvg: aktueller Messwert (Wert des tatsächlichen Eingangssignals)

**HINWEIS** Diese Funktion ist anwendbar auf alle Messungen außer VZ<sub>LOW</sub>.

- **1** Drücken Sie auf  $\binom{MRS}{MRS}$ , um die MaxMin-Funktion zu aktivieren.
- **2** Drücken Sie erneut auf , um in den Eingangswerten für Max, Min, Avg oder aktuellen (MaxMinAvg) zu navigieren. **Max Min**
- **3** Drücken Sie auf **Franz**, um die Aufzeichnung erneut zu starten.
- **4** Drücken Sie länger als 1 Sekunde auf , um die **Max Min**MaxMin-Funktion zu deaktivieren.

Erfassen von Maximum- und Minimum-Werten (MaxMin)

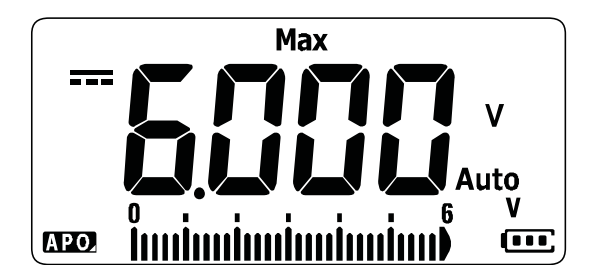

**Abbildung 3-4** MaxMin-Anzeige

- **HINWEIS •** Durch manuelles Ändern des Bereichs wird die Aufzeichnung ebenfalls neu gestartet.
	- **•** Bei Aufzeichnen einer Überlast wird die Durchschnittsfunktion gestoppt.  $\prod$  wird anstelle des Durchschnittswerts angezeigt.
	- **•** Die APO-Funktion (autom. Ausschaltung) ist deaktiviert, wenn MaxMin aktiviert ist.

Dieser Modus ist nützlich, um periodische Messwerte zu erfassen, Maximum- und Minimummesswerte unbeaufsichtigt aufzuzeichnen, oder um Messwerte aufzuzeichnen, während der Gerätebetrieb Sie davon abhält, die Multimeteranzeige zu beobachten.

Der echte angezeigte Durchschnittswert ist das arithmetische Mittel aller Messwerte, die seit dem Start der Aufzeichnung erfasst wurden. Der Durchschnittsmesswert ist nützlich, um instabile Eingangssignale zu glätten, den Energieverbrauch zu berechnen oder um den Prozentsatz der Zeit zu schätzen, die ein Schaltkreis aktiv ist.

# <span id="page-89-0"></span>**Sperren der Anzeige (Trig Hold-Protokoll und Auto Hold-Protokoll)**

**HINWEIS** Trig Hold-Protokoll- und Auto Hold-Protokollmesswerte werden zur zukünftigen Prüfung oder Analyse standardmäßig automatisch aufgezeichnet. Weitere Informationen finden Sie unter "Abrufen früher [aufgezeichneter Messwerte\(Abrufen\)" auf Seite 72](#page-91-0).

## <span id="page-89-1"></span>**Trig Hold-Protokolloperation**

Drücken Sie zum Sperren der Anzeige für jede Funktion auf die  $\text{Taste}$   $\frac{\text{This model}}{\text{Aurb}}$ .

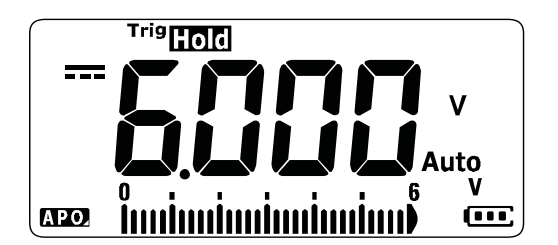

**Abbildung 3-5** Trig Hold-Protokollanzeige

Durch erneutes Drücken von wird die Anzeige automatisch **Auto Tri Hold g Log** aktualisiert, um die Daten darzustellen, die während des Haltens aufgezeichnet wurden.

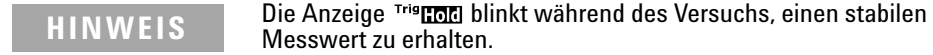

Drücken und halten Sie länger als 1 Sekunde, um diesen **Auto Trig Hold Log** Modus zu beenden.

## <span id="page-89-3"></span><span id="page-89-2"></span>**Auto Hold-Protokolloperation**

Drücken von für mehr als 1 Sekunde aktiviert die Auto **Auto Trig Hold Log**Hold-Protokollfunktion.

Sperren der Anzeige (Trig Hold-Protokoll und Auto Hold-Protokoll)

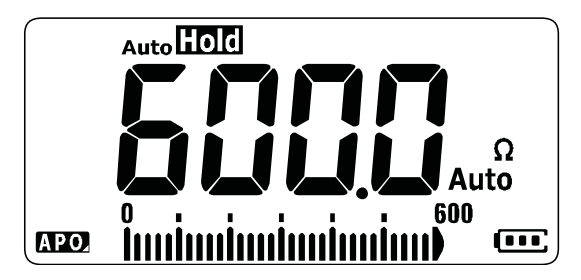

**Abbildung 3-6** Auto Hold-Protokollanzeige

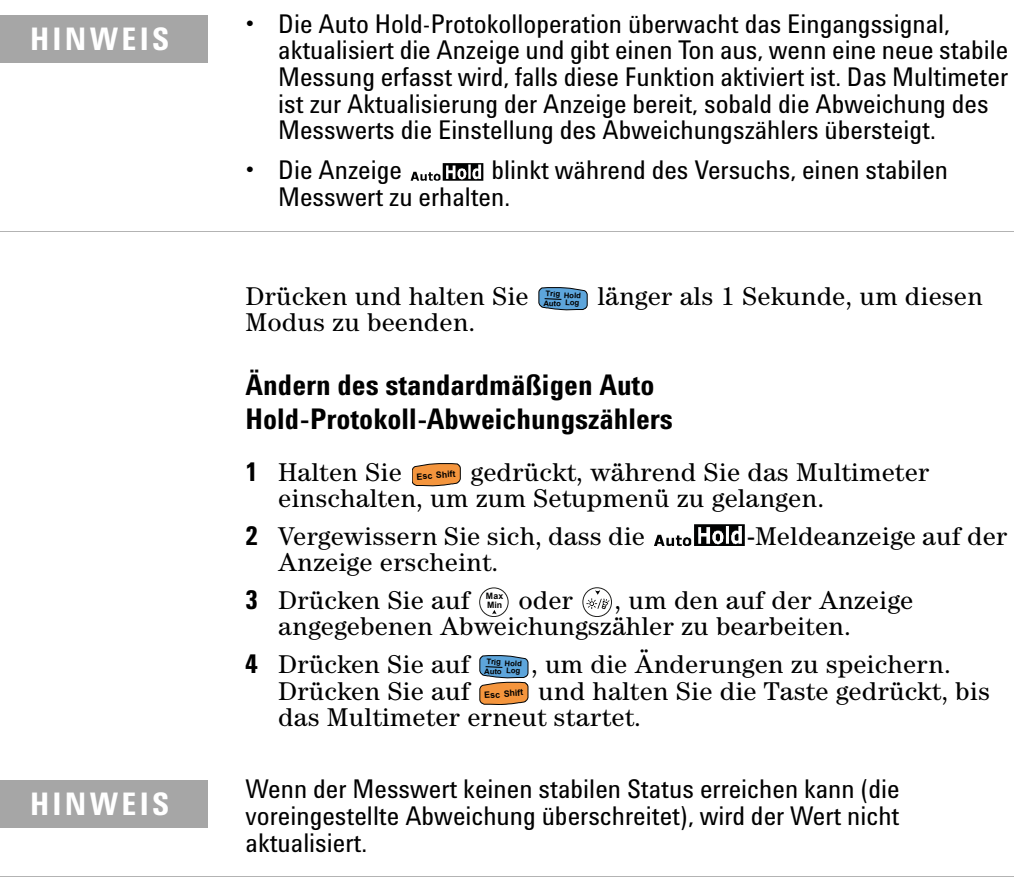

Abrufen früher aufgezeichneter Messwerte(Abrufen)

# <span id="page-91-0"></span>**Abrufen früher aufgezeichneter Messwerte(Abrufen)**

Trig Hold-Protokoll- und Auto Hold-Protokollmesswerte werden zur zukünftigen Prüfung oder Analyse standardmäßig automatisch aufgezeichnet.

- **HINWEIS •** Maximal 10 Datensätze können gleichzeitig gespeichert werden. Die Trig Hold-Protokoll- und Auto Hold-Protokolldatensätze teilen sich gemeinsamen Speicherplatz. Wenn der Speicherindex voll ist, überschreibt der nächste aufzuzeichnende Messwert den letzten aufgezeichneten Messwert (den 10. Index).
	- **•** Standardmäßig wird jeder Trig Hold-Protokoll- und Auto Hold-Protokollmesswert temporär im flüchtigen Speicher des Multimeters abgelegt. Alle temporären Datensätze werden gelöscht, wenn das Multimeter ausgeschaltet ist.
	- **•** Sie können die temporären Datensätze wahlweise im permanenten Speicher des Multimeters ablegen, indem Sie länger als 1 **Auto Tri Hold g Log** Sekunde gedrückt halten. Mit dieser Methode gespeicherte Datensätze bleiben auch dann gespeichert, wenn das Multimeter ausgeschaltet oder die Batterie ausgetauscht wird.

Das Abrufen im Multimeter gespeicherter Messwerte wird mit der Taste **Recall**<sup>2</sup> ausgeführt.

**1** Drücken Sie länger als 1 Sekunde auf  $\left[\frac{N\text{H}}{R_{\text{C}}}\right]$ , um das Recall-Menü aufzurufen. Der zuletzt aufgezeichnete Messwert wird angezeigt. Mit dem analogen Balkendiagramm wird der Datensatzindex angezeigt.

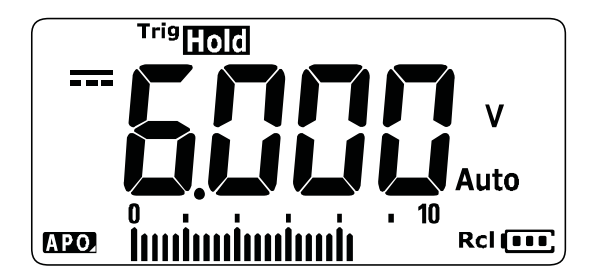

**Abbildung 3-7** Ansichtsanzeige

Wurde nichts aufgezeichnet, wird stattdessen none angezeigt.

Abrufen früher aufgezeichneter Messwerte(Abrufen)

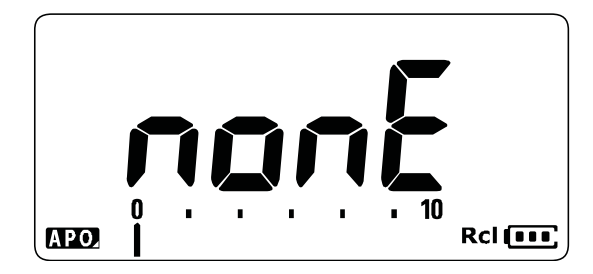

**Abbildung 3-8** Anzeige der leeren Ansicht

- **2** Gehen Sie mit folgenden Schritten durch das Recall-Menü.
	- **i** Drücken Sie (ﷺ), um zum letzten gespeicherten Eintrag zu springen, oder halten Sie länger als 1 Sekunde **Max Min** gedrückt, um zum ersten gespeicherten Eintrag zu springen.
	- **ii** Drücken Sie  $\sqrt{\frac{R_{\text{range}}}{\text{AUC}}}$  zur Anzeige des nächsten gespeicherten Eintrags oder **Recall**<sup>2</sup> zur Anzeige des früheren gespeicherten Eintrags. Die (vom analogen Balkendiagramm angezeigte) Indexzahl wird um eins herauf- oder herabgesetzt.
	- **iii** Drücken Sie länger als 1 Sekunde auf **(###**), um alle Dateneinträge im permanenten Speicher des Multimeters abzulegen.  $P A 55$  wird angezeigt, wenn die Dateneinträge erfolgreich gespeichert wurden.
	- **iv** Drücken Sie länger als 1 Sekunde auf Esc shift, um die temporären Dateneinträge zu löschen. none wird angezeigt, wenn die Dateneinträge erfolgreich gelöscht wurden. Schalten Sie das Multimeter erneut aus und wieder ein, um die permanenten Dateneinträge anzuzeigen.

## **HINWEIS** So löschen Sie permanente Dateneinträge

- **1** Drücken Sie länger als 1 Sekunde auf **Gestän**, bis non $\mathbf{F}$  angezeigt wird.
- **2** Drücken Sie dann länger als 1 Sekunde auf , bis PR55 angezeigt wird.
- **3** Alle im permanenten Speicher des Multimeters gespeicherten Dateneinträge werden gelöscht.
- **3** Drücken Sie länger als 1 Sekunde auf  $\left[\frac{N\text{H}}{R_{\text{local}}}\right]$ , um das Recall-Menü zu beenden.

Durchführen von Skalierungsübertragungen (Scale)

## <span id="page-93-2"></span><span id="page-93-0"></span>**Durchführen von Skalierungsübertragungen (Scale)**

Die Scale-Funktion bildet einen Umwandler nach und hilft Ihnen, die gemessenen Messwerte proportional zur angegebenen Verhältnis- und Einheitenanzeige zu konvertieren. Benutzen Sie "Scale", um Spannungsmesswerte in proportionale Messwerte umzuwandeln, wenn Sie Zangen-Stromsonden, Hochspannungssonden oder Temperaturhilfssonden verwenden. In folgender Tabelle stehen die verfügbaren Skalierungskonvertierungen.

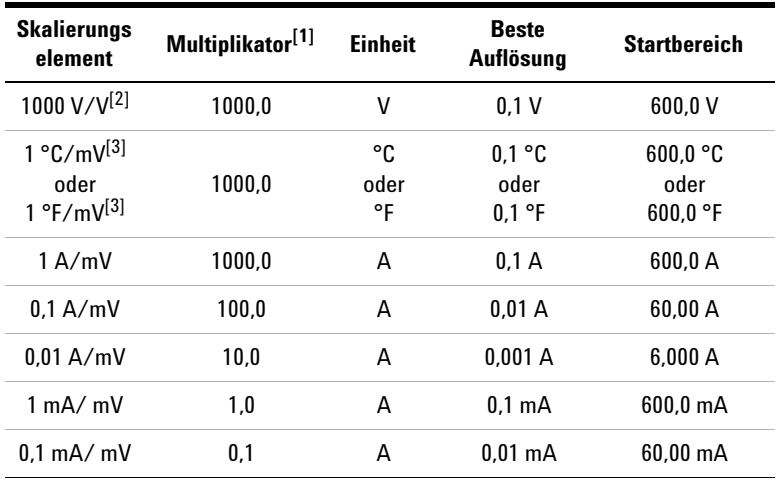

### **Tabelle 3-1** Verfügbare Konvertierungen

[1] Verwendete Übertragungsformel: Anzeige = Multiplikator  $\times$  Messung

[2] Das Skalierungselement wird im Setupmenü ausgewählt. In ["Ändern des Umwand](#page-113-0)[lungswerts der Skalierung" auf Seite 94](#page-113-0) erhalten Sie weitere Informationen.

<span id="page-93-1"></span>[3] Abhängig von Einrichtung der Temperatureinheit.

Wenn °C oder °C°F ausgewählt ist, wird 1 °C/mV als ausgewähltes Skalierungselement angezeigt. Wenn °F oder °F°C ausgewählt ist, wird 1 °F/mV stattdessen als ausgewähltes Skalierungselement angezeigt.

- **1** Halten Sie gedrückt, während Sie das Multimeter einschalten, um die Skalierungsfunktion zu aktivieren. **Max Min**
- **2** Bei Erfolg wird **Scale** unten links angezeigt. Das Multimeter startet automatisch die Umwandlung des ausgewählten Skalierungselements für alle Spannungsmessungen.
- **3** Sie können das ausgewählte Skalierungselement nur im Setupmenü ändern. Weitere Informationen finden Sie unter "Ändern des Umwandlungswerts der Skalierung" auf [Seite 94.](#page-113-0)
- **4** Die Skalierung ist aktiviert, bis das Multimeter aus- und wieder eingeschaltet wird.

Durchführen von Skalierungsübertragungen (Scale)

### **DIESE SEITE WURDE ABSICHTLICH LEER GELASSEN.**

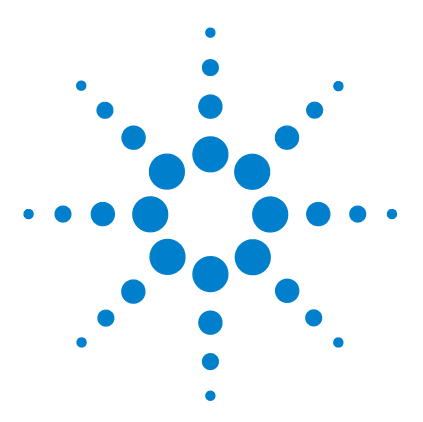

**4**

**U1231A/U1232A/U1233A Digitale Handmultimeter Benutzerhandbuch**

# **Einrichtungsoptionen des Multimeters**

[Verwenden des Menüs "Setup" 78](#page-97-0) [Bearbeiten von numerischen Werten 79](#page-98-0) [Zusammenfassung - Menü "Setup" 80](#page-99-0) [Setup-Menüelemente 82](#page-101-0) [Ändern des Abweichungszählers 82](#page-101-1) [Aktivieren und verändern der Smooth-Aktualisierungsrate 83](#page-102-0) [Aktivieren und verändern der Spannungswarnebene 84](#page-103-0) [Ändern der Warntonfrequenz 85](#page-104-0) [Ändern der automatischen Zeitabschaltung \(APO\) 86](#page-105-0) [Ändern der Zeitabschaltung für die LCD-Hintergrundbeleuchtung 87](#page-106-0) [Einstellen der Helligkeit der LCD-Hintergrundbeleuchtung 88](#page-107-0) [Aktivieren der Zeitabschaltung des LED-Blinklichts 89](#page-108-0) [Einstellen der Helligkeit des LED-Blinklichts 90](#page-109-0) [Ändern der minimal messbaren Frequenz 91](#page-110-0) [Ändern der Durchgangstest-Warnungen 91](#page-110-1) [Ändern des Begrüßungstons beim Einschalten 93](#page-112-0) [Zurücksetzen der Setup-Elemente 94](#page-113-1) [Ändern des Umwandlungswerts der Skalierung 94](#page-113-2) [Aktivieren der AC/DC mV-Messung 96](#page-115-0) [Standardmäßiges Aktivieren des offenen Durchgangstests 97](#page-116-0) [Ändern der Temperatureinheit 97](#page-116-1)

In diesem Kapitel wird beschrieben, wie Sie die voreingestellten Einstellungen des Multimeters ändern können.

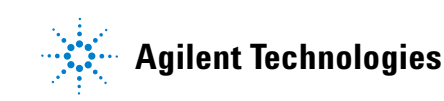

**4 Einrichtungsoptionen des Multimeters** Verwenden des Menüs "Setup"

## <span id="page-97-0"></span>**Verwenden des Menüs "Setup"**

Im Menü "Setup" können Sie mehrere nichtflüchtige Voreinstellungen ändern. Das Ändern dieser Einstellung hat Auswirkungen auf den allgemeinen Betrieb verschiedener Funktionen des Multimeters. Wählen Sie eine zu bearbeitende Einstellung aus und führen Sie eine der folgenden Aktionen aus:

- **•** Wechseln zwischen zwei Werten, beispielsweise Ein oder Aus
- **•** Navigieren durch mehrere Werte aus einer vordefinierten **Liste**
- **•** Erhöhen oder Verringern eines numerischen Wertes innerhalb eines festgelegten Bereichs

Der Inhalt des Setup-Menüs wird in Tabelle 4-2 auf Seite 81 zusammengefasst.

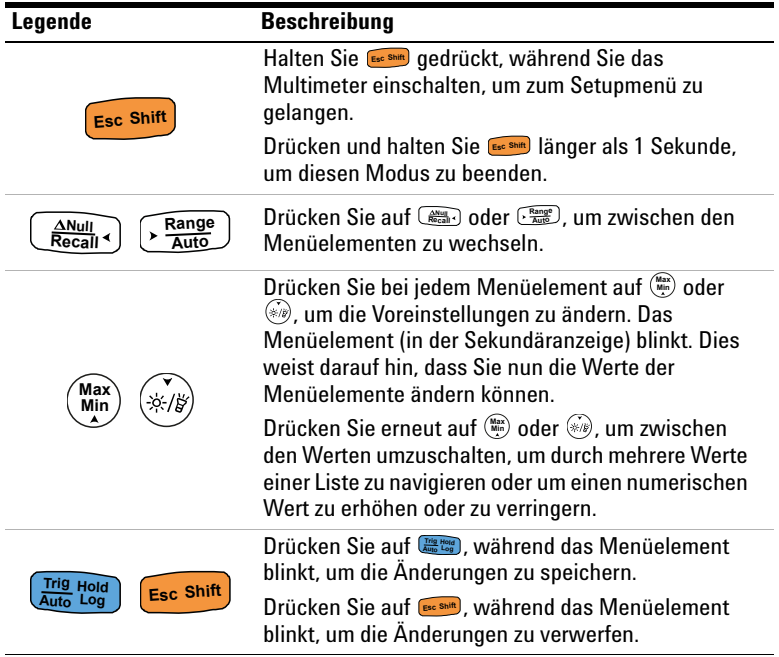

## <span id="page-98-0"></span>**Bearbeiten von numerischen Werten**

Drücken Sie beim Bearbeiten von numerischen Werten zunächst auf oder , um den Cursor über der ersten numerischen **Max Min** Stelle (äußerste rechte Stelle) zu platzieren.

 $\text{Verwenden Sie anschließend } (\frac{\text{Rausel}}{\text{Rausel}})$  und  $\text{Rausel}, \text{um den Cursor zu}$ den anderen numerischen Stellen zu bewegen.

- Drücken Sie auf  $(\frac{M\text{MSE}}{R_{\text{RGEB}}})$ , um den Zeiger nach links zu verschieben.
- Drücken Sie auf  $\left(\frac{R_{\text{angel}}}{\lambda_{\text{MB}}} \right)$ , um den Zeiger nach rechts zu verschieben.

Wenn der Zeiger auf einer Ziffer positioniert ist, können Sie mit **Max**) und  $\mathcal{L}_k$  die Ziffer ändern.

- Drücken Sie auf (*axa*), um die Ziffer zu erhöhen.
- Drücken Sie auf , um die Ziffer herabzusetzen.

Wenn Sie die Änderungen abgeschlossen haben, speichern Sie den numerischen Wert, indem Sie auf **der Anticken. (Alternativ)**<br>können Sie durch Drücken auf **der Stand** die Änderungen verwerfen.) **E**<sub>sc</sub> Shift

Zusammenfassung - Menü "Setup"

# <span id="page-99-0"></span>**Zusammenfassung - Menü "Setup"**

In folgender Tabelle sind die Elemente des Setup-Menüs zusammengefasst. Klicken Sie auf die Seiten "Weitere Informationen" in Tabelle 4-2, um weiterführende Informationen zu den Menüelementen zu erhalten.

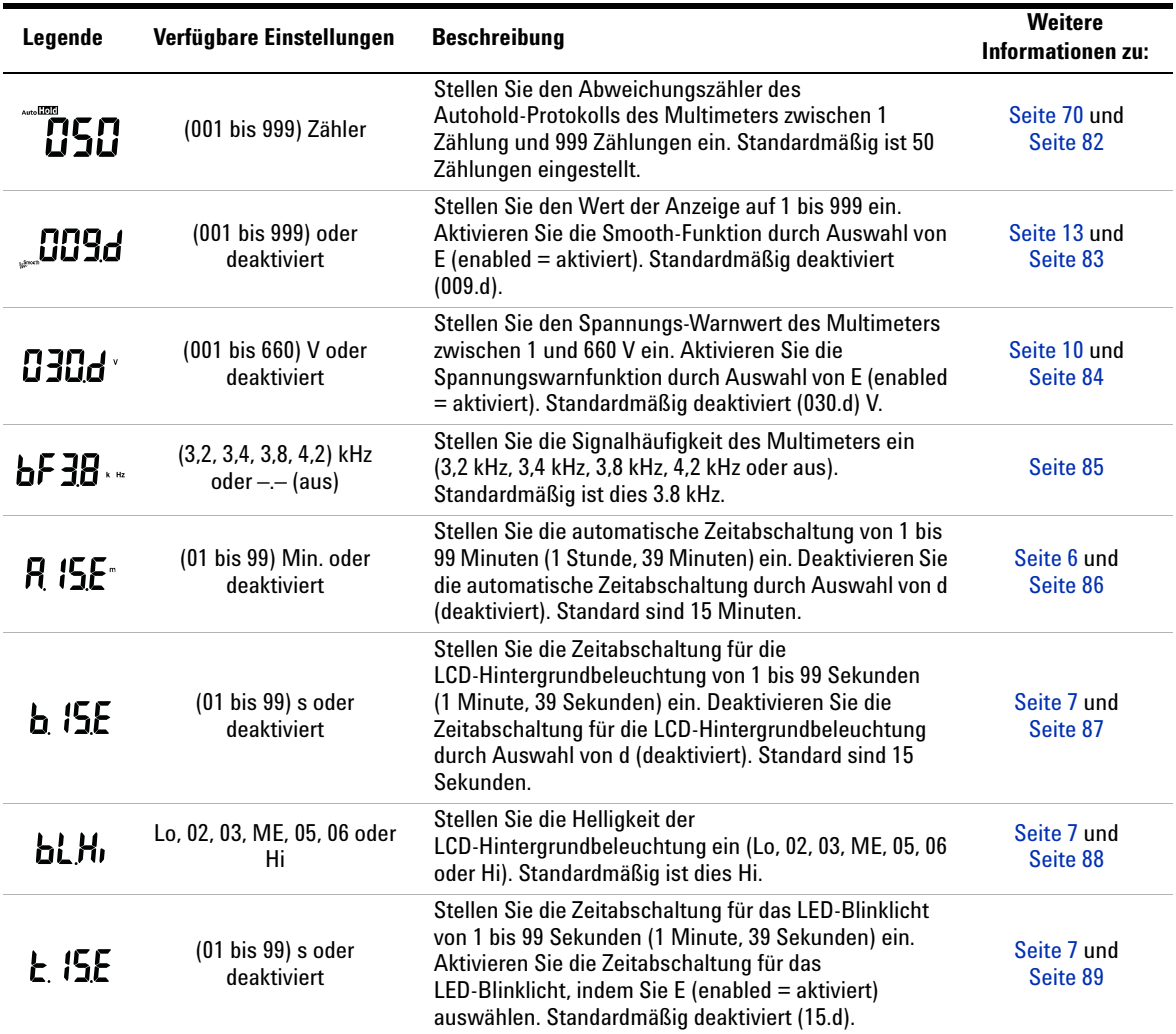

## **Einrichtungsoptionen des Multimeters 4**

Zusammenfassung - Menü "Setup"

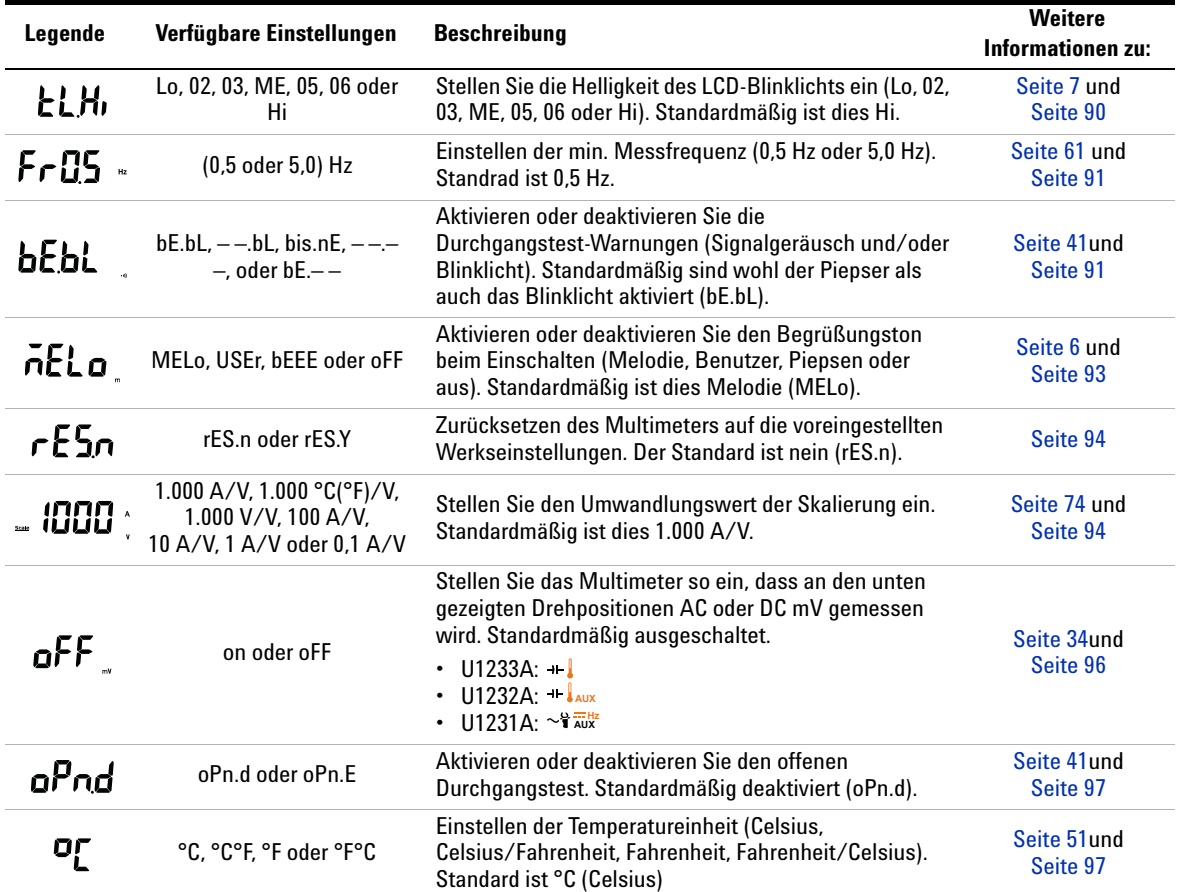

**4 Einrichtungsoptionen des Multimeters** Setup-Menüelemente

## <span id="page-101-1"></span><span id="page-101-0"></span>**Setup-Menüelemente**

## **Ändern des Abweichungszählers**

Diese Einstellung wird mit der Auto Hold-Protokollfunktion verwendet (siehe [Seite 70](#page-89-3)). Wenn die Abweichung des gemessenen Werts den Abweichungszählerwert überschreitet, ist die Auto Hold-Protokollfunktion zum Auslösen bereit.

Verwenden Sie diese Einstellung, um den Abweichungszähler für die Auto Hold-Protokollfunktion zwischen 1 und 999 Zählungen einzustellen.

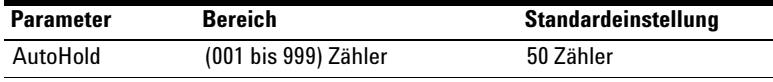

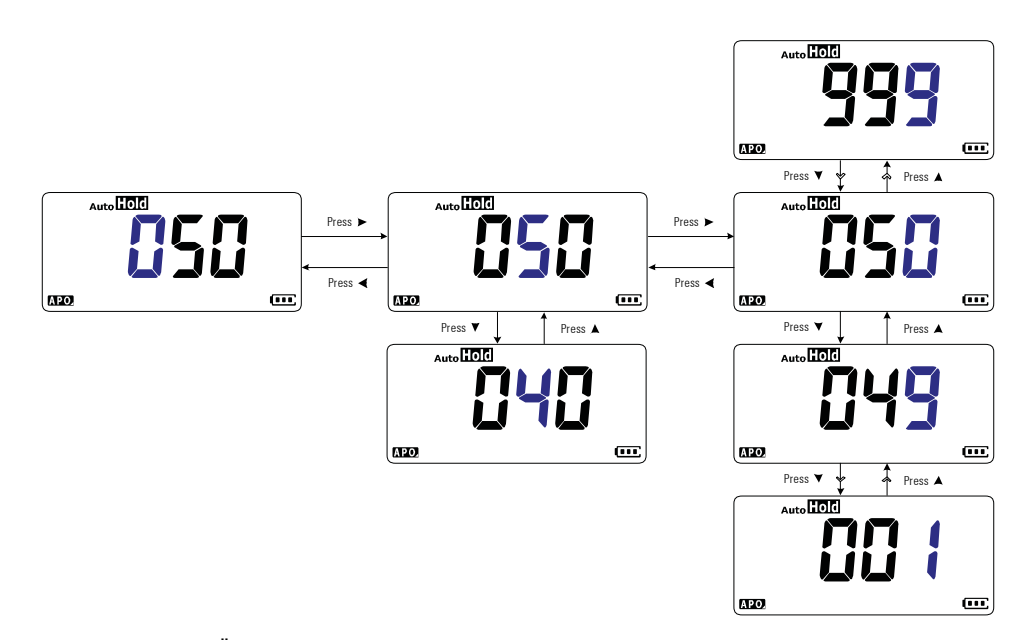

**Abbildung 4-1** Ändern des Abweichungszählers

## <span id="page-102-0"></span>**Aktivieren und verändern der Smooth-Aktualisierungsrate**

Die Glättung (Smooth) wird verwendet, um die Aktualisierungsrate der Messwerte zu glätten. So werden die Auswirkungen von unerwartetem Rauschen verringert und Sie erhalten stabile Messwerte.

Verwenden Sie diese Einstellung, um Smooth zu aktivieren oder deaktivieren, und um die Aktualisierungsrate für Smooth zwischen 1 und 999 Zählungen einzustellen.

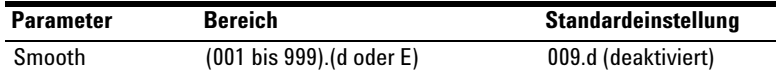

**HINWEIS** Sie können Smooth aktivieren, indem Sie **De gedrückt halten, während Sie Sie das Multimeter** einschalten (Seite 13). Diese Methode aktiviert Sie das Multimeter einschalten ([Seite 13](#page-30-0)). Diese Methode aktiviert Smooth allerdings nur vorübergehend, und Smooth wird ausgeschaltet, wenn Sie das Multimeter aus- und wieder einschalten.

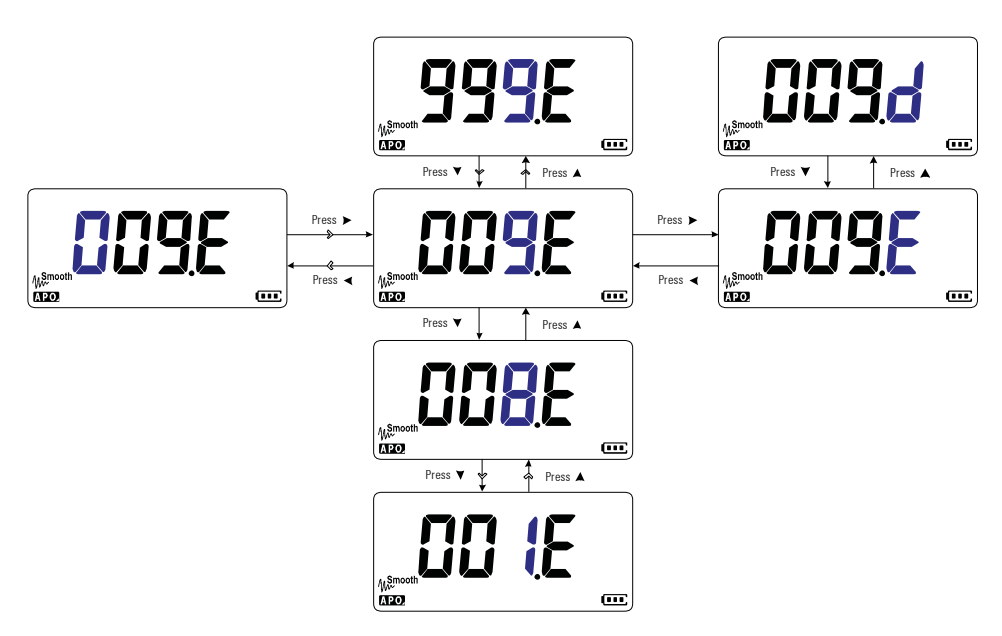

**Abbildung 4-2** Aktivieren und verändern der Smooth-Aktualisierungsrate

## <span id="page-103-0"></span>**Aktivieren und verändern der Spannungswarnebene**

Diese Einstellung wird mit dem Spannungsalarm des Multimeters verwendet (siehe [Seite 10](#page-27-0)). Das Multimeter gibt einen regelmäßigen Signalton aus, sobald die gemessene Spannung unabhängig von der Polarität die eingestellte Ebene überschreitet.

Verwenden Sie diese Einstellung, um die Spannungswarnung zu aktivieren oder deaktivieren und die Spannungswarnebene zwischen 1 und 660 V einzustellen.

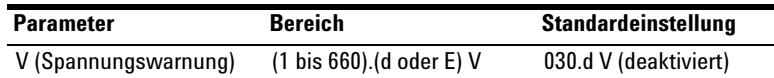

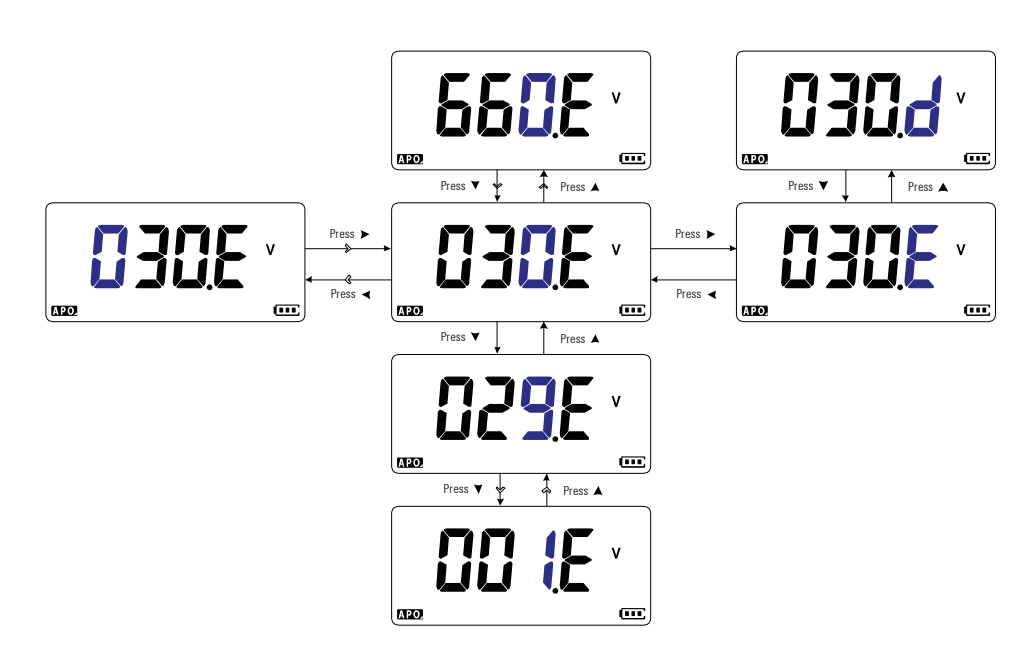

**Abbildung 4-3** Aktivieren und verändern der Spannungswarnebene

## <span id="page-104-0"></span>**Ändern der Warntonfrequenz**

Das akustische Signal des Multimeters warnt Benutzer bei neu erfassten Werten für statische Aufzeichnungen, bei erfassten Werten, die außerhalb der eingestellten Toleranz oder Grenzwerte liegen und bei ungültigen Tastenoperationen.

Verwenden Sie diese Einstellung, um die Frequenz des akustischen Signals einzustellen (entweder 3,2, 3,4, 3,8 oder 4,2 kHz) oder das akustische Signal zu deaktivieren (–.–)

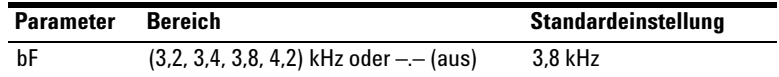

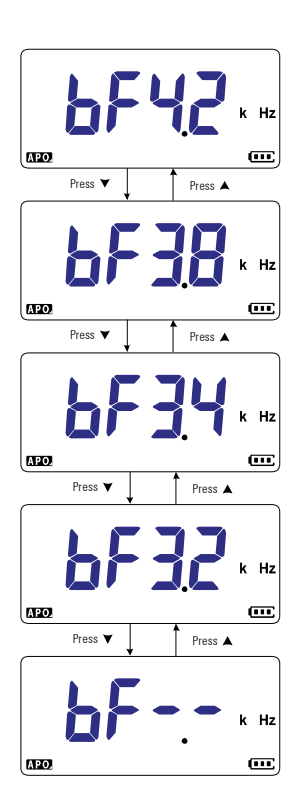

**Abbildung 4-4** Ändern der Warntonfrequenz

## <span id="page-105-0"></span>**Ändern der automatischen Zeitabschaltung (APO)**

Die automatische Ausschaltung des Multimeters (siehe [Seite 6\)](#page-23-0) verwendet einen Zeitgeber, um festzulegen, wann das Multimeter automatisch abgeschaltet werden soll.

Verwenden Sie diese Einstellung, um die automatische Abschaltung zu aktivieren oder deaktivieren und die Zeitabschaltungs-Periode zwischen 1 und 99 Minuten einzustellen.

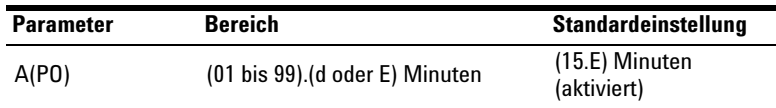

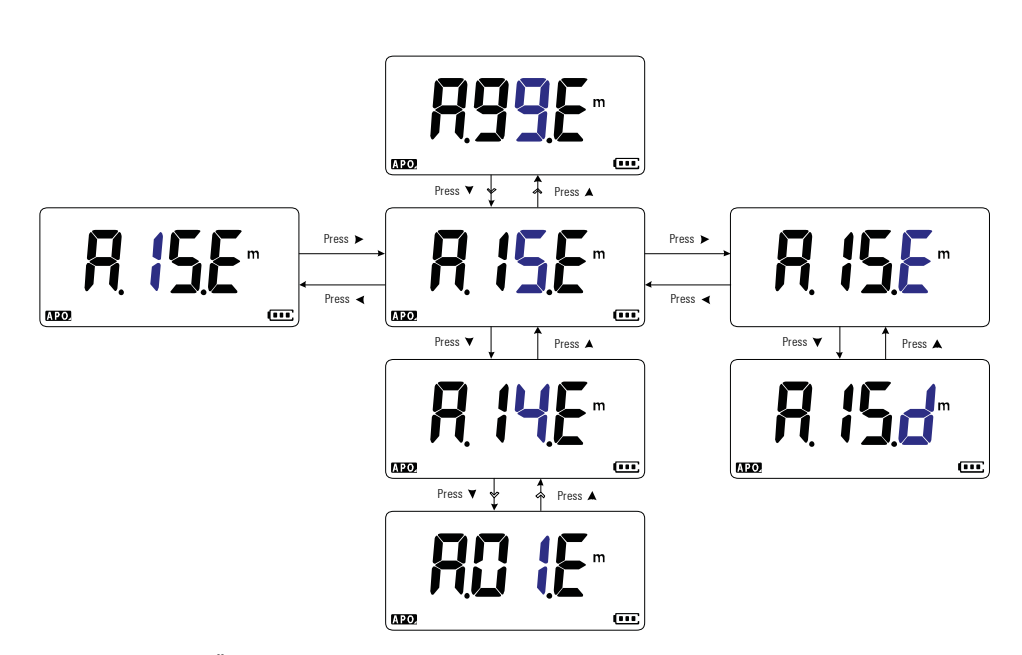

**Abbildung 4-5** Ändern der Zeitabschaltung für automatisches Ausschalten

## <span id="page-106-0"></span>**Ändern der Zeitabschaltung für die LCD-Hintergrundbeleuchtung**

Die LCD-Hintergrundbeleuchtung des Multimeters [Seite 7](#page-24-0) verwendet einen Zeitgeber, der festlegt, wann die LCD-Hintergrundbeleuchtung ausgeschaltet wird.

Verwenden Sie diese Einstellung, um die Zeitabschaltung der LCD-Hintergrundbeleuchtung anzupassen und ihre Periode zwischen 1 und 99 Sekunden einzustellen.

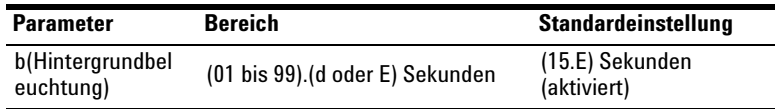

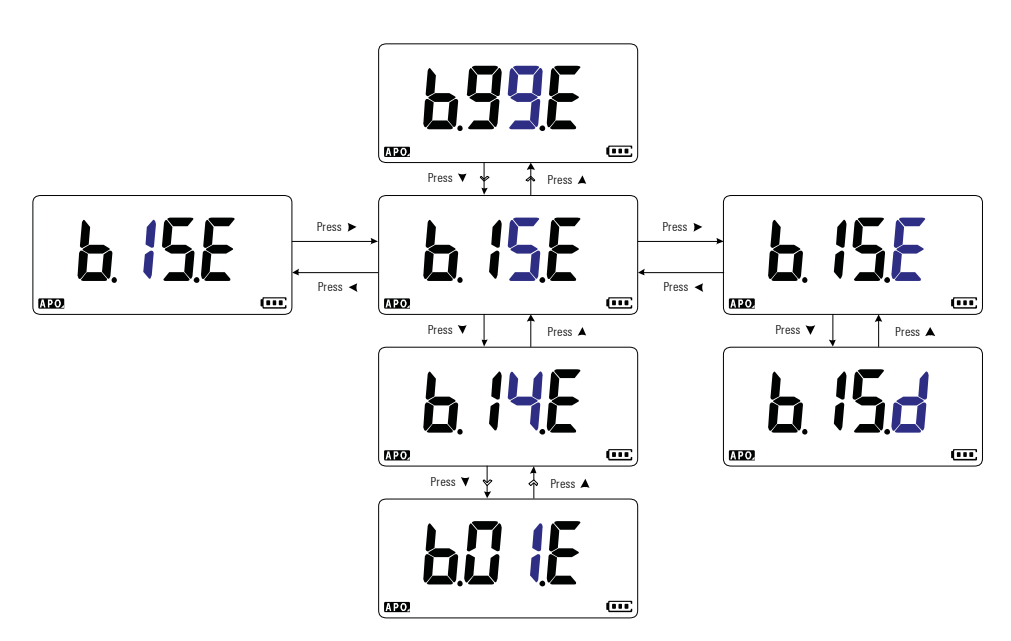

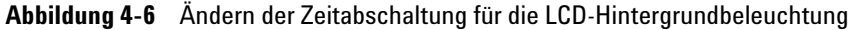

## <span id="page-107-0"></span>**Einstellen der Helligkeit der LCD-Hintergrundbeleuchtung**

Die LCD-Hintergrundbeleuchtung des Multimeters [Seite 7](#page-24-0) kann auf sieben verschiedene Intensitätsstufen eingestellt werden.

Verwenden Sie diese Einstellungen, um die Helligkeit der LCD-Hintergrundbeleuchtung einzustellen (Lo, 02, 03, ME, 05, 06 oder Hi).

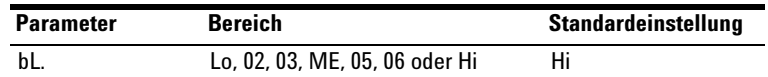

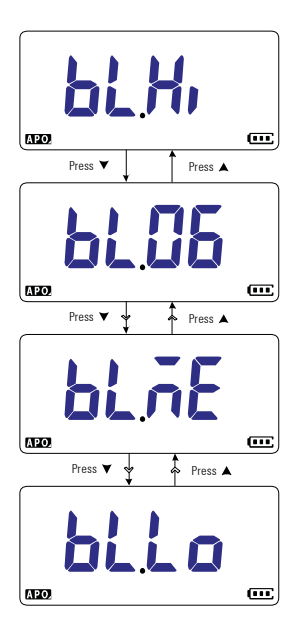

**Abbildung 4-7** Ändern der Intensität der LCD-Hintergrundbeleuchtung
### **Aktivieren der Zeitabschaltung des LED-Blinklichts**

Das LED-Blinklicht des Multimeters (siehe [Seite 7](#page-24-0)) verwendet einen Zeitgeber, der festlegt, wann das LED-Blinklicht ausgeschaltet wird.

Verwenden Sie diese Einstellung, um das LED-Blinklicht zu aktivieren oder deaktivieren, und um die Zeitabschaltung zwischen 1 und 99 Sekunden einzustellen.

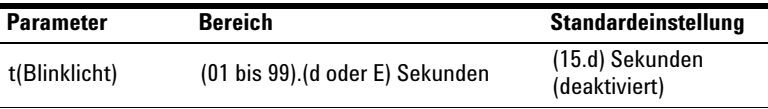

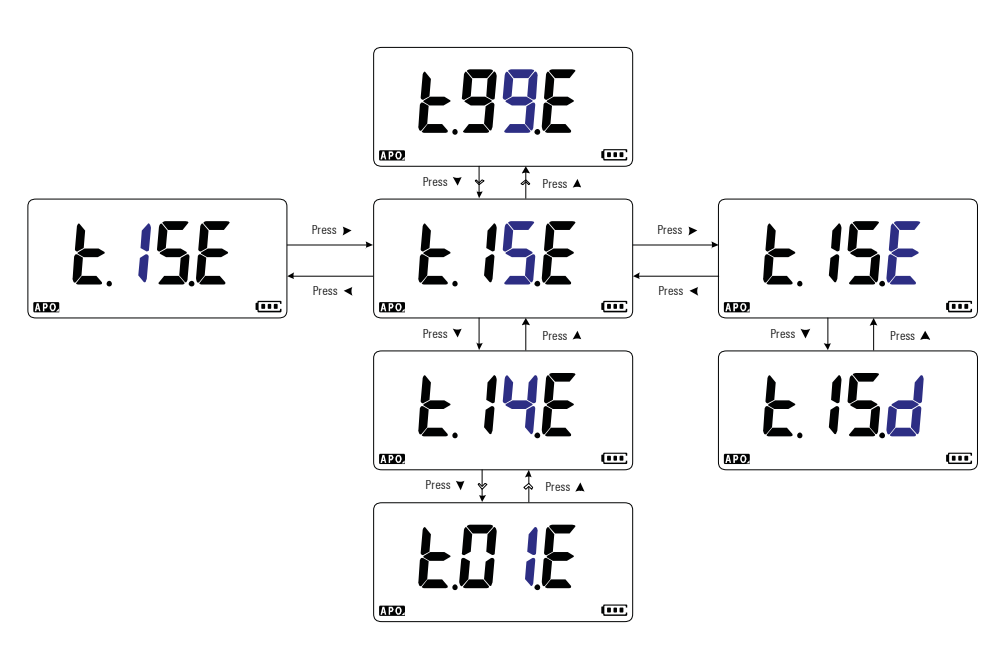

**Abbildung 4-8** Ändern der Zeitabschaltung des LED-Blinklichts

### **Einstellen der Helligkeit des LED-Blinklichts**

Das LED-Blinklicht des Multimeters (siehe [Seite 7](#page-24-0)) kann auf sieben verschiedene Intensitätsstufen eingestellt werden.

Verwenden Sie diese Einstellung, um die Intensitätsstufe des LCD-Blinklichts auszuwählen (Lo, 02, 03, ME, 05, 06 oder Hi).

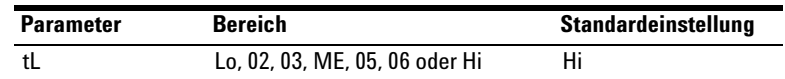

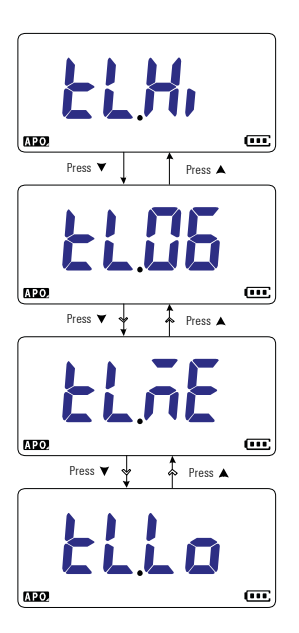

**Abbildung 4-9** Ändern der Intensität des LED-Blinklichts

### **Ändern der minimal messbaren Frequenz**

Diese Einstellung wird bei Frequenztests verwendet (Siehe [Seite 61](#page-78-0)). Das Ändern der minimal messbaren Frequenz beeinflusst die Anzeigenaktualisierungsraten für Frequenzmessungen. Die typische Anzeigenaktualisierungsrate, wie in der Spezifikation definiert, basiert auf einer minimal messbaren Frequenz von 0.5 Hz.

Verwenden Sie diese Einstellung, um den minimal messbaren Frequenzwert einzustellen (entweder 0,5 Hz oder 5,0 Hz).

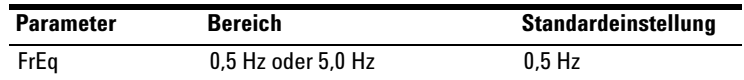

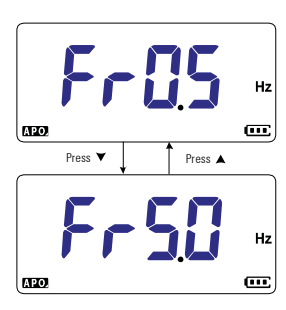

**Abbildung 4-10** Ändern der minimal messbaren Frequenz

### **Ändern der Durchgangstest-Warnungen**

Diese Einstellung wird bei Durchgangstests verwendet (siehe [Seite 41](#page-58-0)). Sie können festlegen, dass als Durchgangsanzeige ein Signal ertönt und die Hintergrundbeleuchtung blinkt, unabhängig davon, ob der getestete Schaltkreis unter dem Schwellenwiderstand liegt (kurzgeschlossen) oder ihm entspricht bzw. ihn überschreitet (offen).

### **4 Einrichtungsoptionen des Multimeters**

Setup-Menüelemente

Verwenden Sie diese Einstellung, um die Durchgangstest-Warnungen einzustellen (entweder akustisches Signal und Hintergrundbeleuchtung, nur Hintergrundbeleuchtung, Ton oder nur akustisches Signal) oder die Warnungen zu deaktivieren (––.––).

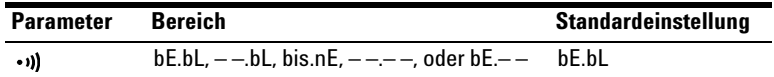

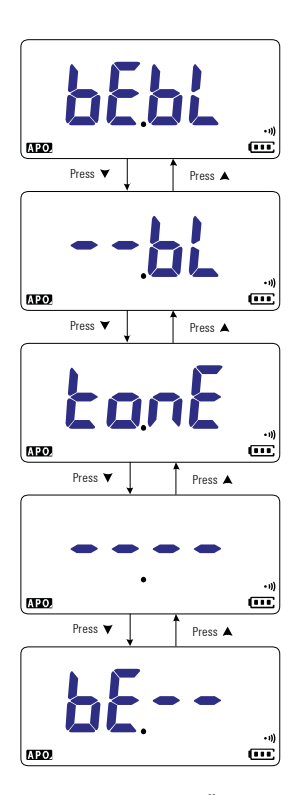

**Abbildung 4-11** Ändern der Durchgangstest-Warnungen

### **Ändern des Begrüßungstons beim Einschalten**

Das Multimeter spielt einen kurzen Begrüßungston ab, wenn es eingeschaltet wird.

Verwenden Sie diese Einstellung, um den Begrüßungston zu ändern (entweder Melodie, benutzerdefiniert oder Piepsen) oder um den Begrüßungston zu deaktivieren (aus).

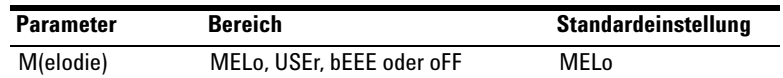

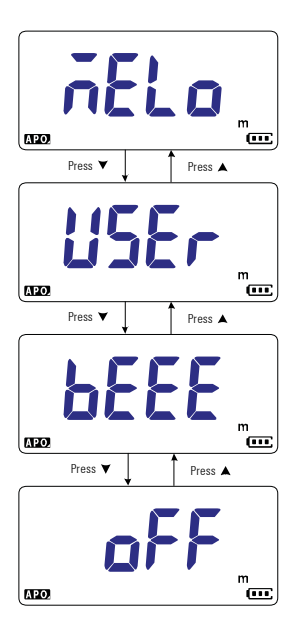

**Abbildung 4-12** Ändern des Begrüßungstons beim Einschalten

### **Zurücksetzen der Setup-Elemente**

Die Setup-Elemente können über dieses Setup-Element auf die Standardwerte zurückgesetzt werden.

Wählen Sie **15.54** und drücken Sie auf , um die Zurücksetzung durchzuführen. Das Multimeter gibt einen Signalton aus und kehrt zum ersten Einrichtungselement zurück.

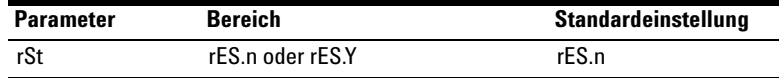

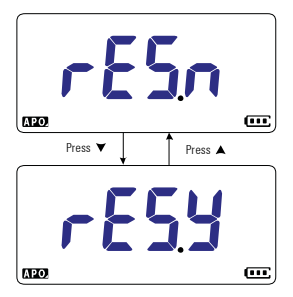

**Abbildung 4-13** Zurücksetzen der Setup-Elemente

### **Ändern des Umwandlungswerts der Skalierung**

Diese Einstellung wird mit der Skalierungsfunktion verwendet (siehe [Seite 74](#page-93-0)). Sie können die Einstellung des Umwandlungswerts der Skalierung aus sieben Werten auswählen.

Verwenden Sie diese Einstellung, um den Umwandlungswert der Skalierung zu ändern (entweder 1.000 A/V, 1.000 °C(°F)/V, 1.000 V/V, 100 A/V, 10 A/V, 1 A/V oder 0,1 A/V).

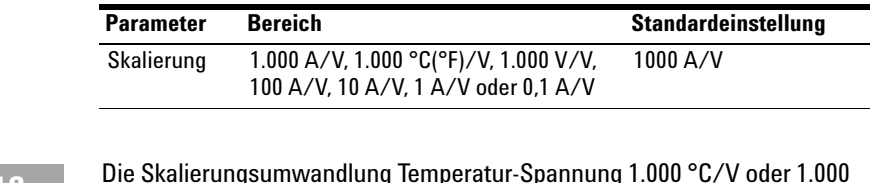

# **HINWEIS** Die Skalierungsumwandlung Temperatur-Spannung 1.000 °C/V oder 1.000 °F/V hängt von der Einrichtung der Temperatureinheit ab (siehe [Seite 97\)](#page-116-0).

- **•** Wenn °C oder °C°F ausgewählt ist, wird während der Skalierungsumwandlung 1.000 °C/V angezeigt.
- **•** Wenn °F oder °F°C ausgewählt ist, wird während der Skalierungsumwandlung 1.000 °F/V angezeigt.

Das Ändern der Temperatureinheit (über die Taste **(angel)** ist deaktiviert, wenn Skalierung für Spannungsmessungen aktiviert ist.

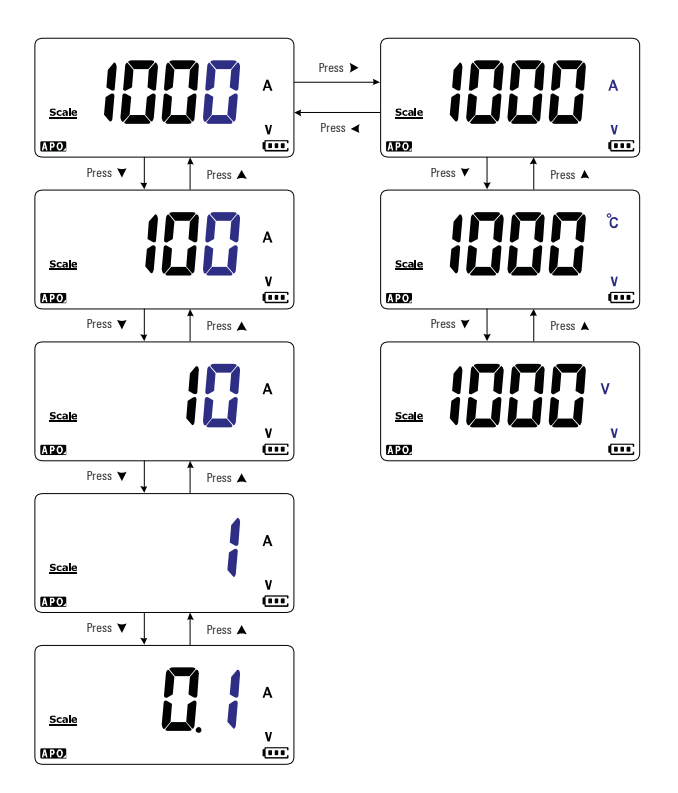

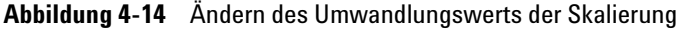

### **Aktivieren der AC/DC mV-Messung**

Über die unten gezeigten Drehpositionen können Sie die Messung von AC oder DC mV einstellen.

- $U1233A: +$
- U1232A:  $\frac{1}{2}$  **AUX**
- $\bullet$  U1231A:  $\sim$ **T** AUX

Verwenden Sie diese Einstellung, um AC/DC mV-Messungen zu aktivieren. Es wird empfohlen, AC/DC mV-Messungen für die genaue Messung von niedrigen Spannungen zu verwenden.

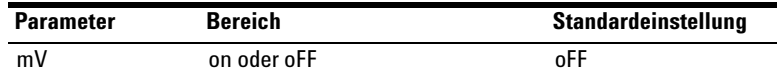

- **HINWEIS •** Wenn diese Einstellung aktiviert ist, werden die Originalfunktionen der oben gezeigten Drehreglerpositionen deaktiviert und durch AC/DC mV-Messungen ersetzt. **•** Bei AC/DC mV-Messungen ist der Messbereich auf 600 mV festgelegt und die Eingangsimpedanz liegt typischerweise bei 10 M $\Omega$ .
	- **•** Drücken Sie auf **Escann**, um zwischen DC mV, AC mV und Frequenzmessungen zu wechseln.

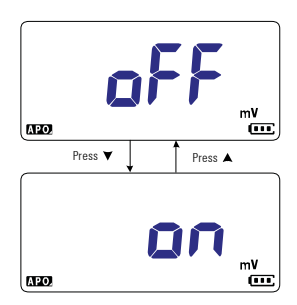

**Abbildung 4-15** Aktivieren der AC/DC mV-Messung

### **Standardmäßiges Aktivieren des offenen Durchgangstests**

Diese Einstellung wird bei Durchgangstests verwendet (siehe [Seite 41](#page-58-0)). Aktivieren Sie diese Option, damit ein Signal ertönt und die Hintergrundbeleuchtung blinkt, wenn der getestete Schaltkreis dem Schwellenwiderstand entspricht bzw. ihn überschreitet (offen).

Verwenden Sie diese Einstellung, um die offenen Durchgangstests zu aktivieren. Drücken Sie während der Durchgangstests auf , um zwischen Widerstandsmessung, **Esc Shift** Kurzschluss-Durchgangstest doder offenem Durchgangstest umzuschalten.

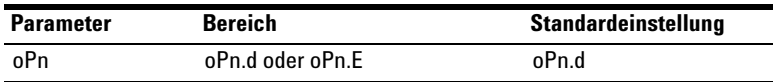

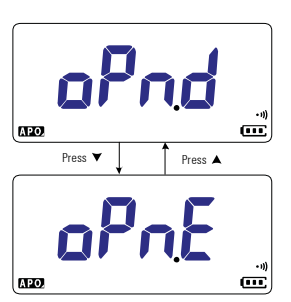

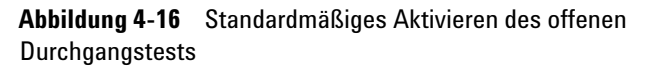

### <span id="page-116-0"></span>**Ändern der Temperatureinheit**

Diese Einstellung wird bei Temperaturmessungen verwendet (Siehe [Seite 51](#page-68-0)). Es sind vier Kombinationen an Temperatureinheiten verfügbar:

- **•** Nur Celsius: Temperatur wird in °C gemessen.
- **•** Celsius/Fahrenheit: Drücken Sie während Temperaturmessungen auf , um zwischen °C und °F zu **Auto Range**wechseln.

### **4 Einrichtungsoptionen des Multimeters**

Setup-Menüelemente

- **•** Nur Fahrenheit: Temperatur wird in °F gemessen.
- **•** Fahrenheit/Celsius: Drücken Sie während Temperaturmessungen auf , um zwischen °C und °F zu **Auto Range** wechseln.

Verwenden Sie diese Einstellung, um die standardmäßige Temperatureinheit für Temperaturmessungen zu ändern.

Halten Sie länger als 1 Sekunde gedrückt, um diese **Null Recall** Einstellung zu öffnen.

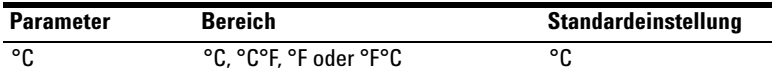

**VORSICHT** Stellen Sie die Anzeige für die Temperatureinheit immer entsprechend den offiziellen Anforderungen und den Gesetzen Ihres Landes ein.

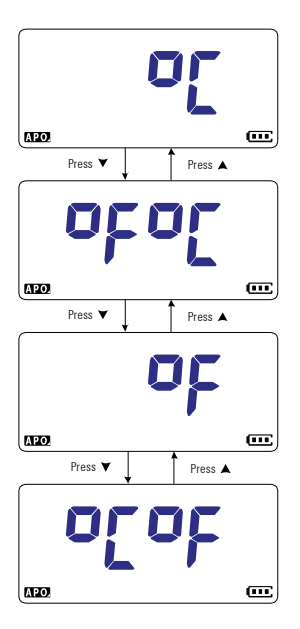

**Abbildung 4-17** Ändern der Temperatureinheit

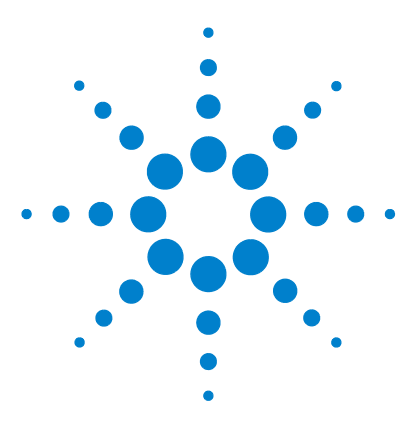

**5**

**U1231A/U1232A/U1233A Digitale Handmultimeter Benutzerhandbuch**

# **Eigenschaften und Spezifikationen**

[Produkteigenschaften 100](#page-119-0) [Spezifikationsbedingungen 101](#page-120-0) [Messkategorie 102](#page-121-0) [Messkategoriedefinition 102](#page-121-1) [Elektrische Spezifikationen 103](#page-122-0) [DC-Spezifikationen 103](#page-122-1) [AC-Spezifikationen 106](#page-125-0) [Kapazitätsspezifikationen 107](#page-126-0) [Temperaturspezifikationen 108](#page-127-0) [Frequenzspezifikationen 109](#page-128-0) [Frequenzempfindlichkeitsspezifikationen 109](#page-128-1) [Skalierungstransfer \(mV\) 110](#page-129-0) [Aktualisierungsrate der Anzeige \(ungefähr\) 111](#page-130-0)

In diesem Abschnitt sind alle Eigenschaften, Annahmen und Spezifikationen der U1231A, U1232A und U1233A Digitale Handmultimeter erläutert.

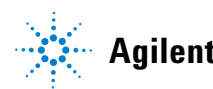

**5 Eigenschaften und Spezifikationen**

Produkteigenschaften

### <span id="page-119-0"></span>**Produkteigenschaften**

**HINWEIS** Die in der folgenden Tabelle angegebenen Eigenschaften gelten für die Modelle U1231A, U1232A und U1233A, soweit nicht etwas anderes angegeben ist.

#### **NETZTEIL**

Batterietyp:

- **•** 4 1,5-V-AAA-Alkalibatterien (ANSI/NEDA 24A oder IEC LR03) oder
- **•** 4 1,5-V-AAA-Zinkchloridbatterien (ANSI/NEDA 24D oder IEC R03) Batteriebetriebsdauer:
- **•** 500 Std. typisch (bei neuen Alkalibatterien mit 1.000 mAH) für DC-Spannungsmessung; Hintergrundbeleuchtung und Blinklicht deaktiviert)
- **•** Akkuladezustandsanzeige blinkt, wenn die Akkuspannung unter 4,4 V (ungefähr) fällt

### **ENERGIEVERBRAUCH**

450 mVA maximal (Hintergrundbeleuchtung und Blinklicht aktiviert)

#### **SICHERUNG**

 $10 \times 38$  mm 11 A/1000 V flinke Sicherung

#### **ANZEIGE**

Flüssigkristallanzeige (LCD) (mit maximaler Auslesung von 6600 Zählern)

#### **BETRIEBSUMGEBUNG**

- **•** Betriebstemperatur von –10 °C bis 55 °C bei 0% bis 80% relativer Feuchtigkeit
- **•** Volle Genauigkeit bei bis zu 80% relativer Feuchtigkeit für Temperaturen bis zu 30 °C linear abnehmend bis 50% relativer Feuchtigkeit bei 55 °C
- **•** Höhe bis zu 2000 Meter
- **•** Verschmutzungsgrad II

### **LAGERUNGSTEMPERATUR**

–40 °C bis 60 °C bei 0% bis 80% relativer Feuchtigkeit

#### **SICHERHEITSNORMEN**

EN/IEC 61010-1:2001, ANSI/UL 61010-1:2004 und CAN/CSA-C22.2 Nr.61010-1-04

#### **MESSKATEGORIE**

CAT III 600 V

### **EMC-Norm**

Erfüllt die Richtlinien der industriellen Norm EN61326-1

#### **TEMPERATURKOEFFIZIENT**

 $0.1 \times$  (angegebene Genauigkeit) / °C (von -10 °C bis 18 °C, bis 28 °C bis 55 °C)

#### **GLEICHTAKTUNTERDRÜCKUNGSVERHÄLTNIS (CMRR)**

 $>100$  dB bei DC, 50/60 Hz  $\pm$  % (1 k $\Omega$  unsymmetrisch

#### **SERIENSTÖRSPANNUNGSUNTERDRÜCKUNGSVERHÄLTNIS (NMRR)**

>60 dB bei 50/60 Hz

#### **ABMESSUNGEN (B × H × T)**

86 × 169 × 52 mm

#### **GEWICHT**

- **•** U1232A und U1233A 371 Gramm (mit Batterien und Holster)
- **•** U1231A: 365 Gramm (mit Batterien und Holster)

#### **GARANTIE**

Siehe hierzu http://www.agilent.com/go/warranty\_terms

- **•** 3 Jahre für Hauptprodukt
- **•** 3 Monate für Standardzubehör des Produkts, sofern nicht anders angegeben
- **•** Beachten Sie, dass für das Produkt die Garantie nicht für folgende Punkte gilt:
	- **•** Schaden durch Verunreinigung
	- **•** Normale Abnutzung der mechanischen Komponenten
	- **•** Handbücher, Sicherungen und Standardeinwegbatterien

### **KALIBRIERUNGSZYKLUS**

1 Jahr

### <span id="page-120-0"></span>**Spezifikationsbedingungen**

- **•** Die Genauigkeit wird mit ±(% des Messwerts + Zähler niederwertigsten Ziffer) bei 23 °C ± 5 °C, mit einer relativen Feuchtigkeit unter 80% angegeben.
- **•** AC V- und AC/A-Spezifikationen sind AC-gekoppelt, True-RMS und gültig von 5% bis 100% des Bereichs.
- **•** Der Scheitelfaktor kann im Full-Scale-Bereich (4.000 Zähler) bis zu 3,0 betragen

**5 Eigenschaften und Spezifikationen**

Messkategorie

- **•** Für Nicht-Sinussignale werden üblicherweise 2% Messwert + 2% Full-Scale hinzugefügt.
- Nach VZ<sub>LOW</sub>-Spannungsmessungen (geringe Eingangsimpedanz) warten Sie mindestens 20 Minuten, damit das Gerät abkühlen kann, bevor Sie eine neue Messung beginnen.

### <span id="page-121-0"></span>**Messkategorie**

Die Agilent U1231A/U1232A/U1233A Digitale Handmultimeter haben die Sicherheitsstufe CAT III, 600 V.

### <span id="page-121-1"></span>**Messkategoriedefinition**

**Messkategorie I** Messungen in Schaltkreisen, die nicht direkt an das Hauptstromnetz angeschlossen sind. Beispiele sind Messungen an Stromkreisen, die nicht von AC-HAUPTSTROMLEITUNGEN abgeleitet sind und von HAUPTSTROMLEITUNGEN abgeleitete Stromkreise, die besonders gesichert sind (intern).

**Messkategorie II** Messungen in Schaltkreisen, die direkt an eine Niederspannungsinstallation angeschlossen sind. Beispiele sind Messungen an Haushaltsgeräten, tragbaren und ähnlichen Geräten.

**Messkategorie III** Messungen in Gebäudeinstallationen Beispiele sind Messungen an Verteilungen, Trennschaltern, Verkabelungen, einschließlich Kabel, Stromanschlüssen, Abzweigdosen, Schaltern, Steckdosen in festen Installationen und Geräte für den industriellen Gebrauch sowie einige andere Geräte einschließlich stationärer Motoren mit ständiger Verbindung zu festen Installationen.

**Messkategorie IV** Messungen an der Quelle einer Niederspannungsinstallation. Beispiele sind Stromzähler und Messungen an primären Überspannungsschutzgeräten und Wellenkontrolleinheiten.

## <span id="page-122-0"></span>**Elektrische Spezifikationen**

**HINWEIS** Spezifikationsbedingungen befinden sich auf [Seite 101.](#page-120-0)

### <span id="page-122-1"></span>**DC-Spezifikationen**

**Tabelle 5-1** DC-Spezifikationen

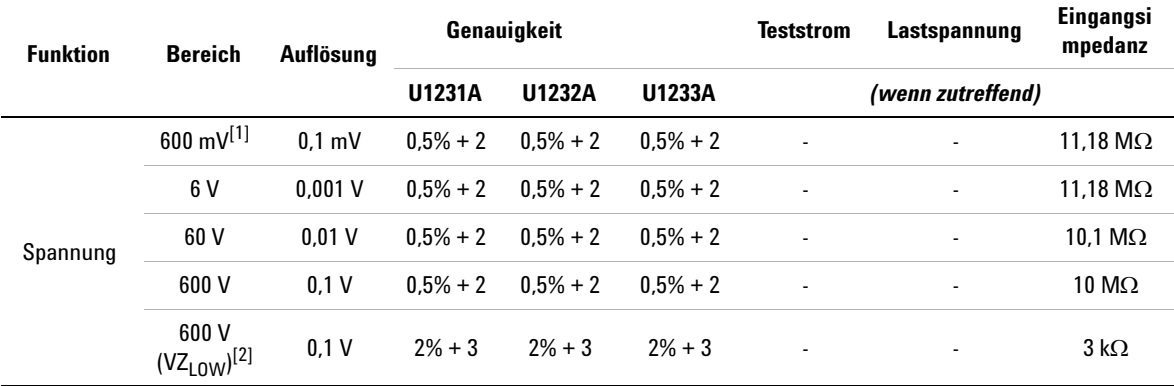

#### **Hinweise für DC-Spannungsspezifikationen:**

- <span id="page-122-2"></span>**1** Die Genauigkeit des Bereichs 600 bis mV ist angegeben, nachdem die Null-Funktion verwendet wird, um den Wärmeeffekt zu subtrahieren (durch Kurzschluss der Testleitungen).
- <span id="page-122-3"></span>2 Für VZ<sub>LOW</sub>-Messungen (geringe Eingangsimpedanz) ist die autom. Bereichsauswahl deaktiviert und der Bereich des Multimeters im manuellen Bereichsauswahlmodus auf 600 Volt gesetzt.

Elektrische Spezifikationen

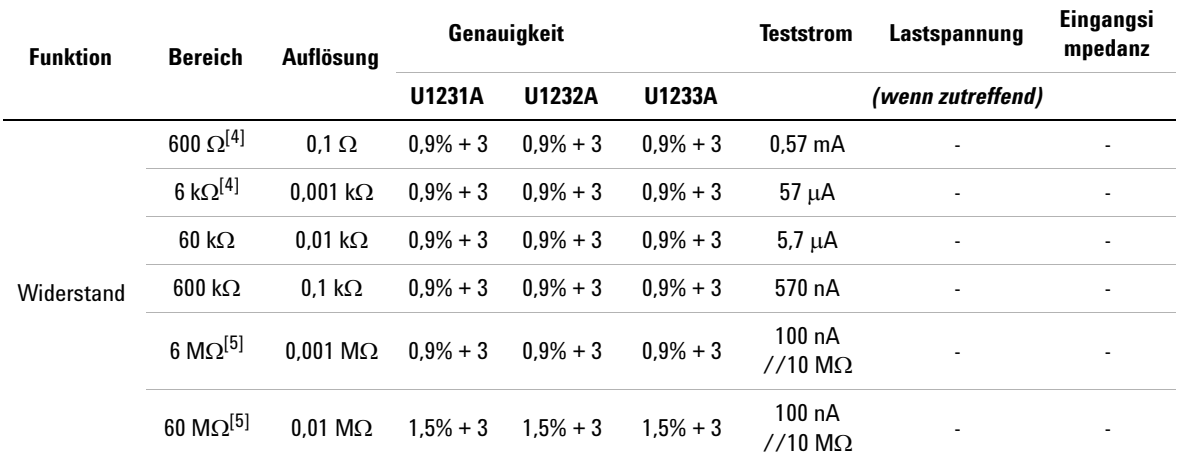

### **Tabelle 5-1** DC-Spezifikationen (Fortsetzung)

#### **Hinweise für Widerstandsspezifikationen:**

- **1** Überspannungsschutz: 600 Vrms für Kurzschlüsse mit <0,3 A Stromstärke.
- **2** Maximale Leerlaufspannung ist <+3 V
- **3** Der eingebaute Summer gibt einen Signalton aus, wenn der gemessene Widerstand geringer ist als 23  $\Omega$  ± 10  $\Omega$ . Das Multimeter kann periodische Messungen erfassen, die länger als 1ms sind.
- <span id="page-123-0"></span>**4** Die Genauigkeit für den Bereich 600 Ω bis 6 kΩ wird nach Anwenden der Nullfunktion angegeben, die benötigt wird, um den Widerstand der Testleitungen und den Wärmeeffekt zu versetzen (durch Kurzschluss).
- <span id="page-123-1"></span>**5** Für die Bereiche von 6 M $\Omega$  und 60 M $\Omega$  ist die relative Luftfeuchtigkeit auf <60% spezifiziert.

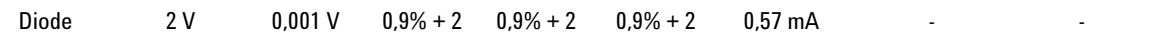

**Hinweise für Diodenspezifikationen:**

- **1** Überspannungsschutz: 600 Vrms für Kurzschlüsse mit <0,3 A Stromstärke.
- **2** Der eingebaute Summer gibt einen dauerhaften Signalton aus, wenn die gemessene Spannung kleiner als 50 mV ist. Er gibt einen einzelnen Signalton aus für gemessene Vorwärtsdioden- oder Halbleitersperrschichten zwischen 0,3 V und 0,8 V (0,3 V  $\leq$  Messwert  $\leq$  0,8 V).
- **3** Leerlaufspannung für Diode: <+3 V DC
- **4** Die maximale Anzeige für Diodenmessungen beträgt 2.100 Zähler.

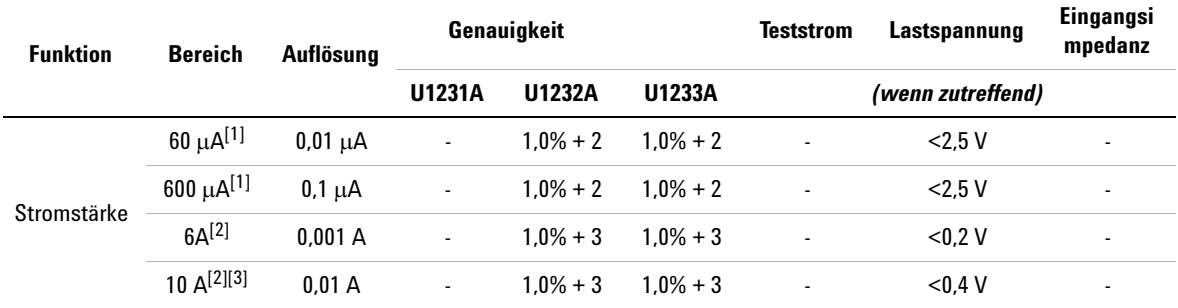

### **Tabelle 5-1** DC-Spezifikationen (Fortsetzung)

#### **Hinweise für DC-Stromstärkespezifikationen:**

- <span id="page-124-0"></span>**1** Überlastschutz für den Bereich 60 μA bis 600 μA: 600 Vrms für Kurzschlüsse mit <0,3 A Stromstärke.
- <span id="page-124-1"></span>**2** Überspannungsschutz für den Bereich 6 A bis 10 A: 11 A/1.000 V; 10 × 38 mm flinke Sicherung
- <span id="page-124-2"></span>**3** Spezifikation für den Bereich 10 A: 10 A kontinuierlich. Bei Signalfrequenzen >10 A to 20 A für maximal 30 Sekunden gemessen werden, wird ein Wert von 0,3% der angegebenen Genauigkeit hinzugefügt. Nach dem Messen von Stromstärken >10 A muss das Multimeter doppelt so lange gekühlt werden wie die Dauer der Messzeit, bevor Niederstrommessungen ausgeführt werden.

### <span id="page-125-0"></span>**AC-Spezifikationen**

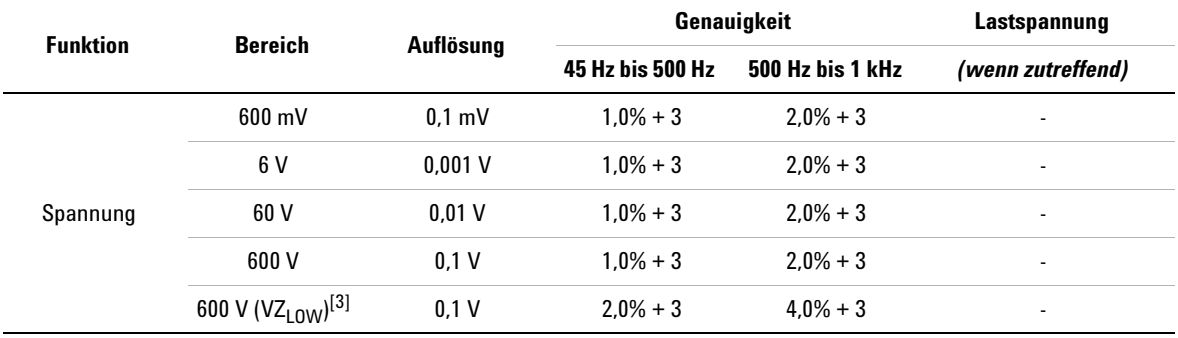

### **Tabelle 5-2** AC-Spezifikationen

### **Hinweise für True-rms AC-Spannungsspezifikationen:**

- **1** Überspannungsschutz: 600 Vrms. Für Millivolt-Messungen, 600 Vrms für Kurzschlüsse mit <0.3 A Stromstärke.
- **2** Eingangsimpedanz: 10 M $\Omega$  (nominal) parallel mit < 100pF.
- <span id="page-125-1"></span>**3** VZ<sub>LOW</sub>-Eingangsimpedanz 3 k $\Omega$  (nominal).

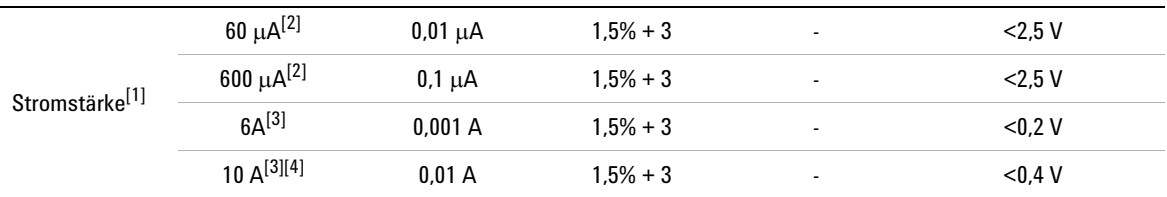

#### **Hinweise für AC-Stromstärkespezifikationen:**

- <span id="page-125-2"></span>**1** AC-Stromstärkemessung nicht verfügbar für Modell U1231A.
- <span id="page-125-3"></span>**2** Überlastschutz für den Bereich 60  $\mu$ A bis 600  $\mu$ A: 600 Vrms für Kurzschlüsse mit <0,3 A Stromstärke.
- <span id="page-125-4"></span>**3** Überspannungsschutz für den Bereich 6 A bis 10 A: 11 A/1.000 V; 10 × 38 mm flinke Sicherung
- <span id="page-125-5"></span>**4** Spezifikation für den Bereich 10 A: 10 A kontinuierlich. Bei Signalfrequenzen >10 A to 20 A für maximal 30 Sekunden gemessen werden, wird ein Wert von 0,3% der angegebenen Genauigkeit hinzugefügt. Nach dem Messen von Stromstärken >10 A muss das Multimeter doppelt so lange gekühlt werden wie die Dauer der Messzeit, bevor Niederstrommessungen ausgeführt werden.

### <span id="page-126-0"></span>**Kapazitätsspezifikationen**

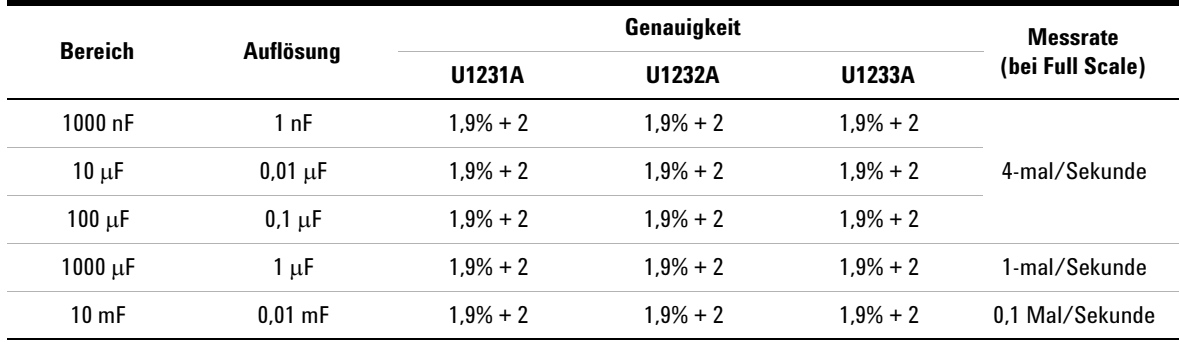

### **Tabelle 5-3** Kapazitätsspezifikationen

#### **Hinweise für Kapazitätsspezifikationen:**

**1** Überspannungsschutz: 600 Vrms für Kurzschlüsse mit <0,3 A Stromstärke.

**2** Die Genauigkeit für alle Bereiche wird basierend auf einem Filmkondensator oder einem besseren Kondensator angegeben. Anschließend wird die Nullfunktion zur Subtraktion der Restwerte verwendet (durch Öffnen der Testleitungen).

**3** Die maximale Anzeige beträgt 1.200 Zähler.

### <span id="page-127-0"></span>**Temperaturspezifikationen**

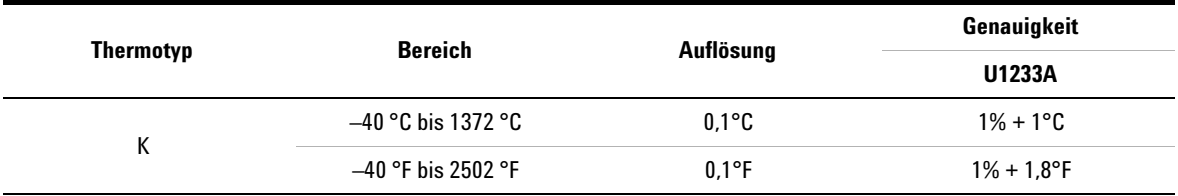

### **Tabelle 5-4** Temperaturspezifikationen

#### **Hinweise zu Temperaturspezifikationen:**

- **1** Die obige Spezifikation gilt, wenn das Multimeter sich mindestens 1 Stunde lang in derselben Betriebsumgebung befunden hat. Wenn das Gerät bei hoher Luftfeuchtigkeit gelagert wurde (Kondensation), stellen Sie sicher, dass das Multimeter sich mindestens 2 Stunden in der Betriebsumgebung befunden hat.
- **2** Die Genauigkeit beinhaltet nicht die Toleranz der Thermoelementsonde.
- **3** Der Temperatursensor darf keine Oberflächen berühren, die unter einer Spannung von über 30 Vrms oder 60 V DC stehen. Derartige Spannungen bergen die Gefahr eines elektrischen Schlags.
- **4** Stellen Sie sicher, dass die Umgebungstemperatur stabil bei ±1 ºC ist und dass die Nullfunktion angewendet wird, um den Wärmeffekt der Testleitungen und den Temperatur-Offset zu verringern. Bevor die Nullfunktion angewendet wird, muss das Multimeter so eingestellt werden, dass es die Temperatur ohne Umgebungsausgleich (ma) misst. Halten Sie die Thermolementsonde möglichst nah am Multimeter (vermeiden Sie Kontakt mit Oberflächen, die eine andere Temperatur haben als die Umgebung).
- **5** Wenn Sie Temperatur hinsichtlich eines Temperaturkalibrators messen, versuchen Sie, den Kalibrator und das Multimeter mit einer externen Referenz (ohne internen Umgebungsausgleich) einzustellen. Wenn der Kalibrator und das Multimeter mit interner Referenz (mit internem Umgebungsausgleich) eingestellt werden, können Abweichungen zwischen den Messwerten des Kalibrators und des Multimeters auftreten, da es Unterschiede beim Umgebungsausgleich zwischen Kalibrator und Multimeter geben kann. Die Abweichung kann verringert werden, wenn das Multimeter nah am Ausgangsanschluss des Kalibrators gehalten wird.
- **6** Die Temperaturberechnung erfolgt in Übereinstimmung mit den Sicherheitsstandards EN/IEC-60548-1 und NIST175.

### <span id="page-128-0"></span>**Frequenzspezifikationen**

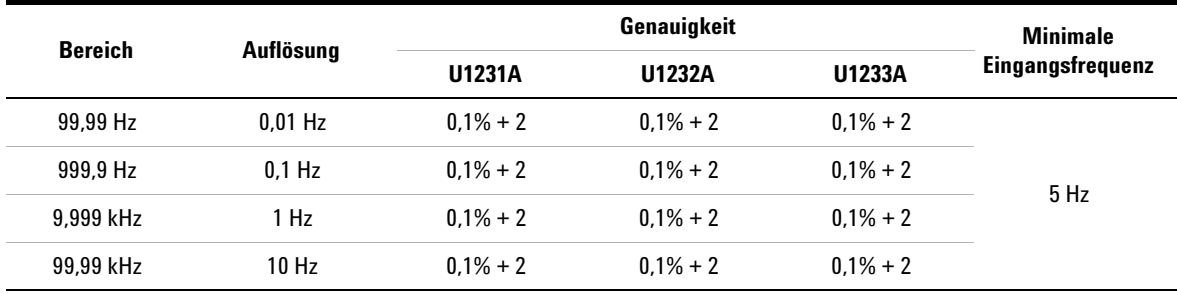

**Tabelle 5-5** Frequenzspezifikationen

**Hinweise zu Frequenzspezifikationen:**

**1** Überspannungsschutz: 600 V; Eingangssignal ist <20.000.000 V × Hz (Produkt aus Spannung und Frequenz).

### <span id="page-128-1"></span>**Frequenzempfindlichkeitsspezifikationen**

### **Für Spannungsmessungen**

**Tabelle 5-6** Frequenzempfindlichkeits- und Triggerpegelspezifikationen für Spannungsmessungen

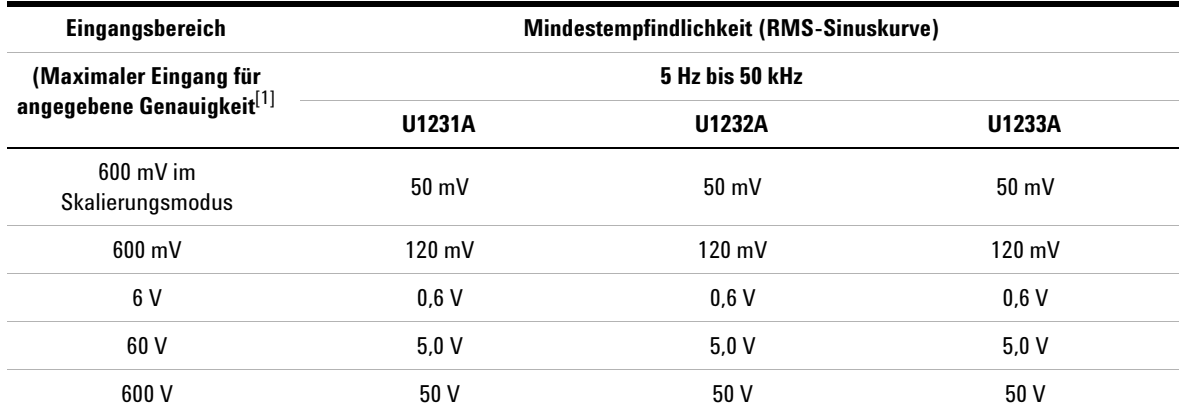

**Hinweise für Frequenzempfindlichkeitsspezifikationen für Spannungsmessungen:**

<span id="page-128-2"></span>**1** Für den Maximalen Eingang für angegebene Genauigkeit siehe ["AC-Spezifikationen" auf Seite 106.](#page-125-0)

### **Für Stromstärkemessungen**

**Tabelle 5-7** Frequenzempfindlichkeits- und Triggerpegelspezifikationen für Stromstärkemessungen

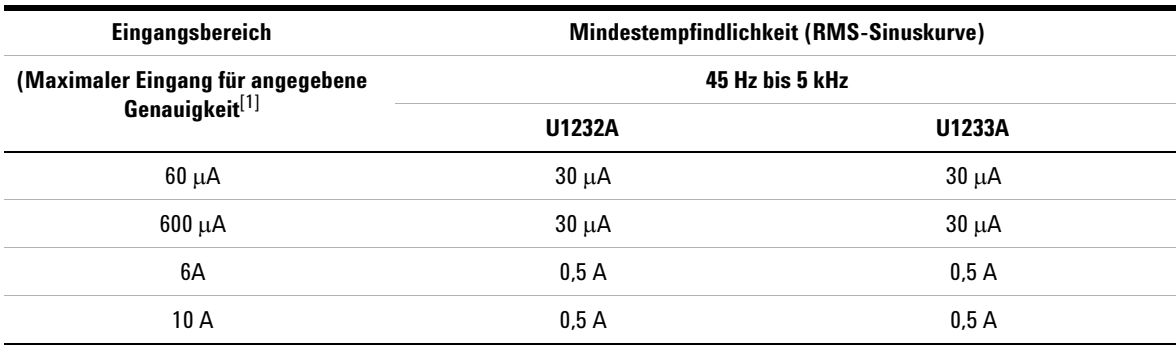

**Hinweise für Frequenzempfindlichkeitsspezifikationen für Stromstärkemessungen**

**1** Für den Maximalen Eingang für angegebene Genauigkeit siehe ["AC-Spezifikationen" auf Seite 106.](#page-125-0)

### <span id="page-129-0"></span>**Skalierungstransfer (mV)**

**Tabelle 5-8** Spezifikationen für Skalierungstransfer (mV)

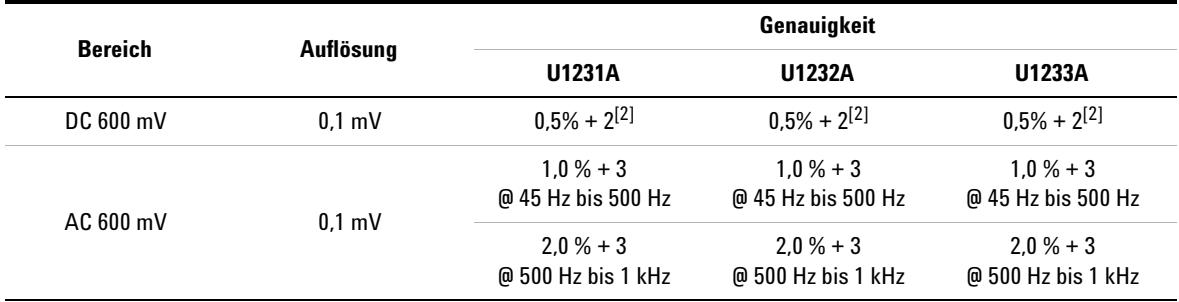

### **Hinweise zu Spezifikationen für Skalierungstransfer (mV):**

**1** Überspannungsschutz: 600 Vrms für Kurzschlüsse mit <0,3 A Stromstärke.

- <span id="page-129-1"></span>**2** Die Genauigkeit des Bereichs DC 600 mV ist angegeben, nachdem die Null-Funktion verwendet wird, um den Wärmeeffekt zu subtrahieren (durch Kurzschluss der Testleitungen).
- **3** Eingangsimpedanz: 10  $M\Omega$  (typisch)

## <span id="page-130-0"></span>**Aktualisierungsrate der Anzeige (ungefähr)**

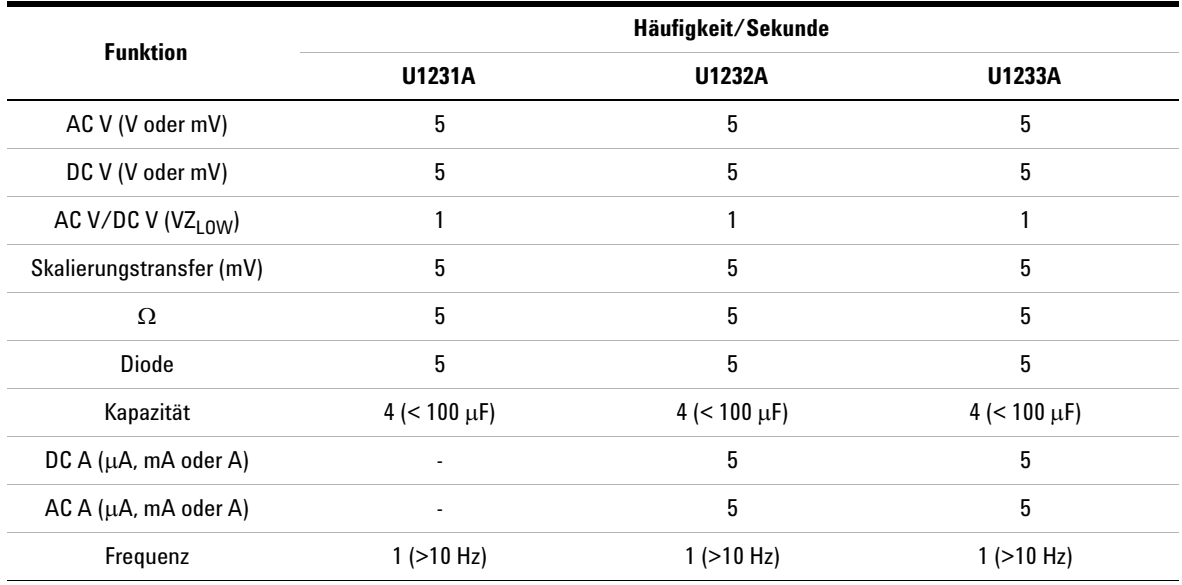

**Tabelle 5-9** Aktualisierungsrate der Anzeige (ungefähr)

### **5 Eigenschaften und Spezifikationen**

Elektrische Spezifikationen

### **DIESE SEITE WURDE ABSICHTLICH LEER GELASSEN.**

### **www.agilent.com**

### **Kontaktdaten**

Um unsere Services, Garantieleistungen oder technische Unterstützung in Anspruch zu nehmen, nehmen Sie mit uns unter einer der folgenden Telefon- oder Faxnummern Kontakt auf:

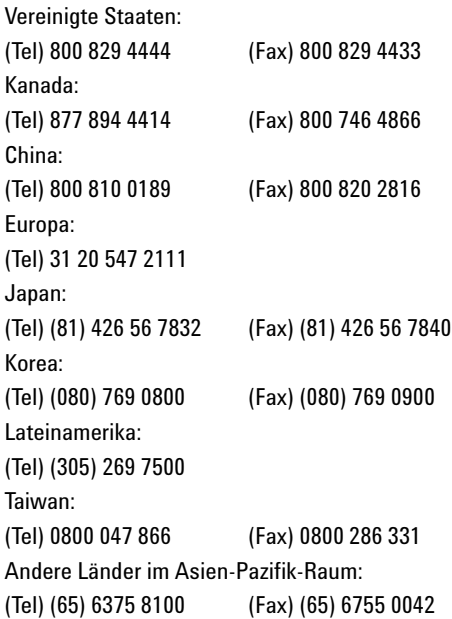

Oder besuchen Sie uns im Internet: www.agilent.com/find/assist

Änderungen der Produktspezifikationen und -beschreibungen in diesem Dokument vorbehalten. Die aktuelle Version finden Sie stets auf der Agilent Website.

© Agilent Technologies, Inc., 2011

Zweite Ausgabe, November 2011 U1231-90027

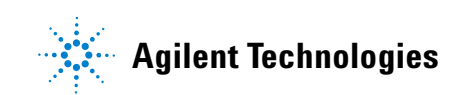